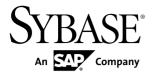

# **Installation Guide**

# Adaptive Server® Enterprise Cluster Edition 15.7 SP100

DOCUMENT ID: DC01083-01-1570100-01

LAST REVISED: May 2013

Copyright © 2013 by Sybase, Inc. All rights reserved.

This publication pertains to Sybase software and to any subsequent release until otherwise indicated in new editions or technical notes. Information in this document is subject to change without notice. The software described herein is furnished under a license agreement, and it may be used or copied only in accordance with the terms of that agreement.

Upgrades are provided only at regularly scheduled software release dates. No part of this publication may be reproduced, transmitted, or translated in any form or by any means, electronic, mechanical, manual, optical, or otherwise, without the prior written permission of Sybase, Inc.

Sybase trademarks can be viewed at the Sybase trademarks page at <a href="http://www.sybase.com/detail?id=1011207">http://www.sybase.com/detail?id=1011207</a>. Sybase and the marks listed are trademarks of Sybase, Inc. (a) indicates registration in the United States of America.

SAP and other SAP products and services mentioned herein as well as their respective logos are trademarks or registered trademarks of SAP AG in Germany and in several other countries all over the world.

Java and all Java-based marks are trademarks or registered trademarks of Oracle and/or its affiliates in the U.S. and other countries.

Unicode and the Unicode Logo are registered trademarks of Unicode, Inc.

IBM and Tivoli are registered trademarks of International Business Machines Corporation in the United States, other countries, or both.

All other company and product names mentioned may be trademarks of the respective companies with which they are associated.

Use, duplication, or disclosure by the government is subject to the restrictions set forth in subparagraph (c)(1)(ii) of DFARS 52.227-7013 for the DOD and as set forth in FAR 52.227-19(a)-(d) for civilian agencies.

Sybase, Inc., One Sybase Drive, Dublin, CA 94568.

# **Contents**

| CHAPTER 1: Conventions                                                        | 1  |
|-------------------------------------------------------------------------------|----|
| CHAPTER 2: Installation Task Overview                                         | 3  |
| Installation Workflows                                                        | 3  |
| Installing Adaptive Server for the First Time                                 | 3  |
| Upgrading to a New Version of Adaptive Server                                 |    |
| CHAPTER 3: Adaptive Server Components                                         | 5  |
| Adaptive Server Editions                                                      | 5  |
| Determining the Edition You Have                                              |    |
| Adaptive Server Options                                                       |    |
| Managing Adaptive Server Enterprise with Sybase Control Center                |    |
| Client Applications and Utilities                                             |    |
| CHAPTER 4: System Requirements                                                | 11 |
| Cluster Edition System Requirements for Using Private Interconnect Technology |    |
| System Requirements for Clients                                               |    |
| CHAPTER 5: Planning Your Adaptive Server Installation                         | 15 |
| Adaptive Server Release Bulletin                                              | 15 |
| Obtaining a License                                                           |    |
| Understanding License Generation                                              |    |
| Determining Your License Deployment Model                                     | 16 |
| Comparing License Deployment Models                                           | 17 |

Installation Guide iii

| Fault Tolerance, License Grace, and                |     |
|----------------------------------------------------|-----|
| Redundancy                                         | 18  |
| Served License Deployment Model                    | 18  |
| Determining Host IDs                               |     |
| Determining Host IDs for Machines with Multiple    |     |
| Network Adapters                                   | 20  |
| Using Alternate Host IDs on Windows                | 20  |
| Knowing the Product License Type                   | 20  |
| Optional Feature Licenses                          | 21  |
| SySAM Licensing Checkout                           | 21  |
| Sub-capacity licensing                             |     |
| Generating Licenses at SPDC                        | 23  |
| Logging in to SPDC and Beginning License           |     |
| Generation                                         | 24  |
| Regenerating, Renewing, and Rehosting              |     |
| Licenses                                           |     |
| Generating Licenses at SMP                         | 29  |
| Generating License Keys                            | 30  |
| Installation Directory Contents and Layout         |     |
| PC-Client Product Descriptions and Layout          |     |
| Performing Administrative Tasks                    |     |
| Creating the Sybase User Account                   |     |
| Preparing to Install Adaptive Server               | 36  |
| Adjusting the Operating System Shared Memory       |     |
| Parameters                                         | 39  |
| Managing Java in the Database During Installations |     |
| and Upgrades                                       |     |
| Multipathing                                       |     |
| Setting Up Multipathing                            | 42  |
|                                                    |     |
| CHAPTER 6: Installing Adaptive Server              | .43 |
| Mounting the Installation Media                    |     |
| Installing Adaptive Server with the GUI Wizard     |     |
| Installing Adaptive Server in Console Mode         |     |
| mode minimum                                       |     |

| Installing Adaptive Server Using a Response File                                                                                                    | 47                                                          |
|----------------------------------------------------------------------------------------------------|-------------------------------------------------------------|
| Creating a Response File                                                                                                    |                                                             |
| Installing in Silent Mode                                                                                                    | 48                                                          |
| Command Line Options                                                                                                    | 49                                                          |
| Uninstalling Adaptive Server                                                                                                    | 49                                                          |
| Removing an Existing Adaptive Server                                                                                                    | 50                                                          |
| CHAPTER 7: Installing Components from the PC-                                                                                                    |                                                             |
| Client                                                                                                    | 51                                                          |
| Creating a Response File for the Client                                                                                                    | 52                                                          |
| Installing the Client in Unattended, Silent Mode                                                                                                    |                                                             |
| Uninstalling PC-Client                                                                                                    |                                                             |
|                                                                                                    |                                                             |
| CHAPTER 8: Starting and Stopping Sybase Contro                                                                                                    |                                                             |
| Center                                                                                                    | 55                                                          |
|                                                                                                    |                                                             |
| CHAPTER 9: Creating and Starting the Cluster                                                                                                    | 57                                                          |
| CHAPTER 9: Creating and Starting the Cluster                                                                                                    |                                                             |
| Differences Between Private and Shared Installations                                                                                                    | 57                                                          |
| Differences Between Private and Shared Installations Cluster Edition Preinstallation Checklist                                                                                                    | 57<br>58                                                    |
| Differences Between Private and Shared Installations Cluster Edition Preinstallation Checklist Creating a Simulated Cluster on a Single Node                                                                                                    | <b>57</b><br><b>58</b><br>59                                |
| Differences Between Private and Shared Installations Cluster Edition Preinstallation Checklist Creating a Simulated Cluster on a Single Node Before Creating a Cluster                                                                                                    | <b>57</b><br><b>58</b><br>59                                |
| Differences Between Private and Shared Installations Cluster Edition Preinstallation Checklist Creating a Simulated Cluster on a Single Node                                                                                                    | <b>57</b><br><b>58</b><br><b>59</b><br><b>60</b>            |
| Differences Between Private and Shared Installations Cluster Edition Preinstallation Checklist  Creating a Simulated Cluster on a Single Node  Before Creating a Cluster  Creating a Cluster with Storage Foundation for                                                                                                    | <b>57</b><br><b>58</b><br><b>59</b><br><b>60</b>            |
| Differences Between Private and Shared Installations Cluster Edition Preinstallation Checklist Creating a Simulated Cluster on a Single Node Before Creating a Cluster Creating a Cluster with Storage Foundation for Sybase Cluster Edition                                                                                                    | <b>57</b><br><b>58</b><br><b>60</b><br>60                   |
| Differences Between Private and Shared Installations Cluster Edition Preinstallation Checklist Creating a Simulated Cluster on a Single Node Before Creating a Cluster Creating a Cluster with Storage Foundation for Sybase Cluster Edition Worksheet for Creating a Cluster                                                                                                    | <b>57</b><br><b>58</b><br><b>60</b><br>60                   |
| Differences Between Private and Shared Installations Cluster Edition Preinstallation Checklist Creating a Simulated Cluster on a Single Node Before Creating a Cluster Creating a Cluster with Storage Foundation for Sybase Cluster Edition Worksheet for Creating a Cluster Create a Cluster Using sybcluster                                                                                                    | <b>57</b><br><b>58</b><br><b>60</b><br>60                   |
| Differences Between Private and Shared Installations Cluster Edition Preinstallation Checklist                                                                                                    | <b>57</b><br><b>58</b><br><b>60</b><br>60<br>64<br>64       |
| Differences Between Private and Shared Installations Cluster Edition Preinstallation Checklist Creating a Simulated Cluster on a Single Node Before Creating a Cluster Creating a Cluster with Storage Foundation for Sybase Cluster Edition Worksheet for Creating a Cluster Create a Cluster Using sybcluster Configuring the Cluster Using sybcluster Starting and Stopping a Cluster Using sybcluster Verifying the Cluster Configuration                                                      | <b>57</b><br><b>58</b><br><b>60</b><br>60<br>64<br>64       |
| Differences Between Private and Shared Installations Cluster Edition Preinstallation Checklist                                                                                                    | <b>57</b><br><b>58</b><br><b>60</b><br>60<br>64<br>64<br>64 |
| Differences Between Private and Shared Installations Cluster Edition Preinstallation Checklist Creating a Simulated Cluster on a Single Node Before Creating a Cluster Creating a Cluster with Storage Foundation for Sybase Cluster Edition Worksheet for Creating a Cluster Create a Cluster Using sybcluster Configuring the Cluster Using sybcluster Starting and Stopping a Cluster Using sybcluster Verifying the Cluster Configuration Starting the Cluster When the Operating System Start | <b>57</b><br><b>58</b><br><b>60</b><br>60<br>64<br>64<br>64 |
| Differences Between Private and Shared Installations Cluster Edition Preinstallation Checklist                                                                                                    | 57<br>58<br>60<br>60<br>64<br>64<br>64<br>68<br>ss          |

| Configuring Backup Server Using sybcluster    | 70 |
|-----------------------------------------------|----|
| Installing Job Scheduler                      | 71 |
| Configuring XP Server Using sybcluster        | 72 |
| CHAPTER 10: Postinstallation Tasks            | 75 |
| Verifying That Servers are Running            | 75 |
| Verifying Your Connection to the Servers      |    |
| Test the Installation and Network Connections |    |
| Creating a Test Environment                   | 77 |
| Configuring libtcl.cfg for LDAP               |    |
| Adding a Server to the Directory Service      | 78 |
| Setting the System Administrator Password     | 78 |
| Installing Sample Databases                   | 79 |
| Default Devices for Sample Databases          | 79 |
| Running the Database Scripts                  | 80 |
| Installing the interpubs Database             | 81 |
| Installing the jpubs Database                 | 81 |
| Maintaining Sample Databases                  | 82 |
| I/O Fencing                                   |    |
| Preparing to Set Up I/O Fencing               |    |
| Enabling I/O Fencing                          |    |
| Manual Cluster Setup and Management           |    |
| Setting the Environment                       |    |
| Raw Devices                                   |    |
| The Cluster Input File                        |    |
| Manually Configuring the Cluster              |    |
| Configuring the Interfaces File               |    |
| Building the Master and Quorum Devices        |    |
| System Stored Procedures                      |    |
| Creating Runserver Files                      | 91 |
| Setting Up Local System and Temporary         |    |
| Databases                                     |    |
| Automatic Takeover of a Cluster               |    |
| Starting the Cluster                          | 93 |
|                                               |    |

| Starting the Cluster After a System Failure       | 93  |
|---------------------------------------------------|-----|
| Postconfiguration Tasks                           | 94  |
| Shutting Down the Cluster or the Instance         | 94  |
| Shutting Down an Instance                         | 94  |
| Reconfiguring the Cluster                         | 94  |
| Enabling sybcluster and Sybase Control Center Aft | er  |
| a Manual Configuration                            | 95  |
| A sybcluster Sample Session Configuration         |     |
| Values                                            | 95  |
| Sample sybcluster Session                         | 99  |
| Configuring the Cluster Using an Input File       | 102 |
|                                                   |     |
| CHAPTER 11: Adaptive Server Upgrades              | 103 |
| Upgrading Adaptive Server                         |     |
| Considerations for Component Integration Services |     |
| Preparing to Upgrade                              |     |
| Changes in Adaptive Server Directories            |     |
| Checking System and Upgrade Requirements          |     |
| Performing Tasks Before Upgrading                 |     |
| Upgrade System Tables and Stored Procedures       |     |
| The runserver File Location                       |     |
| Reserved Words                                    | 113 |
| Running a Reserved Word Check                     | 113 |
| Addressing Reserved Words Conflicts               | 113 |
| Quoted Identifiers                                | 114 |
| Upgrading to a Private Installation               | 114 |
| The sybprocsdev device                            |     |
| Increasing the Size of the sybsystemprocs         |     |
| Database                                          | 118 |
| Increasing Device and Database Capacity for       | •   |
| System Procedures                                 |     |
| Upgrade to Adaptive Server 15.7 SP100             | 121 |
| Upgrading from One Version of Adaptive Server     |     |
|                                                   |     |

Installation Guide vii

| Upgrade a Noncluster Version of Adaptive Server to  |       |
|-----------------------------------------------------|-------|
| the Cluster Edition Using sybcluster                | .125  |
| Verifying the Cluster Edition Server for Upgrade    |       |
|                                                     |       |
| Upgrading the Cluster Edition Server Using an       |       |
| Input File                                          | .127  |
| Upgrading the Cluster Edition Server                |       |
| Interactively                                       | 127   |
| Responding to upgrade server Prompts                |       |
| Installation of Version 15.7 SP100 over an Existing | . 120 |
| 15.7 or 15.7 ESD Cluster Edition                    | 120   |
| Determining the Adaptive Server Version             |       |
| Backing Up Adaptive Server                          |       |
| Installing Adaptive Server Using the Binary         | . 130 |
| Overlay                                             | 120   |
| •                                                   |       |
| The updatease Utility                               |       |
| Upgrading in Silent Mode                            |       |
| Postupgrade Tasks                                   |       |
| Updating JAR and XML Files                          |       |
| Running the instmsgs.ebf Script                     | .136  |
| Restoring Functionality in Adaptive Server After    |       |
| Upgrading                                           |       |
| Reenabling Auditing                                 | .138  |
| Updating Threshold Procedures for Audit             |       |
| Segments                                            |       |
| Restoring Permissions                               | .139  |
| Reenabling Replication Server After the Dataserver  |       |
| Upgrade                                             | .139  |
| Restoring Replication on Replicate Databases        |       |
|                                                     | .139  |
| Restoring Replication on Primary Databases          | .140  |
| Migrate                                             | .141  |
| Migrating Data Using a Dump-and-Load Method         | .141  |
| Migrating a Server Configured for High Availability |       |
| Using bcp to Migrate Data                           | .142  |
| e · · · · · · · · · · · · · · · · · · ·             |       |

| Adaptive Server Components and Related Products    | s142 |
|----------------------------------------------------|------|
| Upgrading Job Scheduler                            | 142  |
| Upgrading Job Scheduler Templates                  | 143  |
| Upgrading Java in the Database                     | 146  |
| Enabling Java in the Database in a High            |      |
| Availability System                                | 147  |
| Upgrading Backup Server                            | 147  |
| Upgrading Databases Using Dump and Load            | 147  |
| How Compiled Objects Are Handled When Upgrad       | ding |
| Adaptive Server                                    | 148  |
| Finding Compiled Object Errors Before              |      |
| Production                                         | 149  |
| CHAPTER 12: Adaptive Server Downgrades             | 153  |
| Preparing to Downgrade Adaptive Server             |      |
| Downgrading from Adaptive Server 15.7 SP100        |      |
| Downgrading to an Earlier Version of Adaptive Serv |      |
| 15.7                                               |      |
| Opening a 15.7 SP100 Database in an Earlier 15.7   |      |
| Version of Adaptive Server                         | 159  |
| Additional Considerations for New Features Used    |      |
| Performing an In-Place Downgrade                   | 161  |
| Downgrading Job Scheduler                          | 162  |
| Post-downgrade Tasks for Adaptive Server           |      |
|                                                    |      |
| CHAPTER 13: Troubleshooting SySAM Errors           | 165  |
| Where to Find License Error Information            | 165  |
| SySAM Problems and Solutions                       | 165  |
| Installing for the First Time                      | 173  |
| Possible Causes of a License Server Failure        |      |
| Solution for Problem: Product Cannot Find License  |      |
| Optional Features                                  |      |
| Unserved License Deployment Models                 |      |
| Served License Deployment Models                   | 176  |

| Contacting SySAM Technical Support           | 177                |
|----------------------------------------------|--------------------|
| CHAPTER 14: Troubleshoot the Server          | 179                |
| Error Logs for Installation Utilities        | 180                |
| Error Logs for Sybase Servers                |                    |
| Troubleshooting Common Installation Pro      | blems181           |
| Stopping Adaptive Server After a Failur      | e183               |
| Recovering from a Failed Installation        | 183                |
| If the Installation Quits While You          | Are                |
| Configuring Adaptive Server                  | 183                |
| If Adaptive Server Fails the Preupgrade El   | igibility Test 184 |
| If the Cluster Edition Configuration Fails   | 184                |
| When an Upgrade Fails                        | 184                |
| If You Can Identify the Cause of the Up      | grade Failure .184 |
| Restoring Databases After a Failed Upg       | <del>-</del>       |
| Re-running the Cluster Edition Upgrade       |                    |
| If You Cannot Identify the Cause of an Up    | _                  |
|                                              |                    |
| If Lack of Space Prevents an Upgrade.        | 187                |
|                                              |                    |
| <b>CHAPTER 15: Obtaining Help and Additi</b> |                    |
| Information                                  | 189                |
| Technical Support                            | 189                |
| Downloading Product Updates                  |                    |
| Product and Component Certifications         |                    |
| Accessibility Features                       |                    |
| -                                            |                    |
| Index                                        | 193                |

# CHAPTER 1 Conventions

These style and syntax conventions are used in Sybase<sup>®</sup> documentation.

- In a sample window display, commands to be entered exactly as shown appear in: this font
- In a sample window display, words that you should replace with the appropriate value for your installation are shown in:

this font

- In the regular text of this document, the names of files and directories appear in this font: /usr/u/sybase
- The names of programs, utilities, procedures, and commands appear in this font: **sqlupgrade**
- Commands for both the C shell and the Bourne shell are provided, when they differ. The initialization file for the C shell is called .cshrc. The initialization file for the Bourne shell is called .profile. If you are using a different shell, such as the Korn shell, refer to your shell-specific documentation for the correct command syntax.

Table 1. SQL syntax conventions

| Key      | Definition                                                                                                    |
|----------|----------------------------------------------------------------------------------------------------|
| command  | Command names, command option names, utility names, utility flags, and other keywords are in a bold san-serif font.                                   |
| variable | Variables, or words that stand for values that you fill in, are in italic.                                                                            |
| { }      | Curly braces indicate that you choose at least one of the enclosed options. Do not include braces in your option.                                     |
| [ ]      | Brackets mean choosing one or more of the enclosed options is optional. Do not include brackets in your option.                                       |
| ( )      | () are to be typed as part of the command.                                                                                                    |
|          | The vertical bar means you can select only one of the options shown.                                                                                  |
| ,        | The comma means you can choose as many of the options shown as you like, separating your choices with commas, which are typed as part of the command. |

### **CHAPTER 1: Conventions**

# CHAPTER 2 Installation Task Overview

To successfully install, configure, and use the Cluster Edition of Adaptive Server<sup>®</sup> Enterprise, use this installation guide, as well as the *Cluster Users Guide*.

The Adaptive Server installation guide explains how to unload the Adaptive Server software from the distribution media to your hard disk, and perform the minimal set of additional tasks so that you can start Adaptive Server on your machine.

The *Cluster Users Guide* provides descriptions of the features available in the Cluster Edition, as well as instructions for installing and configuring an Adaptive Server cluster system.

### **Installation Workflows**

Workflows define a complete path for planning, installing, and upgrading.

Choose the workflow that best describes your scenario.

**Tip:** Print this topic and use it as a checklist.

Whether you plan to install or upgrade Adaptive Server:

- 1. Identify the components and options to install or upgrade.
- 2. Obtain a license.

### Uninstalling Adaptive Server

Uninstall Adaptive Server. See *Uninstalling Adaptive Server* on page 49.

### Installing Adaptive Server for the First Time

This workflow describes how to install Adaptive Server for the first time.

- 1. Plan your installation and review system requirements.
- 2. Install Adaptive Server.
- **3.** Configure the cluster server
- **4.** Perform postinstallation tasks.

### **Upgrading to a New Version of Adaptive Server**

This workflow describes the tasks involved in upgrading to Adaptive Server version 15.7 SP100.

**1.** Determine your upgrade eligibility, plan your installation, and review system requirements.

### **CHAPTER 2: Installation Task Overview**

- **2.** Depending on the version you are upgrading from, run the **preupgrade** utility to prepare Adaptive Server for upgrading.
- 3. Upgrade Adaptive Server.
- **4.** Perform postinstallation (post-upgrade) tasks.

# CHAPTER 3 Adaptive Server Components

Adaptive Server<sup>®</sup> Enterprise is based on a client/server model, communicating with its clients over the network via the Tabular Data Stream<sup>TM</sup> (TDS) protocol. Each client process may execute on one machine and communicate with a database server on the same or a different machine.

Adaptive Server runs as an application on top of an operating system. The hardware that the operating system runs on is completely transparent to Adaptive Server, which sees only the operating system's user interfaces. To enhance performance on multiprocessor systems, configure multiple processes (engines).

Adaptive Server is divided into a DBMS component and a kernel component. The kernel component uses the operating system services for process creation and manipulation, device and file processing, and interprocess communication. The DBMS component manages SQL statement processing, accesses data in a database, and manages different types of server resources.

# **Adaptive Server Editions**

SAP® offers various editions of Adaptive Server Enterprise.

There is a change to the license quantity used by per-CPU and per-chip license types. Adaptive Server version 15.7 SP100 and later checks out the same number of licenses as the number of cores on the machine (or chips, depending on the license type) regardless of any configuration settings. This is a correction from earlier versions of the server, in which if Adaptive Server was licensed per CPU or CPU chip, the requested license quantity was reduced if the **max online engines** configuration parameter was set to fewer than the number of CPUs on the machine.

The Adaptive Server installer automatically installs a SySAM license server if you choose the full installation option or enter a served license when prompted for the SySAM license key. You can also install the license server using the installer's custom installation option. See the *Sybase Software Asset Management Users Guide* to generate licenses.

The Cluster Edition allows a single installation, a private-mode installation, and multiple installations of Adaptive Server to operate on multiple nodes as a shared-disk cluster environment with a single-system view. Each server runs on a separate node called a "server instance" or "instance." You can use a single configuration file to determine the configuration for all instances (a shared installation), or each instance can use a separate configuration file (a private installation).

The Cluster Edition allows you to scale workloads using multiple physical and logical clusters. If an instance in a cluster fails, one or more of the still-running instances take over the workload of the failed instance. The cluster determines the instance to which each client connects. If one instance is overloaded, the cluster balances the load by shifting clients to other, more available instances.

The primary advantages of the Cluster Edition include:

- Improved availability applications can continue to run as long as a single cluster member remains viable, even after several others have failed.
- Simple management data is shared by all instances and does not require data repartitioning through cluster membership changes.

The Cluster Edition provides a distributed architecture. Internode communication takes place via network interconnects, rather than via shared memory. Applications that minimize internode messaging yield the best performance in the Cluster Edition environment.

### Single-System Presentation

The Cluster Edition supports a single-system presentation. That is, multiple instances that make up the cluster appear to clients as a single system. New client technologies allow clients to connect logically to a cluster while remaining physically connected to individual instances. This logical connection allows Adaptive Server to redirect clients to various instances in the cluster and to dynamically provide clients highly available failover data to clients.

### Workload Management

The Cluster Edition workload manager can customize workload management and failover for your business applications so that each performs most efficiently. The logical cluster provides individualized working environments.

#### Installation Options

The Cluster Edition offers these configurations:

- Shared installation requires a shared file system created using a Network File System (NFS) or a cluster file system. A shared installation supports a single \$SYBASE installation directory, Adaptive Server home directory, and server configuration file.
- Private installation does not use a shared file system. A private installation supports a
  separate \$SYBASE installation directory, Adaptive Server home directory, and server
  configuration file for each instance.

See the *Cluster Users Guide* for detailed information about the Cluster Edition.

### **Determining the Edition You Have**

If you already use Adaptive Server, use the **sp\_lmconfig** system procedure to identify the version.

#### Enter:

sp lmconfig 'edition'

Adaptive Server returns a value of EE, SE, DE, or CE based on the edition that is currently running. See the *Reference Manual* for more information about **sp\_Imconfig**.

# **Adaptive Server Options**

SAP offers various optional features for Adaptive Server, such as data compression, partitions, and encrypted columns.

| Option                          | Description                                                                                                    |
|---------------------------------|----------------------------------------------------------------------------------------------------|
| Data compression                | Enables compression for regular and large object data, which uses less storage space for the same amount of data, reduces cache memory consumption, and improves performance due to lower I/O demands.                                                  |
| Security and directory services | Provides lightweight directory services and network-based authentication and encryption using SSL and Kerberos.                                                                                                    |
| Partitions                      | Enables semantic partitioning for table row data.                                                                                                    |
| Encrypted col-<br>umns          | Increases security parameters and allows for addition of datatypes.                                                                                                    |
| Tivoli Storage<br>Manager       | Enables the database to back up and restore operations to IBM Tivoli Storage Manager.                                                                                                    |
| In-memory data-<br>base         | Provides zero-disk-footprint in-memory database support that is fully integrated with Adaptive Server for high-performance transactional applications. Provides performance enhancements to disk-resident databases with relaxed durability properties. |

Adaptive Server editions and optional features are unlocked by SySAM licenses. See the *Sybase Software Asset Management Users Guide*.

If you already have an Adaptive Server installation and you want to install any of these optional features, use the same steps as you used to install Adaptive Server.

#### See also

- Obtaining a License on page 15
- Chapter 6, Installing Adaptive Server on page 43

# Managing Adaptive Server Enterprise with Sybase Control Center

Sybase Control Center provides a single, comprehensive, Web-administration console for real-time performance, status, and availability monitoring of large-scale Sybase enterprise servers.

Sybase Control Center combines a modular architecture, a rich client administrative console, agents, common services, and tools for managing and controlling Sybase products. It includes historical monitoring, threshold-based alerts and notifications, alert-based script execution, and intelligent tools for identifying performance and usage trends.

The Adaptive Server installer installs these Sybase Control Center components:

- Remote Command and Control Agent for Adaptive Server a remote command and control agent that runs on a managed server, and which is required to manage Adaptive Server tasks within SCC.
- SNMP support for Adaptive Server Simple Network Management Protocol is a standard
  protocol used for network management. SNMP allows managers and agents to
  communicate: managers send requests to agents, and agents respond to queries from
  managers.

In addition, you must also install the SCC Management User Interface for Adaptive Server in the custom installation option by selecting the **Sybase Control Center Management User Interface for Adaptive Server** feature. This feature provides the GUI that allows you to manage and monitor activities in Adaptive Server using a Web browser.

In some cases, you may want to use a central SCC server to manage multiple Adaptive Servers and other products rather than using the SCC server that is installed with each Adaptive Server. Deployment considerations include:

- Minimizing network latency you see better performance if you install SCC near the monitored servers and near the workstations on which SCC Web clients are running.
- Unified SCC environment installing SCC in a central location lets you manage and monitor your servers from one SCC installation, which is especially useful in a replication environment.
- Administration and security you can exercise differing levels of control in different parts
  of your enterprise, for example, by protecting the data in some servers more strictly than in
  others.

See *Preinstallation Tasks* in *Sybase Control Center Installation Guide* for more details on installation and deployment considerations.

In a production environment, SAP recommends that you install the SCC server on a machine other than the one you plan to run Adaptive Server on.

**Note:** In a cluster environment, install the SCC remote command and control agent on each node of a cluster. You need only install the SCC management UI, however, in one place.

For additional SCC information, see:

- Sybase Control Center Installation Guide provides complete installation, configuration, and troubleshooting procedures.
- Sybase Control Center for Adaptive Server Enterprise includes Sybase Adaptive Server configuration procedures, user assistance, and troubleshooting information.

# **Client Applications and Utilities**

The PC-Client installer contains client applications and utilities you can use to access the Adaptive Server to execute queries or manage the server. It also contains the Sybase Open Client/ Open Server™ Software Developers Kit, which you can use to develop applications that access the server, and ODBC, OLE DB, and ADO.NET clients.

The Sybase PC-Client CD includes the Software Developer Kit (SDK) for Windows platforms, consisting of:

- Embedded SQL<sup>TM</sup>
  - Embedded SQL<sup>TM</sup>/C (ESQL/C)
  - Embedded SQL/Cobol (ESQL/Cobol) 32-bit only
- XA-Library TM XA Interface Library for ASE Distributed Transaction Manager
- Adaptive Server Enteprise extension module for Python 64-bit only
- Additional connectivity language modules
- Open Client<sup>TM</sup> (CT-Library, DB-Library<sup>TM</sup>)
- Microsoft Cluster Server Resource Type for ASE 64-bit only
- Adaptive Server Enterprise database driver for Perl 64-bit only
- Adaptive Server Enterprise extension module for PHP 64-bit only
- Interactive SQL
- ASE ADO.NET Data Provider
- ASE OLE DB Provider by Sybase
- ASE ODBC Driver by Sybase
- OPTune
- jConnect<sup>TM</sup> for JDBC<sup>TM</sup> 7.0
- SySAM License Utilities
- SDC Administration Utility

In addition to the SDK, the PC-Client CD includes PowerDesigner Physical Architect, a tool for data modeling, including database design, generation, maintenance, reverse engineering, and documentation for database architects.

| CHAPTER 3: Adaptive Server Con |
|--------------------------------|
|--------------------------------|

# CHAPTER 4 System Requirements

Before installing Adaptive Server version 15.7 SP100, ensure that your system is updated with the latest patches and system requirements. Do not use a patch that is earlier than the version suggested for your operating system. Use the patch recommended by the operating system vendor, even if it supersedes the patch listed.

To list all currently installed patches and display the operating system version level, enter: swlist

**Note:** The Java Virtual Machine (JVM) and associated Adaptive Server support require at least 250MB of virtual memory space to start, and may need more, depending on the requirements of the individual Java executions. You may need to adjust the memory parameters when running Java to ensure that it has enough virtual memory space to start, and that both Adaptive Server and Java tasks can successfully coexist.

In particular, systems that have Adaptive Server total memory set to a value higher than 1.5GB (or 2.5GB on some enterprise servers) may experience problems, and you may have to reduce Adaptive Server total memory.

| HP-UX Requirements       | Description                                                                                                    |
|--------------------------|----------------------------------------------------------------------------------------------------|
| Platform                 | HPIA64, Intel Architecture-64 Itanium – HP-UX 11.31                                                                                                    |
| Memory                   | Processor – 64-bit Intel Architecture-64 Itanium Minimum RAM required for Adaptive Server – 128MB Minimum RAM per additional user – approximately 430KB Default user stack size – 148KB Suggested minimum operating system RAM – 1GB |
| Operating system patches | <ul><li>PHSS_36352</li><li>PHKL_37802</li><li>PHKL_38102</li><li>PHKL_42687</li></ul>                                                                                                    |
| Disk space               | <ul> <li>Typical installation – 1,372MB</li> <li>Default databases – 150MB</li> <li>Management features – 25MB</li> <li>Total – 1,547MB</li> </ul>                                                                                   |

| HP-UX Requirements  | Description                                                                    |  |
|---------------------|--------------------------------------------------------------------------------|--|
| Cluster file system | Operating system – HP-UX B.11.31     Product – Veritas Cluster File System 5.0 |  |

All HP-UX systems support SPX or TCP protocols.

Ensure that you have the required operating system patches for the Java Runtime Environment (JRE) version 7.

Information about the required operating system patches is available from <a href="http://www.hp.com/java">http://www.hp.com/java</a>. You must also have <a href="gzip">gzip</a> software installed on your HP machine to decompress files during installation.

See the *Clusters Users Guide* for hardware requirements for using Infiniband Interconnect on a production system. File system devices are not supported when running on multiple nodes.

If you intend to run the cluster under Symantec Storage Foundation for Sybase Cluster Edition, see *Using the Cluster Edition with the Veritas Cluster Server*, in the *Clusters Users Guide*. Veritas Cluster Server for Sybase Cluster Edition is supported only on Solaris Sparc64 and Linux x86-64; it is not available for Solaris x86-64.

Database devices in the Cluster Edition must support SCSI-3 persistent group reservations (SCSI PGRs). Cluster Edition uses SCSI PGRs to guarantee data consistency during cluster membership changes. SAP cannot guarantee data consistency on disk subsystems that do not support SCSI PGRs (such a configuration is supported for test and development environments that can tolerate the possibility of data corruption).

# Cluster Edition System Requirements for Using Private Interconnect Technology

The Cluster Edition supports only the UDP network protocol for private interconnects; do not use the TCP network protocol.

A private interconnect is a physical connection that allows internode communication, and is an essential component of a shared-disk cluster installation. A private interconnect can be a simple crossover cable with Ethernet, or it can be a complex solution. When you configure more than two nodes, a switch that enables high-speed communication between the nodes in the cluster is required.

To handle the amount of traffic created by contention, use scalable interconnect technology to connect nodes. The amount of traffic is directly proportional to the number of interinstance updates and transfers. SAP recommends that you implement the highest bandwidth, lowest-latency interconnect available.

The Cluster Edition supports the current standards for interconnects. SAP recommends that you research the available interconnects to find the one that works best for your site.

# **System Requirements for Clients**

Check the system requirements for the machine on which you plan to install the PC-Client.

| Туре                  | Requirement                                                         |
|-----------------------|---------------------------------------------------------------------|
| Product               | PC-Client                                                           |
| Hardware              | P4 1.0GHz                                                           |
| Operating system      | Windows Server 2012, Windows 2008 R2 SP1, Windows 7 SP1, Windows XP |
| Suggested minimum RAM | 512MB                                                               |

**Note:** If you are using ODBC, OLE DB, or ADO.NET drivers, make sure that Microsoft .NET Framework 2.0 Service Pack 1 is installed on your Windows machine. To confirm that it is installed, select **Control Panel > Add or Remove Programs** and verify that .NET Framework appears in the list of currently installed programs.

### **CHAPTER 4: System Requirements**

# CHAPTER 5 Planning Your Adaptive Server Installation

Before you install or upgrade, prepare your environment.

- Identify the components and options to install or upgrade.
- Obtain a license.

**Note:** If you are using a served license, you must install the SySAM license server version 2.1 or later.

 Make sure your system meets all requirements for your installation scenario and planned use.

# **Adaptive Server Release Bulletin**

Obtain updated information from the release bulletin.

The release bulletin contains last-minute information about installing and upgrading Adaptive Server software.

The latest release bulletins are available at the Product Documentation Web page at http://www.sybase.com/support/manuals.

### **Obtaining a License**

Sybase® Software Asset Management (SySAM) is the product licensing and asset management system, which is built on FLEXnet technology from Flexera Software.

This section includes information about the SySAM licensing system that may be useful when you generate product licenses using the procedures in this document.

For complete information on SySAM, see the SySAM Users Guide.

### **Understanding License Generation**

When you purchase SySAM 2–enabled Sybase products, you must generate, download, and deploy SySAM product licenses.

• If you purchased your product from Sybase or an authorized Sybase reseller, go to the secure Sybase Product Download Center (SPDC) at <a href="https://sybase.subscribenet.com">https://sybase.subscribenet.com</a> and log in to generate license keys. The license generation process may vary slightly, depending on whether you ordered directly from Sybase or from a Sybase reseller.

• If you ordered your product under an SAP® contract and were directed to download from SAP Service Marketplace (SMP), you can use SMP at http://service.sap.com/licensekeys to generate license keys for Sybase products that use SySAM 2-based licenses.

Figure 1: SySAM 2 Licensing Process

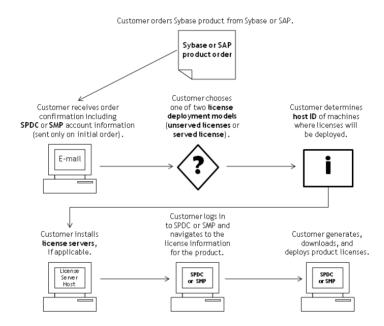

When you purchase SySAM 2-licensed products from a Sybase reseller, your product package may include a Web key certificate that contains the location of the SPDC Web key login page at <a href="https://sybase.subscribenet.com/webkey">https://sybase.subscribenet.com/webkey</a> and the activation string to use for the login name.

# **Determining Your License Deployment Model**

Before you generate licenses for SySAM 2-enabled products, determine the license deployment model to use.

There are two license deployment models from which to choose: the served license model or the unserved license model.

When you use the unserved license deployment model, you generate and download a separate license for each machine where the product runs.

SAP recommends that you use a license server if you run products on more than several machines, as this simplifies and centralizes license administration providing more control over software assets.

After you download the unserved licenses, you can install your Sybase products.

### **Comparing License Deployment Models**

Learn about license deployment models.

| Unserved Licenses                                                                                                    | Served Licenses                                                                                                    |  |
|----------------------------------------------------------------------------------------------------|----------------------------------------------------------------------------------------------------|--|
| Licenses can be used only on the machine for which the license was generated.                                                                                                    | Licenses can be distributed from a network license server to products running on any network machine.                                                                                                    |  |
| Generate licenses at SMP or SPDC for each machine that will run the product:                                                                                                    | Generate licenses at SMP or SPDC for products running on multiple machines:                                                                                                    |  |
| <ol> <li>Specify the host ID of the machine where the product will run.</li> <li>Generate a license for that machine.</li> <li>Save the license to the specified machine.</li> <li>Repeat steps 1 – 3 for each machine where the product will run.</li> </ol> | <ol> <li>Specify the host ID of the license server.</li> <li>Specify the number of required licenses.</li> <li>Save the licenses to the license server host machine.</li> </ol>                              |  |
| No license administration is required. However, when new licenses are required for product updates, you must update and deploy each license for each machine where the product update will run.                                                               | The license server requires administration. When<br>new licenses are required for product updates, SMP<br>or SPDC lets you update all licenses for a specific<br>license server in a single step.            |  |
| No license reporting or asset management capabilities are available.                                                                                                    | Allows license monitoring and reporting of license use, capacity planning, and asset management.                                                                                                    |  |
| Installed locally and always available.                                                                                                    | Requires a functioning license server and network. If<br>the license server or network fails, you must fix the<br>problem or install an alternate license server before<br>the product grace period expires. |  |
| If a machine where the product is running fails, you must regenerate all of its licenses and deploy those licenses to the replacement machines.                                                                                                    | If a machine where the product is running fails, you can move the product to a new machine, and it will acquire licenses from the running license server.                                                    |  |
|                                                                                                    | If the license server host machine fails, use the Manage License Hosts functionality at SMP or SPDC to move its licenses to a new network license server host.                                               |  |
| License files are distributed across each machine running a product, and therefore they are difficult to manage and control.                                                                                                    | License files are centrally located and managed.                                                                                                    |  |

| Unserved Licenses                                                                                                    | Served Licenses                                                                                                    |
|----------------------------------------------------------------------------------------------------|----------------------------------------------------------------------------------------------------|
| Unserved Standalone Seat (SS) licenses do not allow product use via Remote Desktop Connection or other terminal services clients. | Products can be used via Remote Desktop Connection or other Terminal Services clients, irrespective of the type of license in use. |

### Fault Tolerance, License Grace, and Redundancy

Sybase products check out licenses on start-up, and perform periodic heartbeat checks to verify that licenses remain available. If a license is unavailable, the product determines whether it can be awarded a grace period.

The grace period starts from the time a license was last in use and persists for 30 days for server products and 15 days for tool products. At the end of the grace period, the product performs an orderly shutdown, if running, or fails to start up, unless the license (or a replacement license) becomes available, at which point the cycle continues with the heartbeat, noting the last use of the license.

This tolerance for temporary licensing failure is usually sufficient. However, in certain circumstances, you may choose to use "three-license-server redundancy." For example:

- A grace period is not provided for Sybase Floating License (FL) type licenses.
- Standby copy systems rarely qualify for grace as they are unlikely to have been used within the last 30 days.
- Company policy dictates the use of redundancy.

For three-server redundancy, use three machines that each:

- Run the same version of the SySAM license server.
- Have good intermachine communication.
- Use a separate copy of the same license files.

A product that uses per-processor licensing checks out a license quantity equal to the number of processors it can use, or awards runtime grace if an insufficient quantity is available. If the number of processors is dynamically increased while the product is running and the product is unable to check out additional licenses, runtime grace is also awarded. If the additional licenses are not made available within the runtime grace period the product shuts down. Decreasing the number of processors that a product can use while it is running does not reduce the required license quantity. You must restart the product on the correct number of processors.

### Served License Deployment Model

When you choose the served license deployment model, licenses are deployed to one or more SySAM license servers.

After you install the required license servers and generate served licenses, you can install your Sybase products. You can configure the products to obtain licenses from one or more license servers.

### License Servers

The license server is a lightweight application that serves licenses to products running on any operating system.

A license server can run on a low-end machine or a machine with spare cycles. For example, a license server running on a Solaris UltraSparc-60 serving 100 different licenses to 200 product instances, used 50MB of memory, 5 minutes of CPU time per week, and 100MB of disk space per year.

To download the license server software and installation instructions, go to the SySAM Standalone License Server Install page at <a href="http://www.sybase.com/sysam/server">http://www.sybase.com/sysam/server</a> and select the download link.

The license server installer is also available in the ASE\_installer/sysam\_setup directory.

**Note:** You cannot start the license server until there is at least one served license saved to the licenses directory on the license server host machine.

### **Determining Host IDs**

When you generate licenses at SMP or SPDC, you must specify the host ID of the machine where the licenses will be deployed.

- For unserved licenses, specify the host ID of the machine where the product will run. If you
  are running a product with per-CPU or per-CHIP licensing that supports SySAM subcapacity, and you want to run the product in a virtualized environment, see SySAM Subcapacity Licensing in the SySAM Users Guide for information about determining the host
  ID for unserved licenses.
- For served licenses, specify the host ID of the machine where the license server will run.

SMP or SPDC remembers the host information so that you can select the same license server when generating additional licenses.

To determine the host ID of the machine, run the **Imutil** utility from a terminal window or the Windows command prompt. For example:

lmutil lmhostid

Note: You can download the **Imutil** utility from either:

- The Adaptive Server installer image, under the sysam utilities directory; or,
- The Flexera Software Web site at http://www.globes.com/support/fnp\_utilities\_download.htm.

You can also determine the host ID using native operating system commands. See the Frequently Asked Questions topic "What is my Host ID?":

- SMP: https://websmp208.sap-ag.de/~sapidb/011000358700001006652011E (requires login)
- SPDC: https://sybase.subscribenet.com/control/sybs/faqs#30-4

### **Determining Host IDs for Machines with Multiple Network Adapters**

On some platforms, the host ID is derived from the network adapter address.

If the machine where your product is installed or where the license server is hosted has multiple network adapters, running **Imutil Imhostid** returns one host ID for each network adapter, and returns output similar to this:

```
The FLEX1m host ID of this machine is ""0013023c8251 0015c507ea90""
Only use ONE from the list of hostids.
```

It is important that you:

- Choose only one host ID to enter during license generation.
- Use the value associated with the primary wired Ethernet adapter.
- Do not use values associated with internal loopback or virtual adapters.

If you cannot determine the host ID using the **Imutil Imhostid** output, use the native operating system commands to get additional details.

### **Using Alternate Host IDs on Windows**

If your Windows machine does not have a network adapter, SySAM allows you to use an alternate host ID based on the hard disk serial number.

 At a Windows command prompt on the machine where you will deploy your license, enter:

```
lmutil lmhostid -vsn
```

This returns output similar to:

```
The FLEX1m host ID of this machine is "DISK SERIAL NUM=70ba7a9d"
```

2. Use the complete output (DISK\_SERIAL\_NUM=70ba7a9d) for the host ID value requested during license generation.

### **Knowing the Product License Type**

Sybase sells products under different license types, which entitle the customer to different rights of use. For example, whether a product is entitled to be used in production, or standby, or development and test environments.

The license type determines the quantity of licenses required; dictating, for example, whether a license is required for each machine; or for each CPU, or CPU chip; or per terabyte of storage.

For example, a product purchased under the CPU License (CP) type requires one license per CPU on the machine, partition, or resource set where it will run. The same product purchased

under the Server License (SR) type requires a single license for the machine, partition, or resource set.

Your account can have the same product licensed under multiple license types. Make sure you select the correct license type when you generate your SySAM license file.

When you generate licenses, each license type is presented on the License Information screen in bold font. For example:

License Type: CPU License (CP)

**Note:** The End User License Agreement for your region, available from the Sybase Software Licenses Web page at *http://www.sybase.com/softwarelicenses*, contains a definition for each license type. It also describes rights of use, such as whether licenses can be used only on a specific machine, partition, or resource set, or can float and whether you need more than one license for use on a specific machine, partition, or resource set. In addition, check the Product Specific License Terms Web page at *http://www.sybase.com/pslt*.

### **Optional Feature Licenses**

Some Sybase applications are offered as base products with optional features that require a separate license.

Customers can mix license types. For example, customers can order Adaptive Server<sup>®</sup> Enterprise under the Server License (SR) license type and order an optional feature (for example, High Availability or Enhanced Full Text Search) under the CPU License (CP) type.

Optional features are licensed only with the base product of the same product edition. For example, if you order Adaptive Server Enterprise, you cannot use a Small Business Edition optional feature license with the Enterprise Edition base product. In addition, the entitled use of the license types must be compatible; for example, both types should allow use in a production environment.

### SySAM Licensing Checkout

If Adaptive Server was licensed using a per-processor license type in versions earlier than 15.7, the license quantity was determined at start-up.

Adaptive Server periodically checks the number of processors it can use and attempts to check out additional licenses for any increase. Adaptive Server shuts down after a 30-day grace period expires if additional licenses are not made available within this period.

See the SySAM Users Guide.

### Sub-capacity licensing

Learn about sub-capacity licensing for this version of Adaptive Server.

Sybase offers sub-capacity licensing options for Sybase IQ Enterprise Edition and Adaptive Server Enterprise Edition. Sub-capacity licensing refers to licensing a Sybase product on a subset of the CPUs available on a physical machine.

### Platform support

Table 2. SySAM Virtualization Sub-Capacity Compatibility

| Vendor     | Product                                                        | Platform Support                                                                                                 | Virtualization<br>Type |
|------------|----------------------------------------------------------------|----------------------------------------------------------------------------------------------------|------------------------|
| HP         | nPar                                                           | HP IA 11.31                                                                                                    | Physical partition     |
|            | vPar                                                           |                                                                                                    | Virtual partition      |
|            | Integrity Virtual Machines with Resource Manager               |                                                                                                    | Virtual machine        |
|            | Secure Resource Partitions                                     |                                                                                                    | OS containers          |
| IBM        | LPAR                                                           | AIX 6.1, AIX 7                                                                                                   | Virtual partition      |
|            | dLPAR                                                          |                                                                                                    | Virtual partition      |
| Sun        | Dynamic System Domains                                         | Solaris 10                                                                                                    | Physical partition     |
|            | Solaris Containers/Zones<br>with Solaris Resource Man-<br>ager |                                                                                                    | Virtual partition      |
|            | Sun Logical Domain (LDOM)                                      |                                                                                                    | Virtual partition      |
| Intel, AMD | VMWare ESX Server* Guest<br>O/S: Windows                       | VMWare ESX 3.5, ESX<br>4.0 and ESX 4.1, ES-<br>Xi4.1, ESXi 5.0, Guest<br>OS: Windows 2008 R2,<br>Windows 7       | Virtual machine        |
|            | VMWare ESX Server Guest<br>OS: Linux, Sun Solaris x64          | VMWare ESX 3.5, ESX<br>4.0 and ESX 4.1, ES-<br>Xi4.1, ESXi 5.0, Guest<br>OS: RH 5.5, SuSE 11,<br>Sun Solaris x64 | Virtual machine        |
|            | Xen**, KVM, DomainU:<br>Windows                                | Windows 2008 R2,<br>Windows 7                                                                                    | Virtual machine        |
|            | Xen, KVM, DomainU: Linux                                       | RH 5.5, SuSe 11                                                                                                  | Virtual machine        |
|            | Hyper-V                                                        | Windows 2008 R2                                                                                                  | Virtual machine        |

<sup>\*</sup> VMWare ESX Server excludes VMWare Workstation, and VMWare Server.

<sup>\*\*</sup> Xen excludes Sun Solaris x64.

### Enabling Sybase Sub-Capacity Licensing

You must have a sub-capacity licensing agreement with Sybase before you can enable sub-capacity licensing. As with other Sybase licenses, you must generate a license key. For specific steps, see the *SySAM Quick Start Guide*.

**Note:** Keep your license server up-to-date.

Although the installation media includes a copy of the most recent SySAM license server, Sybase recommends that you periodically check for license server updates on the Maintenance Releases and Bug Fixes (EBFs) link at <a href="http://www.sybase.com/support">http://www.sybase.com/support</a>. See Chapter 15, Obtaining Help and Additional Information on page 189.

### **Generating Licenses at SPDC**

Before you log in to SPDC and generate licenses, gather the necessary information and complete these tasks.

**Table 3. Information Needed Before License Generation** 

| Required Informa- License Model            |        | Model         | Description                                                                                                    |
|--------------------------------------------|--------|---------------|----------------------------------------------------------------------------------------------------|
| tion or Action                             | Served | Un-<br>served |                                                                                                    |
| License deployment model                   | X      | X             | Decide whether to use a served or unserved license deployment model.                                                                                           |
|                                            |        |               | Typically, this is a company-wide decision that is made only once. Therefore, this is one of the most important things to determine before license generation. |
| Product machine host ID                    |        | X             | Determine the host ID of the machine, or machine partition where the product will run.                                                                         |
| License server – down-<br>load and install | X      |               | Download and install the SySAM license server before you generate the product licenses, and before you install the product.                                    |
| License server host ID                     | X      |               | Determine the host ID of the machine where the license server will run.                                                                                        |
| License server host name                   | X      |               | Determine the host name of the machine where the license server will run.                                                                                      |

| Required Informa-                  | License Model |               | Description                                                                                                    |
|------------------------------------|---------------|---------------|----------------------------------------------------------------------------------------------------|
| tion or Action                     | Served        | Un-<br>served |                                                                                                    |
| License server TCP/IP port numbers | X             |               | Determine the port numbers on which the license server will listen for license requests.                                                                                                    |
|                                    |               |               | Note: If you do not specify the license server port numbers during license generation, the license server uses the first available ports in the range 27000 to 27009. If a firewall exists between the server and the client machines, fix the license server port numbers to allow access to the ports. See Access Through a Firewall or VPN in the SySAM Users Guide. |

### Logging in to SPDC and Beginning License Generation

Once you log in to SPDC and begin license generation, complete your product's license generation using the procedure that applies to the license deployment model you chose, either for generating served licenses or for generating unserved licenses.

If your product has been ordered from a Sybase reseller, perform the "Web Key step" instructions, where noted.

- 1. Go to the SPDC login page at https://sybase.subscribenet.com.
  - Go to the SPDC Web Key Registration page at https://sybase.subscribenet.com/webkey.
- Enter the login ID and password, then click Login. If you forget your password, click Password Finder.

Your password is sent to you in an e-mail message.

• Enter the authorization string from the Web Key Certificate provided by the reseller when your Sybase product was purchased, then click **Submit Web Key**.

**Note:** If you do not know your SPDC account login ID and password, or Web Key Certificate authorization string, contact the person who ordered your product.

- At the Web Key Registration page, enter your account information, then click one of these options:
  - Submit My Registration Information to register your product using your direct account information.
  - Anonymous Activation to activate your product anonymously.
- **3.** Select the product family that includes the product for which you want to generate a license; for example, Adaptive Server Enterprise.
- **4.** Depending on the product family you choose, you may see an additional Product Information page.

- **a.** Product suites if your product is included in one or more suites, select the suite that includes your product; for example, ASE Small Business Edition.
- **b.** Product version and platform select the product version, name, and operating system that matches your product order.
- **5.** If this is the first time you selected a specific product edition and platform, you must accept the Sybase License Agreement before you are allowed to generate a license for that product.
- **6.** If your product software installation requires a license key (also referred to as the license file), click **License Keys** on the Product Download page.
- 7. On the License Information page:
  - a. Select the option button to the left of the product for which to generate a license; for example, "CPU License (CP), ASE Enterprise Edition 15.7 for Sun Solaris SPARC 64-bit."
  - **b.** Scroll down and click **Select to Generate**.
- 8. In the Generate Licenses wizard, choose a license deployment model:
  - Served license go to Generating Served Licenses in the Sybase Software Asset Management (SySAM) 2 Users Guide to complete the license generation and download process.
  - Unserved license go to Generating Unserved Licenses in the Sybase Software Asset Management (SySAM) 2 Users Guide to complete the license generation and download process.

**Note:** Some Sybase products or license types do not offer a choice of license deployment models and do not display this page. If this is the case, continue through the Generate Licenses wizard to generate your license.

Click Next.

### Generating Unserved Licenses

Generate and download an unserved license for your product.

- Enter the number of machines (up to 10) for which to generate unserved licenses, and click Next.
- 2. Enter:
  - Node Host ID enter the host ID of the machine where the product will be run. If you do not know the host ID, select What Is My Host ID? or see Determining Host IDs in the Sybase Software Asset Management (SySAM) 2 Users Guide at http://infocenter.sybase.com/help/topic/com.sybase.infocenter.dc00530.0220/doc/html/title.html.
  - Host Name enter the machine host name.

### CHAPTER 5: Planning Your Adaptive Server Installation

For some license types, you must enter the number of licenses to generate. If you are unsure of the license quantity, select **How Many Licenses Should I Generate?**.

- 3. Click Generate.
- **4.** When the license has generated, review the information on the View Licenses page, then, if the license information is correct, select one of:
  - If you generated only one license, click **Download License File**.
  - If you generated several licenses, click Download All Licenses for Host.

**Note:** Before you download and save generated licenses, you can select **Print Friendly** to print a paper copy of the license, or **License Overview** to return to the License Information page and generate additional licenses.

- To correct license information before downloading the license, click **License**Overview, select the license to be corrected and click **Check In** to reset the license to its original state. Repeat the license generation process.
- 5. If you chose to download licenses, when the File Download dialog box opens, click Save.
- **6.** Save the generated licenses with a .lic file name extension. Although \$SYBASE / SYSAM-2\_0/licenses is typically the directory where unserved licenses are located, your product may have a different requirement. See your product installation guide and release bulletin for product-specific information.

**Note:** If you do not save the license files with a .lic extension, SySAM does not recognize the licenses.

Next, install your licensed product using the instructions in the product installation guide and release bulletin.

### Generating Served Licenses

Generate and download a served license for your product.

1. Enter the number of licenses to generate and click **Next**.

If you are unsure of the license quantity, select **How Many Licenses Should I Generate?**.

**2.** Select an existing license server host, or enter the host ID, and an optional host name and port number, of a new license server host.

When completing this step, use these recommendations:

• If you do not know the license server host ID, select **What Is My Host ID?** or see *Determining Host IDs* in the *Sybase Software Asset Management (SySAM) 2 Users Guide* at <a href="http://infocenter.sybase.com/help/topic/com.sybase.infocenter.dc00530.0220/doc/html/title.html">http://infocenter.dc00530.0220/doc/html/title.html</a>.

- Although the host name is optional, SAP recommends that you provide the host name to ease future license administration.
- The port number is optional unless your product configuration is going to use three-server redundancy (see the next bullet item). Any unused port number between 0 and 64000 is valid. On UNIX, choose a port number greater than 1024; most port numbers less than 1024 are privileged port numbers. If you do not specify a TCP/IP port number, a default port between 27000 and 27009 is used.
- To generate a license for a three-server redundant configuration, enter the required information: license server host ID, host name, and port number for all three machines. Enter a port number outside of the 27000 to 27009 range. You must enter the fully qualified domain name (FQDN) as the host name if any client machine requires an FQDN to contact a license server machine.

**Note:** You cannot upgrade SySAM 1.0 licenses and use them in a three-server redundant configuration.

#### 3. Click Generate.

- **4.** When the license has generated, review the information on the View Licenses page, then, if the license information is correct and you do not need to generate additional licenses, select one of:
  - If you generated only one license, click **Download License File**.
  - If you generated several licenses, click **Download All Licenses for Host**.

**Note:** Before you download and save generated licenses, you can select **Print Friendly** to print a paper copy of the license.

- a) To correct license information, click **License Overview**, select the license to be corrected and click **Check In** to reset the license to its original state. Repeat the license generation process, starting with step 1 of this procedure.
- b) To generate additional licenses, click **License Overview** and repeat the generation process for the additional product licenses.
- 5. When the File Download dialog box opens, click Save.
- **6.** Save the license files with a .lic file name extension to the SYSAM-2\_0/licenses directory of the license server installation.

**Warning!** If you do not save the license files with a .lic extension, SySAM does not recognize the licenses.

7. After you save the license files to the license server, enter in a command prompt (Windows) or a shell window (Linux/UNIX) on the machine where your license server is running:

sysam reread

Your new licenses are registered with the license server.

#### Regenerating, Renewing, and Rehosting Licenses

There are certain circumstances under which you might need to regenerate, renew, or rehost Adaptive Server licenses.

Licenses must be upgraded to the latest versions when:

- Your support contract is renewed. Updated licenses enable you to use the newest versions of the products that become available during your support period.
- A new product version is added to your entitlement.

Licenses need to be rehosted when:

- You entered incorrect machine information when generating the license.
- The host ID of the machine has changed due to a hardware upgrade.
- You transfer products to a new machine.

You can either upgrade or rehost all licenses that were previously generated for a specific host (see *Managing License Hosts* in the *Sybase Software Asset Management (SySAM) 2 Users Guide*), or you can modify individual licenses (see *Modifying Individual Licenses* in the *Sybase Software Asset Management (SySAM) 2 Users Guide*).

#### Managing License Hosts

Manage licenses of license hosts.

- Select Licenses on the left pane of the SPDC main page, and then select Manage License Hosts.
- 2. Select or search for the existing license host.
- **3.** Select one of these buttons to perform the desired operation on all licenses previously generated for the specified host:
  - **Upgrade All** upgrades all licenses on the host to their latest versions.
  - Re-host All migrates all licenses to a new host. You provide details on the next screen.
  - **Return All** returns all licenses to the available licenses pool for future redeployment.

If you select **Upgrade All** or **Re-host All**, new licenses are sent via e-mail message to your e-mail address, and to any additional e-mail addresses you specify.

#### Modifying Individual Licenses

Modify individual licenses.

- 1. Follow instructions in *Logging in to SPDC and Beginning License Generation* in the *Sybase Software Asset Management (SySAM) 2 Users Guide* through the step for selecting options that identify the license you want to change.
- **2.** On the License Information page, select the desired license order.

#### 3. Select one of:

- Check in returns the license to the available license pool. To rehost the license, follow instructions in *Generating Unserved Licenses* in the *Sybase Software Asset Management (SySAM) 2 Users Guide* or *Generating Served Licenses* in the *Sybase Software Asset Management (SySAM) 2 Users Guide*.
- Upgrade upgrades the license to its latest version. Click Upgrade to generate a new
  license file. Download the license file, save it, and deploy it. The Upgrade option
  appears only if newer versions of the license are available.

**Note:** Each product limits the number of times you can check in and rehost its licenses. If you reach your check-in limit, and the **Check-in** option does not appear, contact your company's designated person in SAP Technical Support.

## **Generating Licenses at SMP**

Before you log in to SMP and generate licenses, gather the necessary information and complete these tasks.

**Table 4. Information Needed Before License Generation** 

| Required Informa-                          | License Model |               | Description                                                                                                    |
|--------------------------------------------|---------------|---------------|----------------------------------------------------------------------------------------------------|
| tion or Action                             | Served        | Un-<br>served |                                                                                                    |
| License deployment model                   | X             | X             | Decide whether to use a served or unserved license deployment model.                                                                                           |
|                                            |               |               | Typically, this is a company-wide decision that is made only once. Therefore, this is one of the most important things to determine before license generation. |
| Product machine host ID                    |               | X             | Determine the host ID of the machine, or machine partition where the product will run.                                                                         |
| License server – down-<br>load and install | X             |               | Download and install the SySAM license server before you generate the product's licenses, and before you install the product.                                  |
| License server host ID                     | X             |               | Determine the host ID of the machine where the license server will run.                                                                                        |
| License server host name                   | X             |               | Determine the host name of the machine where the license server will run.                                                                                      |
| License server TCP/IP port numbers         | X             |               | Determine the two port numbers on which the license server will listen for license requests.                                                                   |

#### **Generating License Keys**

If you have purchased Sybase products that use SySAM 2-based licenses under SAP contract and are directed to download from SAP Service Marketplace (SMP), you can use SMP to generate license keys.

- 1. Go to the SAP Marketplace main page at http://service.sap.com/licensekeys.
- 2. Log in using your SMP credentials.
- 3. Select SAP Support Portal.
- 4. Select Keys & Requests > License Keys.
- **5.** Follow the instructions in the "How to generate license keys for SAP Sybase products" presentation available under the "Documentation and Helpful Resources" quick access link.

## **Installation Directory Contents and Layout**

Adaptive Server includes server components that are installed into specific directories.

| Product                         | Description                                                                                                    |
|---------------------------------|----------------------------------------------------------------------------------------------------|
| The Server Installation Package | <ul> <li>Installed into the ASE-15_0 directory.</li> <li>Adaptive Server – the database server.</li> <li>Backup Server – an Open Server™-based application that manages all database backup (dump) and restore (load) operations.</li> <li>XP Server – an Open Server application that manages and executes extended stored procedures (ESPs) from within Adaptive Server.</li> <li>Job Scheduler – provides a job scheduler for Adaptive Server. Job Scheduler components are located in their own directory at ASE-15_0/job-scheduler/.</li> </ul> |

| Product                                          | Description                                                                                                    |  |
|--------------------------------------------------|----------------------------------------------------------------------------------------------------|--|
| Shared-Disk<br>Cluster Admin-<br>istration Tools | <ul> <li>sybcluster – interactive command line interface for configuring and managing the cluster; installed in the \$SYBASE/\$SYBASE_ASE/bin directory.</li> <li>Job Scheduler templates and utilities – predefined templates from which the database administrator can create and schedule useful, time-saving jobs. They are installed into the \$SYBASE/\$SYBASE_ASE/jobscheduler directory.</li> <li>Interactive SQL— interactive command line interface for configuring and managing the cluster. It is installed into the \$YBASE/DBISQL directory.</li> <li>JRE—the Java Runtime Environment (JRE) is a runtime Java virtual machine that executes Java-based programs such as Sybase Control Center. Installed into the \$SYBASE/shared/JRE-* directory.</li> <li>The Cluster Edition Administration Utility is installed in \$SYBASE/SDCADMIN-15_0.</li> <li>Sybase Central 6.x – is a Java-based framework used by the system management tools. Installed into the \$SYBASE/shared/sybcentral600 directory.</li> <li>Adaptive Server plug-in – a Sybase Central plug-in that provides cluster configuration and complete administration functionality. Installed into the \$SYBASE/ASEP directory.</li> <li>Note: Sybase Central and the Adaptive Server plug-in do not support features or functionality introduced in version 15.7 and later.</li> <li>The Adaptive Server installer does not install the Sybase Central or the Adaptive Server plug-in. If you need Sybase Central for backward-compatibility support of features from Adaptive Server version 15.5, download it from http://downloads.sybase.com.</li> <li>To monitor and manage Adaptive Server—including the features introduced in this version—using a graphical user interface, use Sybase Control Center. The SCC agent for Adaptive Server is installed as part of a Typical installation of Adaptive Server, while the SCC Management User Interface for Adaptive Server is available in the Custom installation option.</li> </ul> |  |

## CHAPTER 5: Planning Your Adaptive Server Installation

| Product                                             | Description                                                                                                    |
|-----------------------------------------------------|----------------------------------------------------------------------------------------------------|
| Software Developer Kit (SDK)                        | <ul> <li>Connectivity:</li> <li>Open Client<sup>™</sup> (Client-Library, dblib)</li> <li>Embedded SQL/COBOL 15.0</li> <li>XA interface for Adaptive Sever</li> <li>Installed into the DataAccess directory:</li> <li>ODBC (Windows, Solaris SPARC, Solaris x64, Linux Power, HP-UX Itanium, IBM AIX) – a driver used to connect to Adaptive Server from ODBC based applications.</li> </ul> |
| Sybase Control<br>Center                            | Sybase Control Center logs and utilities – files related to the Web-based tool for monitoring the status and availability of Adaptive Servers. They are installed into the \$SYBASE/SCC-3_2 directory.                                                                                                    |
|                                                     | Note: The Adaptive Server typical installation option installs only the SCC Remote Command and Control (RCC) agent. To use a GUI-based connection to the SCC server using a Web browser, you must install the SCC Management User Interface for Adaptive Server using the Adaptive Server custom installation option.                                                                       |
| Language<br>Modules                                 | Installed into the \$SYBASE/locales and \$SYBASE_ASE/locales directories. Provides system messages and date/time formats.                                                                                                    |
| Character Sets                                      | Installed into the charsets directory. Provides character sets available for use with Adaptive Server.                                                                                                    |
| Collation Sequences                                 | Installed into the collate directory. Provides the collation sequences available for use with Adaptive Server.                                                                                                    |
| Sybase Soft-<br>ware Asset<br>Management<br>(SySAM) | Installed into the SYSAM-2_0 directory. Provides asset management of Adaptive Servers and optional features.                                                                                                    |
| Java Client<br>Utility                              | Installed into the jutils-3_0 directory and is a collection of Adaptive Server utility programs including <b>ribo</b> , a tool to trace TDS traffic between client program and Adaptive Server.                                                                                                    |
| Java Database<br>Connectivity<br>(JDBC)             | Installed into the jConnect-7_0 directories. Provides a Java Database Connectivity (JDBC) driver for Adaptive Server.                                                                                                    |
| Uninstaller                                         | Installed into the sybuninstall/ASESuite directory.                                                                                                    |

| Product      | Description                                                                                                    |
|--------------|----------------------------------------------------------------------------------------------------|
| OData Server | Installed into the ODATA-16_0 directory, OData (Open Data Protocol) enables data services over RESTful HTTP, allowing you to perform operations through URIs (Universal Resource Identifiers) to access and modify information. |

**Note:** SAP recommends that you:

- Install the ECDA DirectConnect option or MainframeConnect<sup>TM</sup> DirectConnect<sup>TM</sup> for z/OS, including DirectConnect Manager, into its own directory
- Do not install Sybase IQ 15.1 in a directory that includes the Adaptive Server Enterprise 15.7 ESD #2 Cluster Edition.

#### See also

• Managing Adaptive Server Enterprise with Sybase Control Center on page 8

## **PC-Client Product Descriptions and Layout**

An Adaptive Server installation includes additional products that are installed into specific directories.

| Product                      | Description                                                                                                    |
|------------------------------|----------------------------------------------------------------------------------------------------|
| Software Developer Kit (SDK) | Installed into the OCS-15_0 directory:  • Open Client™ (Client Library, dblib)  • ESQL/C  • ESQL/COBOL  • XA  • Adaptive Server Enterprise extension module for Python  • Adaptive Server Enterprise database driver for Perl  • Adaptive Server Enterprise extension module for PHP                                                                                                    |
| DataAccess                   | <ul> <li>Installed into the DataAccess [64] directories:</li> <li>(Windows and Linux only) ODBC – a driver used to connect to Adaptive Server from ODBC-based applications.</li> <li>(Windows only) OLEDB – a provider used to connect to Adaptive Server from OLE DB-based applications.</li> <li>(Windows only) ADO.NET – a provider used to connect to Adaptive Server from .NET-based applications.</li> </ul> |

## CHAPTER 5: Planning Your Adaptive Server Installation

| Product                                             | Description                                                                                                    |
|-----------------------------------------------------|----------------------------------------------------------------------------------------------------|
| Windows<br>Cluster Serv-<br>er Admin util-<br>ities | Windows Cluster Administrator is a GUI tool for managing Microsoft Cluster Server (MSCS). Use it to create, modify and display group, resource, and cluster information. There is also an alternative command line tool called Cluster.exe for cluster administration.                                                                                                    |
| PC-Client<br>Administra-<br>tion Tools              | <ul> <li>sybcluster – is an interactive command line interface for configuring and managing the cluster installed in the %SYBASE%\SDCADMIN-15_0\bin directory.</li> <li>Interactive SQL – interactive command line interface for configuring and managing the cluster. It is installed into the %SYBASE%\DBISQL directory.</li> <li>Java Runtime Environment (JRE) – is a runtime Java virtual machine used to execute Java-based programs such as Sybase Control Center. Installed into the %SYBASE%\Shared\JRE-7_0* directory.</li> <li>The Administration Utility is installed in %SYBASE%\SDCAD-MIN-15_0.</li> <li>juitils-3_0 – is a collection of Adaptive Server utility programs including ribo, a tool to trace TDS traffic between client program and Adaptive Server.</li> <li>Sybase Central 6.x – is a Java-based framework used by the system management tools. Installed into the Shared directory.</li> <li>The ASEPlugin.j jar file is located in ASEP\lib, while the scjview.exe executable to start Sybase Central with the ASE plug-in is located in Shared \Sybase Central 6.0.0\[\sum \sum \sum \sum \sum \sum \sum \sum</li></ul> |

| Product             | Description                                                                                                    |
|---------------------|----------------------------------------------------------------------------------------------------|
| Language<br>Modules | Installed into the locales directory. Provides system messages and date/time formats.                               |
| Character<br>Sets   | Installed into the charsets directory. Provides character sets available for use with Adaptive Server.              |
| jConnect            | Installed into the jConnect-7_0 directory. Provides a Java Database Connectivity (JDBC) driver for Adaptive Server. |
| Uninstaller         | Installed into the sybuninstall/PCClient directory.                                                                 |

#### See also

• Managing Adaptive Server Enterprise with Sybase Control Center on page 8

## **Performing Administrative Tasks**

Before you begin the installation process, complete the administrative tasks.

- 1. Back up your current system.
- 2. Create the "sybase" user account and make sure it has read, write, and execute permissions.
- 3. Verify that the directory location for the Sybase installation has sufficient space.
- **4.** Verify that your network software is configured.

  Sybase software uses network software, even if Adaptive Server and Sybase client applications are installed on a machine that is not connected to a network.

## **Creating the Sybase User Account**

To ensure that Sybase product files and directories are created with consistent ownership and privileges, create a Sybase user account.

One user—typically the Sybase system administrator, who has read, write, and execute privileges—should perform all installation, configuration, and upgrade tasks.

- 1. To create a Sybase system administrator account, choose an existing account, or create a new account and assign a user ID, group ID, and password for it.
  - This account is sometimes called the "sybase" user account. See your operating system documentation for instructions on creating a new user account.
  - If you have installed other Sybase software, the "sybase" user should already exist.
- 2. Verify that you can log in to the machine using this account.

## **Preparing to Install Adaptive Server**

Before you start the installer, perform tasks to prepare your system.

- 1. Ensure that there is at least 1GB of space available in the temp directory.
- 2. Verify that you have **gzip** installed on your machine so the installer can decompress files during the installation process. If you do not have **gzip**, the installer displays a message similar to the following, and the installation fails:

```
gzip: Not found
```

- 3. Manage permissions and privileges:
  - a) Ensure that the current shell has the appropriate inheritable privileges.

If it is not fence-capable, grant the current shell the appropriate inheritable privileges.

```
sudo setsecattr -p iprivs=+PV_KER_RAS $$
Then restart SCC agent
```

- b) Use the Is -I commands to verify paths and file permissions.
- c) Use the **dd** utility to verify that the "sybase" account can read and write to the devices.
- d) If you must change the permissions to install Adaptive Server, use **chmod** or **chown** to correct write permissions for /dev/sg\* files. You can change the access permissions for these files to root only after restarting the machine.
- e) Log in to the machine as the "sybase" user. Maintain consistent ownership and privileges for all files and directories. A single user—the Sybase system administrator with read, write, and execute permissions—should perform all installation, upgrade, and setup tasks.
- **4.** Review the SySAM licensing procedures, and plan your server configuration using the configuration guide for your platform.
- **5.** For consistency and security, create a Sybase account with administrative privileges. This user account could be "sybase" or any other user name. Use this account to perform all installation and device-creation tasks.
  - This account should own all devices and files, and must have permission to read and write all devices the cluster uses.
  - Ensure that all disk devices are accessible from all the nodes in the cluster.
  - Ensure that the account used to start the cluster has permissions to read and write to all
    of the disk devices.
  - Ensure that the cluster and the SCSI generic driver have write permission on the / dev/sg\* files that correspond to configured database devices.
  - The SCSI driver expects write access to /dev/sg\* files for SCSI-3 PGR commands used in I/O fencing.

If you are installing Adaptive Server on more than one computer, create the "sybase" user account on each machine.

- **6.** Log in, as the "sybase" user, to the node on which you plan to install the first instance of the server.
- **7.** If you do not have open administrative privileges, create a destination directory before running InstallAnywhere.
- **8.** Decide where to install Adaptive Server:
  - Ensure there are no spaces in the path name of the directory.
  - If this is a shared installation, the \$SYBASE location must be on a shared file system that is accessible from all cluster nodes using the same path.
  - If this is a private installation, install the Adaptive Server software on each node of the cluster.
  - Each instance in the cluster must have its own \$SYBASE directory.
  - The private installation mode does not use a Network File System (NFS) or cluster file system.
- **9.** Decide whether you want licensing events to trigger e-mail alerts, and the severity of the events that generate e-mail messages.

If you choose to have e-mail notifications for license events, know your:

- SMTP server host name
- Port number for an SMTP server

**Note:** If Sybase assigns any port numbers to you for use with Adaptive Server, exclude these numbers from any port-scanning software you run. Adaptive Server attempts to service each scan as a login attempt, which may lead to poor performance.

- · E-mail return address
- Recipients of the notifications
- Severity level of an event that triggers mail. Your choices are:
  - None
  - Informational
  - Warning
  - Error
- **10.** Verify that your network software is configured.

Sybase software uses network software even if Adaptive Server and Sybase client applications are installed on a machine that is not connected to a network.

The Cluster Edition requires your network to be configured for the nodes you plan to include in the cluster.

If you are having connection problems, or to verify your network configuration, ping the host

- **11.** Create a \$HOME directory on the node on which you will run the installer.
- **12.** Ensure that all nodes are running on the same operating system version.

#### CHAPTER 5: Planning Your Adaptive Server Installation

The number of processors and the amount of memory can vary from node to node but the operating system version cannot.

- 13. Ensure that the quorum resides on its own device.
- **14.** Create the local system temporary databases on a shared device using the Adaptive Server plug-in or **sybcluster**. Do this for each instance during the initial start-up of the cluster and later on whenever you add an instance to the cluster.
  - You can create or drop a local system temporary database from any instance, but you can access it only from the owning instance.
- **15.** Ensure that all database devices, including quorum devices, are located on raw partitions. Do not use the Network File System (NFS).

**Warning!** Do not use file system devices for clusters. The Cluster Edition is not designed to run on a file system; mounting a nonclustered file system on multiple nodes immediately causes corruption, leading to a total loss of the cluster and all of its databases. For this reason, Sybase does not support file system devices when running on multiple nodes.

**16.** Ensure that the raw partitions are accessible from each node using the same access path. SAP recommends that you use storage area network (SAN) connected devices.

**Note:** Local user temporary databases do not require shared storage and can use local file systems created as private devices—unlike local system temporary databases, which do require shared storage.

For test environments, use a single node or machine to run multiple instances of the Cluster Edition in a cluster configuration. When you do this, you must use the local file system (not NFS) or SAN storage for the database devices.

- **17.** Ensure that all hardware nodes use Network Time Protocol (NTP) or a similar mechanism to synchronize clocks.
- **18.** If you are using a shared installation, ensure that all Adaptive Server Enterprise software and configuration files (including the \$SYBASE directory, the interfaces file) are installed on a Network File System (NFS) or a clustered file system (CFS or GFS) that is accessible from each node in the cluster using the same access path.
  - If you are using a private installation, each node must have its own installation on a cluster file system.
- **19.** Ensure that you have a high-speed network interconnect (for example, a gigabit Ethernet) providing a local network that connects all hardware nodes that are participating in the cluster.
- **20.** SAP recommends that each node in the cluster have two physically separate network interfaces; a primary network and a secondary network, both for cluster interconnect traffic.

The primary and secondary networks should be physically separated from each other, and are needed for security, fault tolerance, and performance reasons. For fault tolerance, the two network cards should be on different fabrics so that a cluster survives network failure.

- 21. Private interconnect fabrics should not contain links to any machines that are not participating in the cluster (that is, all cluster nodes should have their primary interconnect connected to the same switch, and that switch should not be connected to any other switches or routers).
- **22.** Adjust the shared memory for your operating system.

#### See also

• Adaptive Server Editions on page 5

## **Adjusting the Operating System Shared Memory Parameters**

Adjust shared memory segments if Adaptive Server cannot obtain large memory as a single segment, or if Backup Server stripes fail due to insufficient segments.

Depending on the number and types of devices used for backup (**dump**) and recovery (**load**), you may need to adjust the shared memory segment parameter in the operating system configuration file to accommodate concurrent Backup Server processes. There are six default shared memory segments available for process attachments.

If any reconfiguration through **sp\_configure** requires additional memory, Adaptive Server allocates shared memory segments after start-up. To account for these additional segments, allocate the maximum memory available to Adaptive Server by using the **allocate max shared memory** configuration parameter. See the *System Administration Guide*.

1. Adaptive Server version 15.5 and later require an additional 32MB of shared memory than earlier versions. The default size of the **max memory** configuration parameter is 280MB. Increase this value to accommodate any additional memory requirement.

To query the amount of shared memory, enter:

# kctune shmmax

To increase the amount of shared memory, for example, to 335MB, enter:

- # kctune shmmax+=33554432
- 2. To adjust the shared memory value of the operating system, use the System Administration Manager (SAM). After you install Adaptive Server, change any configuration parameter, procedure cache, or data cache size. This may require you to increase the value of the max memory configuration parameter.

## Managing Java in the Database During Installations and Upgrades

If you have enabled the Java in the database feature, create the sybpoidb database before installing or upgrading to Adaptive Server version 15.7 SP100.

1. Create the sybpoidb database. The sybpoidb database stores configuration information for the pluggable component interface (PCI) and all pluggable component

adapter (PCA) components. This database is used by the installpcidb script. For example:

```
1> disk init
2> name = "sybpcidb_dev",
3> physname = "${SYBASE}/data/sybpcidb_dev.dat",
4> size = "24M"
5> go
1> create database sybpcidb on sybpcidb_dev = 24
2> go
```

The device and database sizes depend on the Adaptive Server page size:

- 2K page size 24MB
- 4K page size 48MB
- 8K page size 96MB
- 16K page size 192MB

Run the installpoidb script only on the first node and not on any other nodes in the cluster. In addition, create only the PCI device on the first node. A single instance of the PCI configuration is shared between the nodes of a cluster.

2. Disable the Java in the database feature:

```
1> sp_configure 'enable java', 0
2> go
```

Reenable the feature after you have successfully installed or upgraded to Adaptive Server 15.7 SP100:

```
1> sp_configure 'enable java', 1
2> go
```

## Multipathing

Multipathing is the ability of a server to communicate with the same physical or logical block storage device across multiple physical paths between the host bus adapters (HBA) in the server and the storage controllers for the device, typically in Fibre Channel (FC) or iSCSI SAN environments. You can also achieve multiple connections with direct attached storage when multiple channels are available.

Multipathing provides connection fault tolerance, failover, redundancy, high availability, load balancing, and increased bandwidth and throughput across the active connections. Multipathing automatically isolates and identifies device connection failures, and reroutes I/O to alternate connections.

Typical connection problems involve faulty adapters, cables, or controllers. When you configure multipathing for a device, the multipath driver monitors the active connection between devices. Because multipathing is managed at the device level, when the multipath driver detects I/O errors for an active path, it fails over the traffic to the device's designated secondary path. When the preferred path becomes healthy again, control can be returned to the preferred path. Multipathing prevents single points of failure in any highly available system.

A common example of multipath connectivity is a SAN-connected storage device. Usually one or more Fibre Channel HBAs from the host are connected to the fabric switch and the storage controllers are connected to the same switch. A simple example of multipath connectivity is: two HBAs connected to a switch to which the storage controllers are connected. In this case, the storage controller can be accessed from either of the HBAs that are providing multipath connectivity.

All OS platforms provide their own solutions to support multipathing. There are numerous other vendors that also provide multipathing applications for all available platforms, such as:

- AIX Multiple Path I/O (MPIO)
- HP-UX 11.31 Native MultiPathing (nMP)
- Linux Device-Mapper Multipath (DM)
- Solaris Multiplexed I/O (MPxIO)
- AntemetA Multipathing Software for HP EVA Disk Arrays
- Bull StoreWay Multipath
- NEC PathManager
- EMC PowerPath
- FalconStor IPStor DynaPath
- Fujitsu Siemens MultiPath
- Fujitsu ETERNUS Multipath Driver
- Hitachi HiCommand Dynamic Link Manager (HDLM)
- HP StorageWorks Secure Path
- NCR UNIX MP-RAS EMPATH for EMC Disk Arrays
- NCR UNIX MP-RAS RDAC for Engenio Disk Arrays
- ONStor SDM multipath
- IBM System Storage Multipath Subsystem Device Driver (SDD)
- Accusys PathGuard
- Infortrend EonPath
- OpenVMS
- FreeBSD GEOM\_MULTIPATH and GEOM\_FOX modules
- Novell NetWare
- Sun StorEdge Traffic Manager Software
- ATTO Technology multipath driver Fibreutils package for QLogic HBAs
- RDAC package for LSI disk controllers
- lpfcdriver package for Emulex HBAs
- Veritas Dynamic Multi Pathing (DMP)
- Pillar Data Systems
- Axiom Path
- iOstor MPA

#### **Setting Up Multipathing**

If you choose to use it, set up multipathing before you install Adaptive Server.

HP-UX 11.31 I/O stack offers the native MultiPathing (nMP) feature, which is embedded in the I/O stack. Multipathing is enabled by default using nMP, and automatically detects and configures multipathing for all devices.

To check if there are multipath devices, use the **ioscan -m dsf** command.

The /dev/rdisk/diskN devices are the persistent device special files. Use these device names to access multipathed devices.

## CHAPTER 6 Installing Adaptive Server

Install Adaptive Server using your chosen method.

#### **Prerequisites**

Complete installation planning tasks.

#### Task

- 1. Choose an installation method:
  - GUI wizard (recommended)
  - Console mode
  - Response file
- 2. Follow the instructions for your chosen method.
- **3.** Perform postinstallation steps.

## **Mounting the Installation Media**

If you are installing using a DVD, mount the DVD.

The location of the **mount** command is site-specific and may differ from the instructions shown here. If you cannot mount the disc drive using the path shown, check your operating system documentation or contact your system administrator.

Log out, log in as root, and issue:

```
mount -F cdfs -o ro device name /mnt/cdrom
```

Log out as root and log in again as "sybase."

## Installing Adaptive Server with the GUI Wizard

Use GUI mode to install Adaptive Server and related products.

#### **Prerequisites**

Shut down all programs before running the installer.

#### Task

**Note:** Adaptive Server Enterprise 15.7 SP100 includes new major versions of Adaptive Server and many supporting components. Installing Adaptive Server version 15.7 SP100 into the

same directory with existing products should not impact the existing products. However, installing other products on top of Adaptive Server version 15.7 SP100 may result in one or more products not working correctly.

SAP strongly recommends that you install Adaptive Server version 15.7 SP100 into its own directory if possible. If you must install other products into the same directory, install Adaptive Server version 15.7 SP100 last.

Adaptive Server version 15.5 and later uses InstallAnywhere for its installation, while versions of Adaptive Server earlier than 15.5 and other Sybase products use InstallShield Multiplatform. Do not use both installers to install products into the same directory, as this creates files to be installed incorrectly and overwritten without warning.

If you are installing the Cluster Edition in private installation mode, SAP recommends that you install Adaptive Server on each node in the cluster in its own directory, and use the installer for each instance in the cluster. This ensures that environment variables, soft links, and so on are set correctly for each instance.

SAP recommends that you install products as a system administrator; however, root permissions are not required to run the installer. The installer creates the target directory (if necessary) and installs the selected components into that directory. At the end of the installation, you can verify the product installation. You may need to perform additional configuration procedures before you can use some products.

**Warning!** If you install the Cluster Edition into the same directory as earlier versions of the same components, the Cluster Edition overwrites the older versions. Installing other products on top of the Cluster Edition is likely to result in one or more of the products not working correctly.

InstallAnywhere supports Section 508 functionality, with these limitations in the wizard:

**Choose Install Set** – the installer does not support the use of a keyboard shortcut to select the type of installation. You must use Tab to change the focus and the spacebar to choose.

**Choose Product Features** – does not allow you to choose an option using a keystroke. You must use a mouse to choose features.

At the end of the installation, verify that the product has installed correctly. You may also need to perform additional configuration procedures before using some products.

- 1. Insert the Adaptive Server media in the appropriate drive, or download and extract the Adaptive Server installation image from the Sybase Product Download Center (SPDC) or the SAP Service Marketplace (SMP).
- **2.** If you downloaded the product from SPDC or SAP Service Marketplace, go to the directory where you extracted the installation image and start the installer:

./setup.bin

3. If you are installing using a DVD, mount the disk.

Log out, log in as "root," and issue:

mount -F cdfs -o ro, rr < CDROM device > /cdrom

#### **4.** Launch the installer:

```
cd /cdrom ./setup.bin
```

#### where:

- cdrom is the directory (mount-point) you specified when mounting the CD or DVD drive
- setup.bin is the executable file name to install Adaptive Server.

If there is not enough disk space in the temporary disk space directory, set the environment variable IATEMPDIR to tmp\_dir before running the installer again, where tmp\_dir is where the installation program writes the temporary installation files. When specifying the tmp\_dir, include its full path.

- 5. Select the language.
- **6.** On the Introduction screen, click **Next**.
- 7. Accept the default directory or enter a new path, then click **Next**.

**Note:** Do not use single or double quotes character when specifying a path. The installer does not recognize quote marks, and displays an error.

If you see **Choose Update Installation**, this means that there is an older version of Adaptive Server in the directory you specified for the installation. See *Chapter 11*, *Adaptive Server Upgrades* on page 103.

**8.** Select the type of installation:

| Option    | Description                                                                                                    |
|-----------|----------------------------------------------------------------------------------------------------|
| Typical   | (Default) Recommended for most users, this option installs a default set of components, including the Sybase Control Center Agent plug-in. This option does not install:  • Sybase Control Center Management UI  • SySAM license server |
| Full      | Installs every Adaptive Server component, including all the supported language modules, as well as the SCC Agent plugin and Management UI.                                                                                              |
| Customize | Lets you select the components to install. Some components are automatically installed if they are required to run your selected components.                                                                                            |

- **9.** Select the installation type for the Adaptive Server suite. If you are updating a preexisting server, you do not see this step. The available types to be selected are different for different platforms.
  - Licensed copy of Adaptive Server Enterprise Cluster Edition Suite choose this if you have a licensed copy of Adaptive Server.

- Evaluation Edition of Adaptive Server Enterprise Cluster Edition Suite choose this if you would like to evaluate Adaptive Server. If you choose the Evaluation Edition, the software works for 30 days from the original installation date.
- 10. Choose the most appropriate region, read the license terms, then click I agree. Click Next.
- 11. If you are installing a licensed copy of Adaptive Server Enterprise Cluster Edition, select the license type:
  - **CP** CPU license
  - **SF** standby CPU license
  - **DT** development and test license
  - AC OEM application deployment CPU license
  - BC application deployment standby CPU license
  - Unknown without a license
- 12. Configuring your server for e-mail notification enables designated users to receive information about license management events requiring attention. Provide the following information:
  - · SMTP server host name
  - SMTP server port number
  - · E-mail return rddress
  - Recipient e-mail addresses
  - · Message severity that triggers e-mail messages
- **13.** In the preinstallation summary, verify the installation type and that you have enough disk space for the installation. Click **Next**.

The installation status window displays the result of the installation process.

#### Next

You have installed Adaptive Server and its related products. See the *Cluster Users Guide* to set up your cluster, *Sybase Control Center Installation Guide* to install the SCC management UI on your server, and the *System Administration Guide* for more advanced topics.

#### See also

Managing Adaptive Server Enterprise with Sybase Control Center on page 8

## **Installing Adaptive Server in Console Mode**

Choose command line installation if you prefer a nonwindowing interface, or for developing custom installation scripts.

#### **Prerequisites**

Launch the installer in console mode. If the installer launches automatically, click **Cancel** to cancel the GUI installation, then launch the **setup** program from a terminal or console.

#### Task

The steps for installing components in an interactive text mode are the same as those described in installing in GUI mode, except you use **setup -i console** to execute the installer from the command line, and you enter text to select installation options.

1. At the command line, start the installation program:

```
setup.bin -i console
```

2. Follow the remaining prompts to install Adaptive Server, then specify the basic settings for your installation. The flow of the installation is identical to a GUI installation, except output is written to a terminal window and responses are entered using the keyboard.

## Installing Adaptive Server Using a Response File

Unattended or silent installations are typically used to update multiple systems across the enterprise.

To perform a silent, or "unattended" installation, run the installer and provide a response file that contains your preferred installation configuration.

## **Creating a Response File**

By saving installation configuration information into a response file during the initial GUI installation, you can perform subsequent installations of Adaptive Server using a silent—or unattended—method.

To create a response file when installing in GUI or console mode, specify the -r command line argument. The -r argument records your responses to the installation wizard prompts and creates a response file when the InstallAnywhere wizard exits. The response file is a text file that you can edit to change any responses prior to using it in any subsequent installations. You can find a sample response file at <code>installer image/sample</code> response.txt.

1. Create a response file during GUI installation by specifying the -r command line argument, and, optionally, specifying the name of your response file:

```
setup.bin -r response_file_name
```

#### where:

- -r specifies the command line argument.
- (Optional) response\_file\_name is the absolute path of the file into which the installation information is stored, such as /tmp/responsefile.txt.

**Note:** The directory path you specify must already exist.

**2.** Verify that the response file includes the passwords for the Adaptive Server sa login, Sybase Control Center admin, and SCC agent admin by including these lines in the file:

```
SY_CFG_ASE_PASSWORD=<ASE sa password>
CONFIG_SCC_CSI_SCCADMIN_PWD=<SCC admin password>
CONFIG_SCC_CSI_UAFADMIN_PWD=<SCC agent admin password>
```

Each password must be at least six characters long. The sccadmin and uafadmin logins need not be the same as the sa password.

## **Installing in Silent Mode**

To perform a silent, or unattended installation, run the installer and provide a response file that contains your preferred installation configuration.

#### **Prerequisites**

Use setup.bin -r response FileName to generate a installation response file during a console or GUI installation.

#### Task

**1.** Run the following, where *responseFileName* is the absolute path of the file name containing the installation options you chose:

```
setup.bin -f responseFileName -i silent -DAGREE_TO_SYBASE_LICENSE=true -DRUN_SILENT=true
```

**Note:** You must agree to the Sybase License Agreement when installing in silent mode. You can either:

- Include the option -DAGREE\_TO\_SYBASE\_LICENSE=true in the command line argument, or,
- Edit the response file to include the property AGREE TO SYBASE LICENSE=true.

Except for the absence of the GUI screens, all actions of InstallAnywhere are the same, and the result of an installation in silent mode is exactly the same as one done in GUI mode with the same responses.

**2.** The installer for Adaptive Server 15.7 ESD #2 and later requires non-null passwords for the "sa" login in Adaptive Server, and uafadmin and sccadmin logins in Sybase Control Center. For this reason, add these rows to the response file:

```
SY_CFG_ASE_PASSWORD=<ASE sa password>
CONFIG_SCC_CSI_SCCADMIN_PWD=<SCC admin password>
CONFIG_SCC_CSI_UAFADMIN_PWD=<SCC agent admin password>
```

The passwords for sccadmin and uafadmin logins need not be the same as the password for the Adaptive Server "sa" login.

## **Command Line Options**

Options for installing or uninstalling Adaptive Server in console mode.

| Option     | Purpose                                                                                                    |
|------------|----------------------------------------------------------------------------------------------------|
| -i console | Uses the console <b>interface</b> mode, where messages appear on the Java console and the wizard runs in console mode.                                                                   |
| -i silent  | Installs or uninstalls the product in silent mode, without user interaction.                                                                                                    |
| -D         | Passes custom variables and properties. For example, to override the default installation directory when you run the installer, enter:  install_launcher_name -DUSER_INSTALL_DIR=/sybase |
| -r         | Generates a response file and a reference.                                                                                                    |
| -f         | References response files.                                                                                                    |
| -l         | Sets the installer's locales.                                                                                                    |
| -\?        | Displays the installer help.                                                                                                    |

## **Uninstalling Adaptive Server**

To remove Adaptive Server, run the installer.

#### **Prerequisites**

Shut down all servers.

#### Task

**Note:** The uninstallation process reverses only those actions originally performed by the installer, leaving intact any files or registry entries you created after the installation. Remove these after you complete the uninstallation.

**1.** Execute:

\$SYBASE/sybuninstall/ASESuite/uninstall

- 2. Click **Next** in the Uninstall Welcome window.
- **3.** Choose one of the following, then click **Next**:

- **Complete Uninstall** uninstalls everything originally installed by the installer.
- Uninstall Specific Features displays a list of features. If any unselected products/ components are dependent on features selected for uninstallation, you can still proceed with the uninstallation but dependent features are not uninstalled.

You see a window indicating that the uninstallation process is being performed. There is no progress bar.

**Note:** You may need to confirm the deletion of some files that have been modified since installation.

4. When you see the final window, click **Done** to exit the uninstallation program.

## Removing an Existing Adaptive Server

Remove an existing Adaptive Server.

1. From \$SYBASE and \$SYBASE/\$SYBASE ASE, enter:

```
rm servername.*
```

2. Change to \$SYBASE/\$SYBASE ASE/install and run:

```
rm RUN_servername.*
rm servername.*
```

- 3. Edit \$SYBASE/interfaces, to remove all references to the Adaptive Server.
- **4.** Remove any operating system files for existing database devices.

# CHAPTER 7 Installing Components from the PC-Client

The PC-Client CD contains several components that are each packaged with their own installer. When you insert the PC-Client CD, a menu program launches automatically. The menu program lists the components that can be installed from the CD and allows you to install them one at a time. Before installing any products, review the readme.txt file, which contains a brief description of each of the products, any product or component dependencies, and last-minute instructions or changes.

The PC-Client CD contains 32-bit and 64-bit SDKs. It installs the 32-bit SDK on 32-bit OS; and the 64-bit SDK on 64-bit OS.

- 1. Verify that your computer has sufficient disk space for each product.
- 2. If you are unloading components, log in using an account with administrator privileges.
- 3. Close any open applications or utilities to free memory and system resources.
- **4.** Go to **Start > Run** to start the installation program, and enter the following, where *X* is the directory into which you have copied the PC-Client installation files:

X:\autorun.exe

- 5. Select Client Components 15.7. You see the Welcome window.
- **6.** Select a country, and agree to the licensing terms.
- **7.** Enter the directory path. If you specify a destination that contains an earlier version of the server, you see **Choose Update Installation**, and you can select the features to update.
- **8.** If you are installing a new server, choose the type of installation:

| Option          | Description                                                                                                    |
|-----------------|----------------------------------------------------------------------------------------------------|
| Typical Install | Installs the default components that most users need.                                                                                                    |
| Full Install    | Installs every component on the CD.                                                                                                    |
| Custom Install  | Allows you to select the components to install. Certain components are automatically installed if they are required to run other selected components. Specify the components to install. |

- **9.** The Summary window displays every component to be installed by the installer, the required disk space, and the available disk space.
- 10. If the target directory does not have enough free space, the available space appears in red. Click Previous to return to the previous window and change your selections, or Cancel to quit the installer.

## Creating a Response File for the Client

By saving installation configuration information into a response file during the initial GUI installation, you can perform subsequent installations of Adaptive Server using a silent—or unattended—method.

**Note:** Adaptive Server version 15.7 SP100 uses a rearchitected installation program that is incompatible with response files generated for versions 15.0.3 and earlier. Do not use response files from these earlier versions; instead, create a new one from a 15.7 SP100 installation.

To create a response file when installing in GUI or console mode, specify the -r command line argument. The -r argument records your responses to the installation wizard prompts and creates a response file when the InstallAnywhere wizard exits. The response file is a text file that you can edit to change any responses prior to using it in any subsequent installations. You can find a sample response file at <code>installer image/sample</code> response.txt.

Create a response file during GUI installation by specifying the **-r** command line argument, and, optionally, specifying the name of your response file:

```
setup.bin -r response_file_name
```

#### where:

- -r specifies the command line argument.
- (Optional) response\_file\_name—is the absolute path of the file into which the installation information is stored, such as /tmp/responsefile.txt.

**Note:** The directory path you specify must already exist.

## Installing the Client in Unattended, Silent Mode

After running the installer in GUI mode and recording the responses into a response file, edit the file to customize the responses.

To install in unattended, silent mode, run the following, where *responseFileName* is the absolute path of the file name containing the installation options you chose:

```
setupConsole.exe -f responseFileName -i silent -DAGREE_TO_SYBASE_LICENSE=true
```

Agree to the Sybase License Agreement when installing in silent mode by either:

- Including this text in the command line argument DAGREE\_TO\_SYBASE\_LICENSE=true, or,
- Editing the response file to include the property AGREE\_TO\_SYBASE\_LICENSE=true.

The only difference when you install the client in silent mode is the absence of the GUI screens. All actions and responses are the same as using InstallAnywhere.

Warning! SAP recommends that, when you run a silent installation, you use setupConsole.exe, which runs in the foreground. setup.exe runs in the background, giving you the impression that the installation has terminated, resulting in additional installation attempts using the silent installation. Multiple, simultaneous installations may corrupt the Windows Registry and lead to a failure to restart the operating system.

## **Uninstalling PC-Client**

Choose one of two methods to remove PC-Client from a Windows machine.

Actions performed by the installer are removed during an uninstallation process. Files, or registry entries created after installation are not removed and must be manually removed when the installation process has finished.

To uninstall PC-Client from a Windows machine:

- Run the uninstall executable at: %SYBASE%\sybuninstall\PCClient\uninstall.exe
- Use Control Panel > Add or Remove Programs.

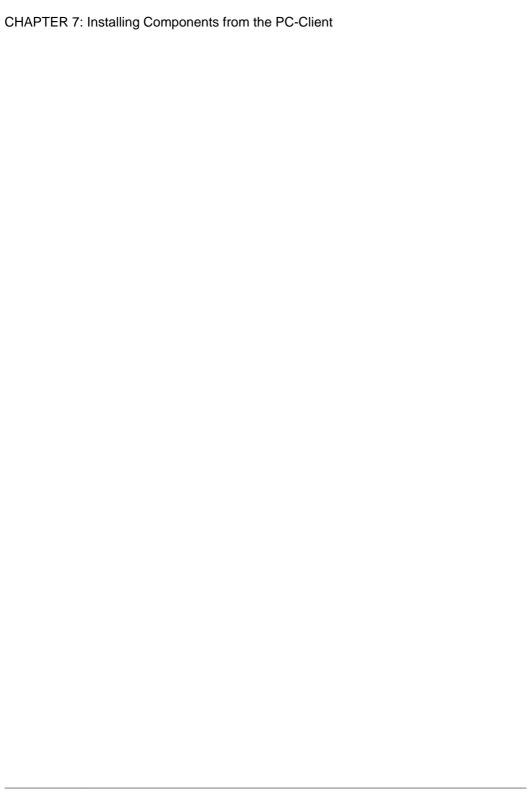

# CHAPTER 8 Starting and Stopping Sybase Control Center

Sybase Control Center (SCC) for Adaptive Server Enterprise Cluster Edition is a Web-based tool that enables the distributed management of the cluster. Set the \$SYBASE environment variables and start an SCC agent on each node to host instances in the cluster.

#### **Prerequisites**

Before starting Sybase Control Center, make sure you have installed both:

- SCC agent for Adaptive Server a remote command and control agent that runs on a managed server, and which is required to manage Adaptive Server tasks within SCC.
- SCC Management User Interface for Adaptive Server provides the GUI that allows you to manage and monitor activities in Adaptive Server using a Web browser.

The Adaptive Server installer installs the SCC agent in a typical installation, but the management UI is available only through the custom installation option.

#### Task

There are several ways to run SCC:

- From the command line in the foreground
- From the command line in the background
- Set up a daemon to run it as a service

Use these steps to run Sybase Control Center for the first time and to verify the installation. For complete instructions, see **Get Started > Launching Sybase Control Center > Starting and Stopping Sybase Control Center** in the SCC online help, as well as *Starting and Stopping Sybase Control Center in UNIX* in the *Sybase Control Center Installation Guide*.

- To start Sybase Control Center:
  - a) Before you start the SCC agent for the first time, source either the SYBASE.csh or SYBASE.sh environment script in the Sybase directory (the parent of the SCC installation directory.
  - b) Start the SCC agent:

```
$SYBASE/SCC-3 2/bin/scc.sh
```

c) Verify that the SCC agent is running. After you run the SCC script, the SCC console prompt appears. At this prompt, enter:

scc-console> status

You should see a status message similar to:

## CHAPTER 8: Starting and Stopping Sybase Control Center

```
Agent Home: /remote/perf_archive/mymachine/Install_Testing/
157CE_C3/SCC-3_2/instances/solstrs3
Connection URL: service:jmx:rmi:///jndi/rmi://solstrs3:9999/
agent
Status: RUNNING
```

• To shut SCC down from the console:

```
scc-console> shutdown
```

#### See also

• Managing Adaptive Server Enterprise with Sybase Control Center on page 8

## CHAPTER 9 Creating and Starting the Cluster

You can configure and start the cluster server after successfully installing Adaptive Server.

- 1. Read Before Creating a Cluster on page 60.
- 2. Set the \$SYBASE environment variable, and start the Sybase Control Center remote command and control agent on each node of the cluster.
- 3. Configure the cluster using Sybase Control Center, or the **sybcluster** utility. SAP recommends that you use either of these options to create and manage your shared-disk cluster; however, you can also manually configure and manage the cluster. If you have numerous clusters to set up, you can save your configuration parameters to a file, and use **sybcluster** to import them.
- 4. (Optional) Configure the auxiliary servers: XP Server, Backup Server, and Job Scheduler.

If the installation or start-up fails, see Cleaning Up After a Failed Installation on page 69.

#### See also

• Manual Cluster Setup and Management on page 84

## **Differences Between Private and Shared Installations**

The installation process is different for private and shared installations.

Regardless of installation type, each instance of Adaptive Server in the cluster shares:

- All databases and database devices (for example, all instances share the same master database).
- A quorum device, which coordinates instances with the cluster.

| Shared Installation                                                                                                    | Private Installation                                                                                                    |
|----------------------------------------------------------------------------------------------------|----------------------------------------------------------------------------------------------------|
| Each instance of Adaptive Server in the cluster shares:  • A common \$SYBASE directory  • The interfaces file, unless LDAP is used for server lookup  • All configuration files, including the cluster input file  • All server binaries (for example, data-server) and all scripts (for example, in- | Each instance of Adaptive Server in the cluster maintains its own:  • \$SYBASE directory  • Interfaces file, unless LDAP is used for server lookup  • Server configuration file |
| stallmaster)                                                                                                    |                                                                                                    |

See the Cluster Users Guide.

## **Cluster Edition Preinstallation Checklist**

Before you begin the installation process, identify your settings and determine how to set up your environment.

Use this checklist to determine the configuration for an installation of Adaptive Server Cluster Edition.

| Configuration                                                                                                    | Value |
|----------------------------------------------------------------------------------------------------|-------|
| Will the cluster installation support a shared (NFS), or private installation?                                                                       |       |
| Will the cluster use LDAP (recommended for private installations), or an interfaces file for server lookup information?                              |       |
| Will the cluster support Java in the database via a third-party JVM?                                                                                 |       |
| Will the cluster support Veritas Cluster Server (VCS) for managing application servers in the clustered environment?                                 |       |
| Will the cluster use a single or multiple Backup Servers?                                                                                            |       |
| Where will the \$SYBASE installation directory reside? (Private installations require a separate \$SYBASE installation directory for each instance.) |       |
| How many instances will be in the cluster?                                                                                                    |       |
| What will the names of the clusters in the instance be?                                                                                              |       |

| Configuration                                                                                                    | Value |  |
|----------------------------------------------------------------------------------------------------|-------|--|
| What is the Domain Name Service for the network on which the cluster will run? (The Sybase Control Center agent and the <b>sybcluster</b> utility do not function properly if the DNS entries are entered incorrectly for any node.)                                                                              |       |  |
| How many raw devices will each database device use? (For the Cluster Edition, you must create all devices, database devices, and quorum devices as raw devices on shared disks.)                                                                                                    |       |  |
| How many agents will there be in the cluster? (SAP recommends that you use one node for each instance in the cluster, with two or more engines per instance.)                                                                                                    |       |  |
| What raw devices will each database device use? (You must create all devices, database devices, and quorum devices as raw devices on shared disks.)                                                                                                    |       |  |
| What is the range of port numbers each instance will use to exchange messages with other instances via the private interconnect? (Choose unique port numbers that are not in use by other applications.)                                                                                                    |       |  |
| Local user temporary databases do not require shared storage and can use local file systems created as private devices. However, local system temporary databases you create during the cluster configuration can use only shared disks. See <i>Using Temporary Databases</i> in the <i>Cluster Users Guide</i> . |       |  |
| Note: The Adaptive Server plug-in, Sybase Control Center, and sybcluster supply default values if your system does not have an existing standard.                                                                                                    |       |  |
| What is the query or listening port number for each instance? (Choose unique port numbers that are not in use by other applications.)                                                                                                    |       |  |
| What are the IP addresses or network names of the private primary and secondary network cards on each node? (The only network protocol currently supported is UDP.)                                                                                                    |       |  |

## Creating a Simulated Cluster on a Single Node

Test the server configuration and installation.

SAP recommends that you configure each instance on a different node, that is, one node for each instance. However, in a test environment, you can create a simulated cluster on a single node with all instances running on that node.

1. For best performance, make sure the number of engines in all instances running on a single node do not exceed the number of CPUs on that node.

**2.** Verify the value for **runnable process search count**. SAP recommends a value of 3 (the default). You can set this using the **sp\_configure** stored procedure.

## **Before Creating a Cluster**

After you install Sybase Control Center, you can create a cluster.

The **sybcluster** utility does not create a run\_server file when it creates a cluster. You must start the cluster and each instance using **sybcluster** or Sybase Control Center. You cannot start the cluster from the command line using run server files.

## Creating a Cluster with Storage Foundation for Sybase Cluster Edition

There are steps you must perform for the Veritas Storage Foundation, and for your operating system.

Before you create a cluster with Storage Foundation for Sybase Cluster Edition, review *Using the Cluster Edition with the Veritas Cluster Server* in the *Cluster Users Guide*.

## **Worksheet for Creating a Cluster**

Before creating a cluster, gather your cluster information.

Table 5. Configuration Values for Creating a Cluster

| Parameter and Description (Default Values)                                                                  | Your Information |
|----------------------------------------------------------------------------------------------------|------------------|
| Cluster name:  Number of instances (4)  Number of agents (4)                                                |                  |
| Is the cluster to be configured using a private \$SYBASE installation? (N)                                  |                  |
| The page size in kilobytes (2KB)                                                                            |                  |
| Full path and name for the master device:  • Size of master device (30MB)  • Size of master database (13MB) |                  |

| Parameter and Description (Default Values)                                                                                                    | Your Information |
|----------------------------------------------------------------------------------------------------|------------------|
| Sybase system procedure device – full path and name for sybsystemprocs device:                                                                                                |                  |
| Size of sybsystemprocs device (152MB)     Size of sybsystemprocs database (152MB; minimum 140MB)                                                                              |                  |
| System database device – full path and name of system database device:                                                                                                    |                  |
| <ul> <li>Size of system database device (6MB)</li> <li>Size of system database (6MB)</li> <li>Does this cluster have a secondary network? <ul> <li>(Y)</li> </ul> </li> </ul> |                  |
| Quorom device:  • Full path and name for the quorum device • Trace flags                                                                                                    |                  |
| (Optional) PCI device:  • Full path to the PCI database device  • Size of the PCI database device (24MB)  • Size of the PCI database (24MB)                                   |                  |

## **Table 6. Verifying Locations for Shared Installations**

| Parameter (Default Values)                                             | Value |
|------------------------------------------------------------------------|-------|
| The location of the home directory (\$SYBASE)                          |       |
| Full path to environment variable script (\$SYB-ASE/SYBASE.sh)         |       |
| Path to \$SYBASE_ASE (ASE-15_0)                                        |       |
| Path to interfaces file directory (\$SYBASE)                           |       |
| Path to the dataserver configuration file (\$SYB-ASE/cluster_name.cfg) |       |

**Table 7. Information for Shared Installations** 

| Information                                   | Instance 1 | Instance 2 | Instance 3 | Instance 4 |
|-----------------------------------------------|------------|------------|------------|------------|
| Node name                                     |            |            |            |            |
| Instance name                                 |            |            |            |            |
| Query port number for instance                |            |            |            |            |
| Primary protocol<br>address for in-<br>stance |            |            |            |            |
| Secondary protocol address for instance       |            |            |            |            |

**Table 8. Information for Private Installations** 

| Information                                                             | Instance 1 | Instance 2 | Instance 3 | Instance 4 |
|-------------------------------------------------------------------------|------------|------------|------------|------------|
| Node name                                                               |            |            |            |            |
| Instance name                                                           |            |            |            |            |
| Full path for<br>\$SYBASE in-<br>stallation direc-<br>tory for instance |            |            |            |            |
| Full path to environmental shell script for instance                    |            |            |            |            |
| Full path to the server configuration file for instance                 |            |            |            |            |

**Table 9. Local System Temporary Database Information** 

| Parameter                                                   | Instance 1 | Instance 2 | Instance 3 | Instance 4 |
|-------------------------------------------------------------|------------|------------|------------|------------|
| Local system<br>temporary data-<br>base device<br>name      |            |            |            |            |
| Path to local system temporary database device              |            |            |            |            |
| Local system<br>temporary data-<br>base device size<br>(MB) |            |            |            |            |
| Local system<br>temporary data-<br>base name                |            |            |            |            |
| Local system<br>temporary data-<br>base size (MB)           |            |            |            |            |

**Note:** For the local system temporary database device name, enter the name of the Adaptive Server database device for the local system temporary database. The device for a local system temporary database must be a shared disk.

The Veritas Cluster Server support options appear only if VCS is supported on your system.

**Table 10. Veritas Cluster Server Support** 

| Information (Default Value)                                                                                                    | Your Information |
|----------------------------------------------------------------------------------------------------|------------------|
| Integrate the Cluster Edition server with the VCS? (Y)                                                                                                    |                  |
| The path to the interfaces file on the cluster; appears only if LDAP is supported                                                                                          |                  |
| Check whether this device (master device, system procedure device, and system database device) is managed by the Veritas Cluster File system or Veritas Volume Manager (Y) |                  |

| Information (Default Value)                                                                                                   | Your Information |
|----------------------------------------------------------------------------------------------------|------------------|
| Check each cluster device (master device, system procedure device, and system database device) for I/O fencing capability (Y) |                  |

# **Create a Cluster Using sybcluster**

Use **sybcluster** to create and configure a shared-disk cluster.

Before using **sybcluster**, read *Before You Begin the Installation* on page 58.

To view a complete **sybcluster** session that includes answers to all the prompts, see *Sample sybcluster Session* on page 99.

To create logical clusters, see Managing the Workload in the Cluster Users Guide.

### **Configuring the Cluster Using sybcluster**

Configure the cluster using the information you gathered for your worksheet.

See the *Clusters Users Guide* for complete syntax and usage information for **sybcluster**.

1. Start **sybcluster** using **uafadmin**, the Unified Agent administrative login:

sybcluster -U uafadmin -P password -C clustername -F "hostname: 9999"

2. Run create cluster.

**sybcluster** prompts you for all necessary information one parameter at a time. If there is a default value, **sybcluster** displays it in the command prompt. To accept the default value, press **Enter**. Otherwise, enter the correct value, then press **Enter**.

**3.** Complete the fields in **sybcluster** using the information from *Worksheet for Creating a Cluster* on page 60.

| Fields       | Description                                                                                                    |  |
|--------------|----------------------------------------------------------------------------------------------------|--|
| Cluster name | The name of the cluster to create if you did not set the default cluster on the command line.                                                                                                    |  |
| Instances    | The maximum number of instances to create for the cluster.                                                                                                    |  |
| SCC agents   | <ul> <li>The number of agents in the cluster – sybcluster displays a list of available host machines. This list includes all nodes specified by the -F and -d parameters on the sybcluster command line with a configured Sybase Control Center remote command and control agent that is running. Select agents from this list.</li> <li>The number representing the cluster agent – sybcluster assigns numbers to the remaining agents in the cluster based on this number.</li> </ul> |  |

| Fields                         | Description                                                                                                    |  |
|--------------------------------|----------------------------------------------------------------------------------------------------|--|
| Configuration type             | Indicate whether the cluster is using private installation mode. The default value is no [N]; the cluster is to be configured for a shared installation.                                                                                                    |  |
| Quorom device                  | The full path for the quorum device, such as /dev/raw/raw11.                                                                                                    |  |
| Trace flags                    | Any required trace flags.                                                                                                    |  |
| Page size                      | The page size of the <b>master</b> database, in kilobytes.                                                                                                    |  |
| Master device                  | <ul> <li>The full path for the master device. For example: /dev/raw/raw12.</li> <li>The size of the master device.</li> <li>The size of the master database.</li> </ul>                                                                                                    |  |
| Sybase system procedure device | <ul> <li>The full path to the system procedure database device, sysprocsdev. For example: /dev/raw/raw13.</li> <li>The size of the system procedure database device.</li> <li>The size of the system procedure database.</li> </ul>                                                                                                    |  |
| System database device         | <ul> <li>The full path to the Sybase system database device, systemdbdev. For example: /dev/raw/raw14.</li> <li>The size of the system database device.</li> <li>The size of the system database.</li> </ul>                                                                                                    |  |
| PCI device                     | <ul> <li>(Optional) Enable the pluggable component interface (PCI) to support Java in the database? If you enter Y, enter:</li> <li>The path to the PCI database device path. For example: /dev/raw/raw20.</li> <li>The PCI database device size (24MB).</li> <li>The PCI database size (24MB).</li> </ul>                                                                       |  |
| Secondary network              | Does this cluster have a secondary network? (Y).     If you enter Y, sybcluster uses the default port number of 15100 as the starting port number for the range of port numbers required so that the instances can exchange messages, and reserves that number of ports, starting with the default value.      Note: Adaptive Server uses several sockets for each interconnect. |  |
|                                | The number of ports required for each instance is 5, multiplied by the maximum number of instances.  If you enter N, sybcluster asks for the beginning port number, and calculates the number of additional ports required and reserves that number of ports. The default value is 15100.                                                                                        |  |

- **4.** Skip this step if the cluster uses a private installation. For shared installations, provide:
  - The \$SYBASE home directory (such as /remote/var/sybase).

### CHAPTER 9: Creating and Starting the Cluster

- The full path to the ".sh" or ".csh" environment shell script (such as /remote/var/sybase/SYBASE.sh or /remote/var/sybase/SYBASE.csh).
- The Adaptive Server home directory (such as /remote/var/sybase/ ASE-15 0).
- The directory containing the interfaces file (such as /remote/var/sybase). **sybcluster** adds the correct cluster and instance information during configuration.

**Note:** Ensure that the interfaces file does not already contain the cluster or instance information.

- The full path to the dataserver configuration file (such as /remote/var/sybase/mycluster.cfg). **sybcluster** must be able to find this file during configuration.
- **5. sybcluster** displays the node name and prompts for values for each instance, one node at a time. If you are using:
  - A shared configuration, provide:
    - Instance name.
    - Query port number for the instance. Ensure that it is available and not in use by other applications.
    - The primary protocol address for the instance. For example, 10.0.1.1.
    - The secondary protocol address for the instance (if you answered Y to a secondary network). For example, 10.0.1.2.
  - A private configuration, provide:
    - · Instance name
    - The \$SYBASE home directory
    - The environmental shell script path
    - The Adaptive Server home directory
    - The full path to the server configuration file

**Note:** The path for the server configuration file can be the same or different for each instance.

- Interfaces files for server lookup, provide:
  - · Instance name
  - The interface file query port number
  - The primary protocol address
  - The secondary protocol address
- A local system temporary database device, provide:
  - The name of the Adaptive Server database device for the local system temporary (LST) database.

**Note:** You must create local system temporary database on a shared disk.

- The LST device path. For example, /dev/raw/raw15.
- The LST device size.

**Note:** If you place all LST databases on the same device, the device size must be large enough for all LST databases.

- The LST database name.
- The LST database size.

**Note: sybcluster** asks if you want to add another instance. If you enter Y, **sybcluster** repeats this step for the next instance.

**6. sybcluster** asks if you want to save the cluster configuration.

If you enter Y, **sybcluster** stores the configuration in an XML file that you can edit and replay using the **sybcluster** command:

```
create cluster cluster name file file name
```

7. **sybcluster** asks if you want to create the cluster.

If you enter Y, the configuration process begins, and **sybcluster**:

- a) Checks to see if VCS is supported on your system. If so, **sybcluster** asks whether to integrate the cluster database with VCS [Y]. If yes, **sybcluster** prompts for:
  - The path to the interfaces file for each instance, unless LDAP is supported.
  - Whether to check if the master database, system procedure device, and system
    database devices are managed by the VCS Volume Manager or Veritas Cluster File
    System [Y]. If yes, sybcluster reports status for each device and asks if you want to
    continue.
- b) If you answer no, **sybcluster** prompts for the path to the interfaces file for each instance, unless LDAP is supported.
- c) sybcluster asks if you want to check if each cluster device supports I/O fencing. If you answer yes, sybcluster checks all devices and reports the I/O fencing capability of each one.

# Starting and Stopping a Cluster Using sybcluster

The **sybcluster** utility allows you to start and stop a cluster.

1. Start sybcluster if it is not already running:

```
sybcluster -U uafadmin -P password -C cluster_name -F
"node_name[:port_num]
  [,node_name[:port_num]]..."
```

This statement identifies the default cluster and the Sybase Control Center agents on each node in the cluster. If you do not enter this information on the **sybcluster** command line, you can enter it in the following step. See the *Clusters Users Guide*.

This example starts "mycluster" on "blade1", "blade2", and "blade3":

```
sybcluster -U uafadmin -P -C mycluster
-F "blade1,blade2,blade3"
```

**2.** Connect to the cluster:

connect

### 3. Start the cluster:

```
start cluster
```

### Next

To stop a cluster, enter:

```
shutdown cluster
```

Adaptive Server waits for all statements and transactions to complete before shutting down the cluster.

### **Verifying the Cluster Configuration**

Once **sybcluster** is running, and you connect to and start the cluster, you can verify both the cluster and cluster configuration.

**1.** Verify that the cluster is running:

2. Verify the cluster configuration:

```
show cluster config
```

# Starting the Cluster When the Operating System Starts

You can configure the host system to start the Adaptive Server cluster automatically; the operating system starts by running the Sybase Control Center agent on the host system and executing the **sybcluster** commands using a shell script.

- 1. Start Sybase Control Center, and verify that it started successfully.
- **2.** Use **sybcluster -i** to pass a command file (with a name such as asece1\_startup) that provides instructions to start the instances on your system, such as:

```
connect to asece15 start instance asece1 quit
```

**3.** To start the cluster, use a **sybcluster** command such as:

```
sybcluster -U uafadmin -P -F host1:9999,host2:9999 -i
asecel startup
```

# **Cleaning Up After a Failed Cluster Installation**

If your cluster installation is unsuccessful, remove any residual files or operating system processes to prevent unexpected errors in subsequent installations.

- 1. Terminate **srvbuildres** or **dataserver** processes if either are left running.
- **2.** Stop the SCC agents on all nodes.
- **3.** Remove \$SYBASE/SCC-3 2/instances/instance name.
- 4. Remove any entries for the cluster or cluster instances from the interfaces file.
- **5.** Remove the *cluster name*.cfg file if it exists after the last attempt.
- **6.** Restart the Sybase Control Center agent.

# **Auxiliary Servers**

You can configure the auxiliary servers such as Backup Server and XP Server with the **sybcluster** utility.

Cluster Edition version 15.5 and later allows a cluster to use multiple Backup Servers with one of these methods:

- Dedicated method each instance is assigned a specific Backup Server.
- Round-robin method at the time of the **dump** or **load** command, the Cluster Edition assigns the instance a Backup Server from a group according to availability.
- A single Backup Server named SYB\_BACKUP.

See Using Backup Server in a Clustered Environment in the Cluster Users Guide.

Backup Servers in a shared-disk cluster environment are available across all nodes of the cluster as a single Backup Server, or to operate on only one instance in the cluster. You can configure the Backup Server on any node of the cluster, and you can provide additional hosts and port numbers on which Backup Server can start if its current node goes down.

Execute the **dump** and **load** commands from any node in the cluster. Once issued, the local instance services the **dump** and **load commands** and routes them to the cluster's Backup Server. The instances attempt to connect to Backup Server using the order specified in the interfaces file. If Backup Server is not running on any of the nodes in the cluster, the instance on which you issued the **dump** or **load** command starts Backup Server, if Backup Server is configured to run on this node in the interfaces file. If multiple Backup Servers are configured, the Backup Server is assigned based on whether the configuration is in dedicated or roundrobin mode.

You can install and start Backup Server using **sybcluster**, which prompts you for required information

The Backup Server binary (\$SYBASE/\$SYBASE\_ASE/bin/backupserver) is installed when you install the Cluster Edition.

# **Configuring Backup Server Using sybcluster**

You can configure Backup Server with sybcluster.

### 1. Start sybcluster.

For example, to start **sybcluster** and specify Sybase Control Center agents on the nodes "blade1," "blade2," and "blade3," enter:

```
sybcluster -U uafadmin -P password -F
"blade1:1234,blade2:2345,blade3:3456"
```

**Note:** Sybase Control Center agents must be running on all nodes in the cluster to verify that the selected ports are available.

**2.** Connect to the cluster. For example, to connect to "mycluster," enter:

```
connect to mycluster
```

**3.** To start the cluster, if it is not running, enter:

start cluster

**4.** To create one or multiple Backup Servers for the cluster, enter:

create backupserver

5. sybcluster prompts you:

```
Do you want to create multiple Backup Servers?
```

If you answer:

- Y **sybcluster** prompts you to enter:
  - A routing policy for the multiple Backup Servers. The choices are:
    - 1 dedicated
    - 2 round robin
  - Each Backup Server name. The default value is "*cluster\_name\_BS*." For example, "mycluster\_BS."
  - The path to each Backup Server log file.
  - The listening port for each Backup Server.
- N **sybcluster** prompts you to configure Backup Server on the hosts, one by one:
  - The Backup Server name. The default value is "*cluster\_name\_BS*." For example, "mycluster\_BS."
  - The Backup Server listening port for each node in the cluster.

SAP recommends that you configure Backup Server on all nodes so that it can be started on any node. In some cases where Backup Server is not configured on all nodes, Adaptive Server cannot start Backup Server if it is not already running. This happens when the **dump** command is initiated on a node that does not have Backup Server configured.

You can add or remove Backup Server from nodes at any time.

# **Installing Job Scheduler**

All instances in the cluster share a single Job Scheduler. Set up Job Scheduler so that, in the event the instance on which it is running fails, Job Scheduler can fail over to another node.

- Create a device called sybmgmtdev with a size of at least 90MB on a shared raw device that is accessible to all instances in the cluster.
- 2. Run the installisdb script:

```
isql -Usa -Psa_password -Sservername
-i $SYBASE/$SYBASE_ASE/scripts/installjsdb
```

**Note:** You must have the directory with the location of the **isql** executable (\$SYBASE/\$SYBASE OCS/bin) in your path.

The installjsdb script looks for the sybmgmtdb database. If it exists, the script creates Job Scheduler tables and stored procedures. If it does not exist, the script looks for a sybmgmtdev device on which to create the sybmgmtdb database, tables, and stored procedures.

**Note:** If the installjsdb script finds neither a **sybmgmtdev** device nor a sybmgmtdb database, it creates a sybmgmtdb database on the master device. SAP strongly recommends that you remove the sybmgmtdb database from the master device to make recovery easier in the case of a disk failure.

**3.** Create a directory services entry for the JSAGENT in the interfaces file using **dscp**, **dsedit**, or a text editor as appropriate. SAP suggests that you name the entry "*clustername* JSAGENT".

To enable high availability failover, the JSAGENT entry must contain master and query rows for each node in the cluster. For example, to add a JSAGENT entry for the cluster "mycluster" with two nodes, the syntax might be:

```
mycluster_JSAGENT
master tcp /dev/tcp node_name1 17780
query tcp /dev/tcp node_name1 17780
master tcp /dev/tcp node_name2 16780
query tcp /dev/tcp node_name2 16780
```

The host name must match the name returned by the **uname -n** command executed at the UNIX prompt. For example, on host "myxml1," **uname -n** returns the value "myxml1.sybase.com," and on host "myxml2", **uname -n** returns the value "myxml2.sybase.com." The correct entry for JSAGENT is:

```
mycluster_JSAGENT
  master tcp /dev/tcp myxmll.sybase.com 17780
  query tcp /dev/tcp myxmll.sybase.com 17780
  master tcp /dev/tcp myxml2.sybase.com 16780
  query tcp /dev/tcp myxml2.sybase.com 16780
```

The host name for the JSAGENT entry must be identical to the host name of the instances. For example, instance 1 has an entry with "asekernel1.sybase.com" and instance 2 has "asekernel2":

```
INSTANCE_1
   master tcp /dev/tcp asekernel1.sybase.com 17700
   query tcp /dev/tcp asekernel1.sybase.com 17700
INSTANCE_2
   master tcp /dev/tcp asekernel2 16700
   query tcp /dev/tcp asekernel2 16700
```

The correct entry for JSAGENT should have:

```
mycluster_JSAGENT
master tcp /dev/tcp asekernel1.sybase.com 17780
query tcp /dev/tcp asekernel1.sybase.com 17780
master tcp /dev/tcp asekernel2 16780
query tcp /dev/tcp asekernel2 16780
```

Note: You must specify a port that is not currently in use.

See Directory Services in the System Administration Guide.

**4.** Using **sp\_addserver**, create an entry in the sysservers table for the cluster. For example:

```
sp_addserver SYB_JSAGENT, null, mycluster_JSAGENT
```

See the *Reference Manual: Commands* for more information about **sp\_addserver**.

5. Enable Job Scheduler:

```
sp_configure "enable job scheduler", 1
```

**6.** To start Job Scheduler, you can either restart the server, or execute:

```
use sybmgmtdb
go
sp_js_wakeup "start_js", 1
go
```

**7.** To determine the instance on which Job Scheduler is running, query the global variable @@jsinstanceid:

```
select @@jsinstanceid
go
```

# **Configuring XP Server Using sybcluster**

Configure an XP Server for each instance in the cluster using the **sybcluster create xpserver** command, which performs the configuration steps automatically.

1. Start sybcluster.

For example, to start **sybcluster** and specify Sybase Control Center agents on the nodes "blade1," "blade2," and "blade3," enter:

```
sybcluster -U uafadmin -P -F "blade1:1234,blade2:2345,blade3:3456"
```

**2.** Connect to the cluster. For example, to connect to "mycluster," enter:

connect to mycluster

**3.** To start the cluster, enter:

start cluster

**4.** To configure the XP Servers, enter:

create xpserver

Adaptive Server prompts you for the XP Server port number for each instance. See the *Utility Guide* for more information about the **xp server** utility.

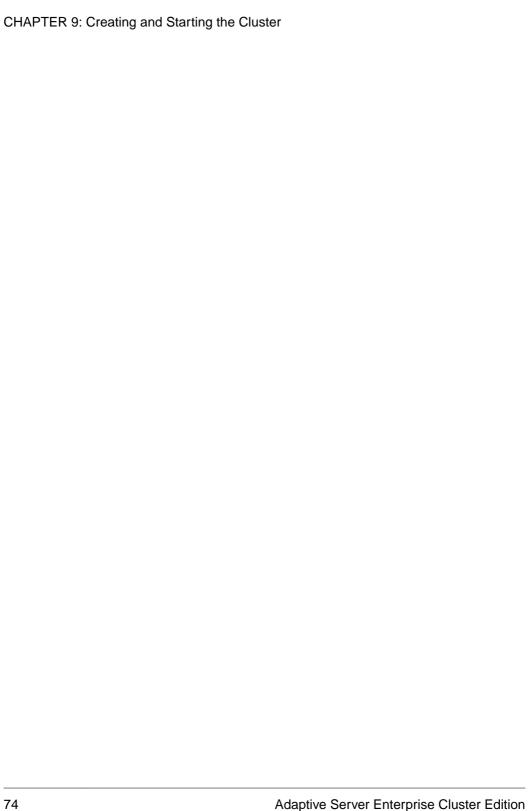

# CHAPTER 10 Postinstallation Tasks

After you install the server, set it up.

The Adaptive Server installation includes directories that contain sample client library applications. These sample programs are included for training purposes only and are not intended to be installed in a production environment.

If you are setting up a production environment, remove these directories:

- \$SYBASE/OCS-15 0/sample
- \$SYBASE/DataAccess/ODBC/samples
- \$SYBASE/jConnect-7 0/sample2
- \$SYBASE/jConnect-7 0/classes/sample2
- \$SYBASE/ASE-15 O/sample
- \$SYBASE/WS-15 0/samples

### See also

• Installing Sample Databases on page 79

# **Verifying That Servers are Running**

Verify that the servers are running.

### **Prerequisites**

Before starting the server, make sure you have stopped, then started the services related to the server.

### Task

If you have already started the server, do not run the command a second time. Running it more than once can cause problems.

- 1. From a UNIX command line, set the Sybase environment variables.
  - In C-shell:

```
source ASE install location/SYBASE.csh
```

• In Bourne shell:

```
ASE install location/SYBASE.sh
```

2. Show all Adaptive Server-related processes that are on the system:

```
$SYBASE/$SYBASE ASE/install/showserver
```

# **Verifying Your Connection to the Servers**

Verify your connection to the servers.

Use isql to perform a quick test:

 At the command prompt, enter the following, where instance\_name is the Adaptive Server name:

```
isql -Usa -P<password or leave it blank> -Sinstance name
```

You see the **isql** prompt if the login is successful.

• At the **isql** prompt, enter:

```
1> select @@version 2> go
```

The output should show that you are at the current version and edition of Adaptive Server. If you encounter errors, see the *Troubleshooting Guide*.

#### See also

• Setting the System Administrator Password on page 78

# **Test the Installation and Network Connections**

After installing Adaptive Server, Sybase Control Center, and the Java Runtime Environment, test the installation and network connections. Adaptive Server communicates with other Adaptive Servers, Open Server applications (such as Backup Server), and client software on your network. Clients can talk to one or more servers, and servers can communicate with other servers by remote procedure calls.

For Sybase Control Center to work, install both the SCC agent for Adaptive Server as well as the SCC Management User Inserface for Adaptive Server. The agent is installed as part of a typical installation of Adaptive Server, while the SCC Management User Interface for Adaptive Server is available in the custom installation option. See the *Sybase Control Center Installation Guide* for details on how to install and set up SCC.

For Sybase products to interact with one another, each product must know where the others reside on the network. Sybase stores this information in the interfaces file on Windows or in a Lightweight Directory Access Protocol (LDAP) server.

Follow the instructions in *Sybase Control Center for Adaptive Server Enterprise* to launch SCC and configure Adaptive Server for monitoring. You can then view a list of monitored servers in the Administration Console of the Perspective Resources view in SCC to verify your connections.

# **Creating a Test Environment**

To create a test environment, create a simulated cluster on a single node with all instances running on that node.

SAP recommends that you configure each instance on a different node, that is, one node for each instance. However, for a test environment, you can create a simulated cluster on a single node with all instances running on that node. For best performance, make sure the number of engines in all instances running on a single node does not exceed the number of CPUs on that node.

The default setting for the **runnable process search count** parameter is 3. SAP recommends that you use this default setting, which can be changed using the **sp\_configure** stored procedure.

# Configuring libtcl.cfg for LDAP

Use the libtcl.cfg file to specify an LDAP server name, port number, DIT base, user name, and password to connect to an LDAP server.

When you specify an LDAP server in the <code>libtcl.cfg</code> file, the server information becomes accessible only from the LDAP server; the <code>interfaces</code> file is ignored. Open Client and Open Server applications that use the <code>-I</code> option at start-up override the <code>libtcl.cfg</code> file and use the <code>interfaces</code> file. See the <code>Adaptive Server Configuration Guide</code>.

- 1. Configure the libtcl.cfg file to use directory services, using any standard ASCII text editor:
  - Remove the semicolon (;) comment markers from the beginning of the LDAP URL lines in the libtcl.cfg file under the [DIRECTORY] entry.
  - Add the LDAP URL under the [DIRECTORY] entry. See the *Configuration Guide* for supported LDAP URL values.

In its simplest form on 32-bit LDAP drivers, the libtcl.cfg file is in this format:

```
[DIRECTORY]
ldap=libsybdldap.dll
```

### **Warning!** Ensure that the LDAP URL is on a single line.

```
ldap=libsybdldap.dll
ldap://host:port/ditbase??scope??
bindname=username?password
```

For example (entry shown on multiple lines only for readability):

```
[DIRECTORY]
ldap=libsybdldap.dll
ldap://huey:11389/dc=sybase,dc=com??one??
bindname=cn=Manager,dc=sybase,dc=com?secret
```

**Note:** On Windows x64, the .dll file is called libsybdldap64.dll.

2. Verify that the appropriate environment variable points to the required third-party libraries. The Netscape LDAP SDK libraries are in %SYBASE%\%SYBASE\_OCS%

The Windows PATH environment variable must include this directory.

# Adding a Server to the Directory Service

Use **dsedit** utility to add a server to the directory service.

- 1. From Windows, select Start > Programs > Sybase > Connectivity > Open Client Directory Service Editor.
- 2. Select LDAP from the list of servers, and click OK.
- 3. Click Add New Server Entry, and enter:
  - · Server name
  - Security mechanism (optional) there is a list of security mechanism OIDs in %SYBASE%\ini\objectid.dat.
- 4. Click Add New Network Transport, and:
  - Select the transport type.
  - Enter the host name.
  - Enter the port number.
- **5.** Click **OK** twice to exit the **dsedit** utility.

# **Setting the System Administrator Password**

When you install Sybase software, the software creates a system administrator account called "sa," which can use any database on Adaptive Server, including master, with full privileges.

Immediately after a new installation, the default password is set to NULL, and Adaptive Server asks you to set a password for "sa." For security purposes, assign a password to "sa" before using Adaptive Server in a production environment, you cannot use a NULL password for "sa."

Log in to Adaptive Server as "sa" and set a password:

```
$SYBASE/$SYBASE_OCS/bin/isql -Usa -P -Sserver_name
1> sp_password default, new_password
2> go
```

### where:

- **default** is the non-null password.
- new password is the password that you are assigning to the "sa" account.

For the greatest security, SAP recommends that you create a password of at least six characters, with a combination of letters and numbers.

# **Installing Sample Databases**

The sample databases, which contain fictitious information, are designed to help you learn how to use Adaptive Server.

**Note:** The sample databases are intended for training purposes only. Do not install them in an Adaptive Server production environment.

| File Name              | Description                                                                                                    |
|------------------------|----------------------------------------------------------------------------------------------------|
| in-<br>stall-<br>pubs2 | Installs the pubs2 sample database. This database contains data that represents a publishing operation. Use this database to test your server connections and to learn Transact-SQL. Most of the examples in the Adaptive Server documentation query the pubs2 database.                                                                                                    |
|                        | Note: The master device size should be at least 30MB to install the full pubs2 database, including the image data.                                                                                                    |
| in-<br>stall-<br>pubs3 | Installs the pubs 3 sample database. This updated version of pubs 2 uses referential integrity. In addition, its tables are slightly different than the tables used in pubs 2. Where noted, the Adaptive Server documentation uses the pubs 3 database in its examples.                                                                                                    |
| in-<br>stall-<br>pix2  | Installs the image data that is used with the pubs2 database.  Run the installpix2 script after you run installpubs2.  The image data requires 10MB—there are six pictures, two each in the PICT, TIFF, and Sun raster file formats. Run installpix2 script only to use or test the image datatype. SAP does not supply any tools for displaying image data; you must use appropriate window graphics tools to display the images after you have extracted them from the database. |

# **Default Devices for Sample Databases**

The Adaptive Server installation includes scripts for installing the us\_english sample database, foreign language sample databases, and the image data associated with the US English pubs2 sample database on a default device.

These scripts are located in \$SYBASE/\$SYBASE ASE/scripts.

By default, these scripts install the sample databases on the master device. Because the databases use valuable space on the master device that is best reserved for system tables —each sample database requires 3MB on a 2K server, and multiples of 3MB on a 4K, 6K, 8K,

and 16K server on your database device—SAP recommends that you change the default to a device other than the master device.

To change the default location where the scripts install these databases, use **sp\_diskdefault**. See *sp\_diskdefault* in *Reference Manual: Procedures*. Alternatively, use a text editor to revise the script directly.

# **Running the Database Scripts**

After you determine your default device, run the scripts to install the sample databases.

### **Prerequisites**

Determine the type (raw partition, logical volume, operating system file, and so on) and location of the device where you plan to store the pubs 2 and pubs 3 databases.

Back up the original installpubs2 and installpubs3 scripts, in case you have problems with the edited scripts.

### Task

- 1. Start the server instance.
- **2.** Go to the Adaptive Server scripts directory at \$SYBASE/\$SYBASE ASE/scripts.
- **3.** Use **isql** to log in to the instance and run the script:

```
isql -Usa -P****-Sserver_name -iscript_name
```

#### where:

- *server\_name* is the destination server for the database.
- script name is the full path to and file name of the script to run.

For example, to install pubs 2 on a server named VIOLIN, enter:

```
isql -Usa -P**** -SVIOLIN -i $SYBASE/$SYBASE_ASE/scripts/
installpubs2
```

**4.** Install the image data associated with pubs 2:

```
isql -Usa -Ppassword -Sservername
-i$SYBASE/$SYBASE ASE/scripts/installpix2
```

The pubs 3 database does not use image data.

For more information about running these scripts, see the *Adaptive Server Configuration Guide*.

# Installing the interpubs Database

The interpubs database is similar to pubs 2, and contains French and German data.

### **Prerequisites**

Back up the original installintpubs script, in case you experience problems with the edited script.

### Task

- **1.** Set your terminal to display 8-bit characters.
- 2. Verify that iso\_1, iso\_15, Roman8, Roman 9, or UTF-8 is installed as either the default character set or as an additional character set.

The interpubs database contains 8-bit characters and is available for use at Adaptive Server installations using the ISO 8859-1 (iso\_1), ISO 8859-15 (iso\_15), Roman 8, or Roman9 (for HP-UX) character set.

- 3. Determine the type (raw partition, logical volume, operating system file, and so on) and location of the device where you will be storing the interpubs database. You will need to provide this information later.
- **4.** Execute the script, using the **-J** flag to ensure that the database is installed with the correct character set:

```
isql -Usa -Ppassword -Sservername -Jiso_1 \
-i $SYBASE/$SYBASE_ASE/scripts/iso_1/installintpubs
```

# **Installing the jpubs Database**

If you installed the Japanese language module with your server, you can run the installjpubs script to install jpubs, which is a database similar to pubs 2 that contains Japanese data. installjpubs uses the EUC-JIS (eucjis), UTF-8 (utf8), or the Shift-JIS (sjis) character sets.

### **Prerequisites**

Copy the original installjpubs script, in case you experience problems with the edited script.

### Task

- **1.** Set your terminal to display 8-bit characters.
- 2. Verify that the EUC-JIS, Shift-JIS, or the UTF-8 character set is installed either as the Adaptive Server default character set or as an additional character set.

- **3.** Determine the type (raw partition, logical volume, operating system file, and so on) and location of the device where you will be storing the jpubs database. You will need to provide this information later.
- **4.** Execute the installjpubs script, using the **-J** flag to ensure that the database is installed with the correct character set:

```
isql -Usa -Ppassword -Sservername -Jeucjis \
  -i $SYBASE/$SYBASE_ASE/scripts/eucjis/installjpubs

isql -Usa -Ppassword -Sservername -Jeucjis \
  -i *SYBASE*\*SYBASE_ASE*\scripts\eucjis\installjpubs

or:
isql -Usa -Ppassword -Sservername -Jsjis \
  -i $SYBASE/$SYBASE_ASE/scripts/sjis/installjpubs

isql -Usa -Ppassword -Sservername -Jsjis \
  -i *SYBASE*\*SYBASE ASE*\scripts\sjis\installjpubs
```

For more information on the **-J** option in **isql**, see the *Utility Guide*.

# **Maintaining Sample Databases**

The sample databases contain a guest user option that allows authorized users to access the database. Guest users have a wide range of privileges, including permissions to **select**, **insert**, **update**, and **delete** user tables.

SAP recommends that you remove the guest user option from user databases in production systems. For more information about the guest user and a list of guest permissions, see the *System Administration Guide*.

- 1. If possible, and if space allows, give each new user a clean copy of the sample databases so that each user is not confused by other users' changes.
- **2.** If space is a problem, instruct users to issue the **begin transaction** command before updating a sample database.
- **3.** After users have finished updating one of the sample databases, instruct them to issue the **rollback transaction** command to undo the changes.

# I/O Fencing

SAP cannot guarantee data integrity unless you enable I/O fencing. If you do not use I/O fencing, data loss or other data corruption may occur in rare instances. Only test and development environments that can accept this risk should be deployed without I/O fencing.

The shared-disk cluster can detect the presence of a noncooperating instance and remove it from the cluster. In rare situations, however, the cluster cannot stop the noncooperating instance from writing to the shared disk, even though the instance is no longer part of the cluster. For example, if an instance has been removed from the cluster, but has not released

resources and shut down, it may still be capable of writing to the shared disk. Use I/O fencing to prevent the noncooperating instance from making data writes.

In the Cluster Edition, SAP supports the SCSI-3 Persistent Group Reservation (PGR) feature of SCSI-3 devices to provide I/O fencing. PGR is the SCSI-3 standard for managing disk access in an environment where a single disk is shared by multiple hosts for read and write access.

The I/O fencing provided by the SCSI-3 PGR feature operates only on devices, not on partitions. For example, /dev/sda1 and /dev/sda2 are partitions of the device /dev/sda. A fencing operation targeted to a raw device bound to /dev/sda1 affects all partitions of /dev/sda, so any file systems or other applications (including another Adaptive Server) using partitions on that device are also affected. For this reason, the device must be used exclusively by the cluster instance.

# Preparing to Set Up I/O Fencing

Enable I/O fencing.

Sybase recommends that your I/O fencing use persistent DSF on HP-UX 11.31.

Note: HPIA I/O fencing does not support the HP VM.

- 1. Run **qrmutil** to confirm that a disk is capable of I/O fencing. See *System Changes*, in the *Cluster Users Guide* for details about **qrmutil**.
- 2. Make sure you have read and write permissions for all database and quorum devices. Use the UNIX **chown**, **chgrp**, and **chmod** commands to correct the permissions if needed.

# **Enabling I/O Fencing**

Configuring I/O fencing affects all devices, system-wide, that have I/O fencing capability.

- 1. Each instance in the cluster must run on a separate node.
- **2.** All storage devices (disks) that hold database devices must support the SCSI-3 standard and cannot be partitioned.

**Note:** SCSI-3 PGR functionality is available only for a physical SCSI disk device or a virtual disk device exported by a storage area network (SAN). Partitioning such a device at the operating system level does not provide SCSI-3 PGR on each partition. Rather, the SCSI-3 PGR, and thus the fencing support, is shared among all partitions on the device. Adaptive Server cannot independently fence database devices.

- The quorum must reside on its own device. You cannot create database devices on the quorum device.
- In addition, if device partitions are used outside the cluster, any fencing performed by the cluster denies access to those other partitions for the external applications or file systems placed on them.
- **3.** I/O fencing is based on a device driver API that is targeted to a specific device driver. The device driver is typically called the fence device. Use operating system commands to

create the fence device on each of the nodes running the cluster. To turn on the **enable i/o fencing** configuration parameter, enter:

```
sp configure "enable i/o fencing", 1
```

**4.** The SCSI-3 PGR feature is platform-dependent, and all devices used by the Cluster Edition should have this functionality. See your operating system documentation for complete syntax and setup information. As part of the cluster creation process, both the Adaptive Server plug-in and **sybcluster** let you check that each device is enabled for I/O fencing. You can also run the **qrmutil** utility:

```
grmutil -Qquorum path --fence-capable=device path
```

# **Manual Cluster Setup and Management**

If you set up the cluster manually, you cannot use **sybcluster** to manage your cluster until you create and deploy the Sybase Control Center agent.

#### See also

Enabling sybcluster and Sybase Control Center After a Manual Configuration on page

# **Setting the Environment**

Set your Sybase environment. From the Sybase release directory, source the SYBASE.sh or SYBASE.csh file.

From the \$SYBASE directory where the environment variable scripts can be located, source the environment variable. For example:

```
. SYBASE.sh
```

or.

source SYBASE.csh

# **Raw Devices**

Each raw device must be accessible from each node using the same path. See your operating system storage administrator or documentation for help in setting up raw devices.

The local system temporary database device and the quorum disk device are specific to the Cluster Edition. The other required devices are the same as those required for all Adaptive Servers.

- Master database device
- sybstemprocs database device
- System database device
- Local system temporary database device (you can create multiple devices to set up one local system temporary database per device)

Note: Local system temporary database must use shared disks.

- Ouorum disk device (at least 4MB)
- All other database devices

# The Cluster Input File

Before configuring the cluster, create a cluster input file that specifies the name of the cluster, the number of instances in the cluster, the path to the directories containing the interfaces file, log files, quorum disk devices, and other required configuration information. Choose any name for the cluster input file (for example, mycluster.inp).

When you configure the cluster, Adaptive Server reads the information from the cluster input file and stores it securely in the quorum device. Adaptive Server subsequently retrieves the cluster configuration information from the quorum device.

See *Reconfiguring the Cluster* on page 94 for information about changing configuration information after the cluster has been initialized.

Note: You can configure one cluster with each cluster input file.

The cluster input file is distinct from the server configuration file, which stores Adaptive Server configuration values associated with **sp\_configure**.

The syntax for the cluster input file is:

```
# all input files must begin with a comment
[cluster]
name = cluster name
max instances = number
master device = path to the_master_device
configuration file = common path to all server configuration files
primary protocol = udp | tcp | other
secondary protocol = udp | tcp | other
installation mode = shared | private
configuration file = Adaptive Server configuration file name
interfaces path = interfaces file path
traceflags = trace flag number, trace flag number, . . .
additional run parameters = any additional run parameters
[management nodes]
hostname = node name
hostname = node name
hostname = node name
hostname = node name
[instance]
id = instance ID
name = instance name
node = name of node on which this instance runs
primary address = primary interconnect address
primary port start = port number
secondary address = secondary interconnect address
secondary port start = port number
```

```
errorlog = file name
interfaces path = interfaces file path
config file = path to server configuration file for this instance
traceflags = trace flag number, trace flag number, . . .
additional run parameters = any additional run parameters
[instance]
id = instance ID
name = instance name
node = name of node on which this instance runs
primary address = primary interconnect address
primary port start = port number
secondary address = secondary interconnect address
secondary port start = port number
errorlog = file name
interfaces path = interfaces file path
configuration file =
path to server configuration file for this instance
traceflags = trace flag number, trace flag number, . . .
additional run parameters = any additional run parameters
```

### where:

- name = cluster name is the name of the cluster.
- max instances = number is the maximum number of instances in the cluster that your version of Adaptive Server supports. See the release bulletin for the most current information.
- master device = path is the path to the master device.
- **configuration file** = *common path* is the common path to all server configuration files.
- primary protocol = udp | tcp | other specifies the protocol used for the primary interconnect.
- **secondary protocol= udp | tcp | other** specifies the protocol used for the secondary interconnect.
- installation mode = shared | private specifies whether the installation mode is shared or private.
- **config file** = *filename* is the path to the Adaptive Server configuration file. This file is used by all instances in the cluster unless an individual instance overrides this setting. In a private installation where all configuration files share the same path name, this is the common path.
- **interfaces path** = *file\_path* is the path to the interfaces file. Omit this parameter if you are using an LDAP environment. This interfaces file is used by all instances unless an individual instance overrides this setting.
- **traceflags** = *trace\_flag\_number*, *trace\_flag\_number*, ... is the comma-separated list of trace flags used at instance start-up.
- **additional run parameters** = *parameters* are the additional parameters passed to instances during start-up.
- **hostname** = *node\_name* is the name of the node. This name should be the same as returned by the host name command when run on this node. There is one host name field

for each node that must be registered. Specify this node only once in the management node section.

- ID = name is the ID of the instance.
- name = instance name is the name of the instance.
- node = name is the name of the node on which this instance runs.
- primary address = address is the address of this instance on the primary interconnect.
- **primary port start** = *number* is the starting port number on the primary interconnect.
- **secondary address** = *address* address of this instance on the secondary interconnect. Required if a secondary is defined in the interconnect section or if a secondary protocol is specified. Ignored if a secondary is not defined.
- **secondary port start** = *port\_number* is the starting port number on the secondary interconnect. Required if secondary address or a secondary protocol is specified.
- **error log** = *file\_name* is the full path to the error log for this instance.
- **interfaces path** = *path* is the path to the server-side interfaces file. This file overrides the interfaces file field in the **cluster** section of the cluster input file. Do not include the interfaces file name in the path. Omit this parameter if you are using LDAP.
- **config file** = *path* is the path to an Adaptive Server configuration file. This file overrides the configuration file field specified in the **cluster** section of the cluster input file. In a private installation where path names to individual server configuration files are not the same, this is the path to the current server configuration file.
- **traceflags** = *trace\_flag\_number*, *trace\_flag\_number*, ... is the comma-separated list of trace flags used at instance start-up. These are used in addition to, not in place of, the trace flags specified in the **cluster** section of the cluster input file.
- **additional run parameters** = **parameter\_name** are the additional parameters passed to instances during startup.

The formula for finding the socket port range is:  $start\_port\_number + (max\_instances * 5) - 1$ 

**Note:** If you do not use an ADO.NET, ensure that the port numbers you choose are not in use by any other process.

In this example, the cluster input file defines a cluster named "mycluster" with two instances, "ase1" on node "blade1," and "ase2" on node "blade2." The addresses on the private interconnects are 192.169.0.1 and 192.169.0.2. The name of the server configuration file is mycluster.cfg. The maximum instances is 2. "ase1" has a starting port range of 15015, and "ase2" has a starting port range of 16015. This adds additional information to the mycluster cluster:

```
#input for a 2 node / 2 instance cluster
[cluster]
name = mycluster
max instances = 2
master device = /opt/sybase/rawdevices/mycluster.master
config file = /opt/sybase/ASE-15_0/mycluster.config
interfaces path = /opt/sybase
```

```
primary protocol = udp
secondary protocol = udp
[management nodes]
hostname = blade1.sybase.com
hostname = blade2.svbase.com
[instance]
id = 1
name = ase1
node = blade1.sybase.com
primary address = 192.169.0.1
primary port start = 15015
secondary address = 192.169.1.1
secondary port start = 15015
errorlog = /opt/sybase/ASE-15 0/install/ase1.log
additional run parameter = -M/opt/sybase/ASE-15 0
[instance]
id = 2
name = ase2
node = blade2.sybase.com
primary address = 192.169.0.2
primary port start = 16015
secondary address = 192.169.1.2
secondary port start = 16015
errorlog = /opt/sybase/ASE-15 0/install/ase2.log
additional run parameter = -M/opt/sybase/ASE-15 0
```

For an example of a cluster input file where all instances are located on a single node, see the *Clusters Users Guide*.

# **Manually Configuring the Cluster**

SAP strongly recommends that the total number of engines in all instances does not exceed the number of CPUs.

After setting the environment, and creating both raw devices and a cluster input file, you can begin configuring the cluster. Manually configuring a cluster involves several tasks:

- 1. Configure theinterfaces file for the cluster server and all instances.
- 2. Create the quorum and master devices on raw devices on the shared-disk storage.
- 3. Use disk init to initialize and create the sybsystemprocs database.
- **4.** Run InstallAnywhere to install the system stored procedures.
- **5.** After creating the master and quorum devices, create a runserver file for each instance in the cluster.
- **6.** Set up a local system and temporary databases.

### See also

• Configuring the Interfaces File on page 89

- Building the Master and Quorum Devices on page 89
- Initializing and Creating sybsystemprocs on page 91
- System Stored Procedures on page 90
- Creating Runserver Files on page 91
- Setting Up Local System and Temporary Databases on page 91

### **Configuring the Interfaces File**

If you use an interfaces file, it must include entries for the cluster server and all instances.

The syntax for the interfaces file is:

```
instance_name:
   master network_protocol machine_name port_number
        query network_protocol machine_name port_number
. . .
cluster_server_name
   query network protocol ether machine name port number
```

#### where:

- instance\_name is the instance for which you are making this interfaces file entry.
- **network\_protocol** is the network protocol used for the instance.
- machine name is the name of the machine on which the instance runs.
- **port\_number** is the port number used to connect to this instance.
- **cluster server name** is the name of the cluster server.

This example includes the instances "ase1," "ase2," and "ase3," on machines "blade1," "blade2," and "blade3," running in the cluster "mycluster":

```
ase1
master tcp ether blade1 19786
query tcp ether blade1 19786
ase2
master tcp ether blade2 19786
query tcp ether blade2 19786
ase3
master tcp ether blade3 19786
query tcp ether blade3 19786
mycluster
query tcp ether blade1 19786
query tcp ether blade2 19786
query tcp ether blade2 19786
query tcp ether blade3 19786
```

### **Building the Master and Quorum Devices**

Create the quorum and master devices on raw devices on the shared-disk storage.

When creating the quorum device, use the same device name and major and minor numbers on all machines. Each raw device must be accessible from each node using the same path. This example uses raw11 for the quorum disk.

For example:

```
dataserver
...
--quorum-dev /dev/raw/raw11
```

The syntax for creating Cluster Edition master and quorum devices is:

```
dataserver
--cluster-input= cluster_input_filename_and_path
--quorum-dev= quorum_device_and_path
--master-device-size= master_device_size
--logical-page-size= page_size
--instance= instance_name
--buildquorum
```

### where:

- --master-device-size=<size spec> specifies the size of the master device.
- --cluster-input=<cluster input file> loads the cluster configuration specified in the input file onto the quorum device.
- --quorum-dev= path to quorum device specifies the full path to the quorum device.
- --instance=instance\_name specifies the name of an instance.
- --logical-page-size= page\_size specifies the page size.
- --buildquorum specifies that a new quorum device should be built.

Create the master and quorum devices using **dataserver**. This example creates an instance named "ase1" that is configured for 4K pages, a master device of 500MB, and a quorum device:

```
/opt/sybase/ASE-15_0/bin/ dataserver\
--quorum-dev=/dev/raw/raw11\
--instance=ase1
--cluster-input=/opt/sybase/mycluster.inp
--master-device-size=500M
--logical-page-size=4k
--buildquorum
```

See the *Cluster Users Guide* and *Utility Guide* for more information about the **dataserver** utility.

### **System Stored Procedures**

Run installmaster from the \$SYBASE/\$SYBASE\_ASE/scripts directory to install the system stored procedures. You can run installmaster from any instance.

```
isql -U sa -P sa_password -S server_name -n
-i $SYBASE/$SYBASE_ASE/scripts/installmaster
-o output_file
```

### Initializing and Creating sybsystemprocs

Use **disk init** to initialize a device for sybsystemprocs, and then create the sybsystemprocs database.

1. Initialize a raw device of at least 150MB for sybsystemprocs:

```
disk init name = "sysprocsdev",
physname = "/dev/raw/raw13",
size = "150M"
```

2. Create the sybsystemprocs database:

```
create database sybsystemprocs on sysprocsdev = 150
```

### **Creating Runserver Files**

After creating the master and quorum devices, create a runserver file for each instance in the cluster. Later, you will use these files to start the instances.

1. Create a runserver file.

This example creates RUN\_aselfor instance asel. Enter the runserver file on a single line.

```
$SYBASE/ASE-15_0/bin/dataserver
--quorum-dev=/dev/raw/raw11
--instance=ase1
```

**Note:** Create all devices, database devices, and quorum devices as raw devices on shared disks.

2. Make a copy of the runserver file for each of the Adaptive Servers in the cluster. For example, the three instances for the cluster named "mycluster" have runserver files named RUN\_ase1, RUN\_ase2, and RUN\_ase3. Make sure you include the same quorum device for all instances. --instance should change in each file to point to the appropriate instance name.

# **Setting Up Local System and Temporary Databases**

In a shared-disk cluster, each instance must have a local system temporary database.

In the Cluster Edition, if an instance does not have a local system temporary database, it starts only if it is the first instance in the cluster to start.

**1.** Start Adaptive Server. For example:

```
startserver -f $SYBASE/$SYBASE_ASE/install/RUN_ase1_coord
```

- 2. Log in to Adaptive Server.
- **3.** If you are not using the master device for the temporary databases, create the devices for the local system temporary databases. You can create local system temporary database on shared disks only. See *Using Temporary Databases* in the *Cluster Users Guide*.
  - SAP recommends that you use separate devices for log and data for these databases. For example:

```
disk init name="tempdbdev1",
physname="/dev/raw/raw14",
size="400M"
```

### And for the log device:

```
disk init name="temp_log_dev1",
physname="/dev/raw/raw15",
size="200M"
```

**4.** Create a local system temporary database for each instance in the cluster. For example, to create three local system temporary databases "ase1\_tdb1," "ase2\_tdb1," and "ase3\_tdb1" for instances "ase1," "ase2," and "ase3," respectively, enter:

```
create system temporary database ase1_tdb1 for instance ase1 on tempdbdev1 = 100 log on temp_log_dev1 = 50 create system temporary database ase2_tdb1 for instance ase2 on tempdbdev1 = 100 log on temp_log_dev2 = 50 create system temporary database ase3_tdb1 for instance ase3 on tempdbdev1 = 100 log on temp_log_dev3 = 50
```

5. Shut down the cluster using the **shutdown cluster** command.

# **Automatic Takeover of a Cluster**

Configure the cluster to automatically recover from an abrupt total cluster failure.

Automatic cluster takeover is triggered if an instance attempts to connect to the cluster and:

- You have enabled automatic cluster takeover.
- The quorum device indicates the cluster is running, but the instance detects no heartbeat.

The **automatic cluster takeover** configuration parameter enables the instance attempting to connect to the cluster to form a new cluster, starting the cluster coordinator and recovering the databases. The syntax for **automatic cluster takeover** is:

```
sp_configure "automatic cluster takeover", [1 | 0]
```

Setting the value to 1 (the default) to enable the automatic cluster takeover; set to 0 to disable automatic cluster takeover.

In environments that have I/O fencing enabled, **automatic cluster takeover** is guaranteed to be a safe operation. For environments that do not have I/O fencing, a malfunction of the algorithm may introduce data corruption. This configuration parameter disables the algorithm if it malfunctions. There is always a risk of data corruption in environments without I/O fencing, and disabling automatic cluster takeover does not mitigate all of those risks.

### See also

• Starting the Cluster on page 93

# Starting the Cluster

Start the cluster by starting all the instances associated with the cluster on each node.

You can start a cluster:

- Normally, after a graceful shutdown.
- After a system failure.

**Note:** SAP recommends that you do not alter the runserver files used for normal cluster startup.

1. Start each cluster instance from the node on which it runs:

For example, to start the "ase1" instance, enter:

```
startserver -f $SYBASE/$SYBASE ASE/install/RUN ase1
```

2. Log in to each node on which another instance will run, and execute startserver.

For example, to start the "ase2" instance on "blade2," enter:

- a) On "blade2," move to the \$SYBASE directory.
- b) Issue:

```
startserver -f $SYBASE/$SYBASE ASE/install/RUN ase2
```

### See also

• Starting the Cluster After a System Failure on page 93

### Starting the Cluster After a System Failure

The manner in which you start the server after a system failure depends on whether or not you enabled the **automatic cluster takeover** configuration parameter.

If the cluster fails because of a system failure and you:

- Enabled **automatic cluster takeover** the instance attempting to connect to the cluster restarts the cluster, acting as the cluster coordinator and recovering the databases.
- Did not enable **automatic cluster takeover** you must restart the cluster with the **dataserver . . . --cluster-takeover** parameter. For example, to add the **-cluster-takeover** parameter to the runserver file that originally started the cluster, enter:

```
$SYBASE/ASE-15_0/bin/dataserver \
--quorum-dev=/dev/raw/raw11\
--instance=ase1\
--cluster-takeover
```

Once the cluster is running, restart all the instances normally.

#### See also

• Automatic Takeover of a Cluster on page 92

# **Postconfiguration Tasks**

Perform additional tasks after you determine that the configured instances are running.

To determine if the instances you configured are running, log in to the cluster and enter **sp\_cluster show**, and verify that you can connect to the instances:

- 1. Source SYBASE, sh.
- **2.** Use **isql** to connect to servers. At the command prompt, enter:

```
isql -Usa -P -Sserver name
```

where *server\_name* is the instance name. You see the command prompt if the login is successful.

**3.** To display the Adaptive Server version number, enter:

```
1> select @@version
2> go
```

If you encounter errors, see the Error Messages and Troubleshooting Guide.

# **Shutting Down the Cluster or the Instance**

Shutting down the cluster shuts down all the instances associated with the cluster.

1. Log in to any instance. For example:

```
isgl -Usa -P -Sase2 -I$SYBASE/interfaces
```

2. Issue:

shutdown cluster

### **Shutting Down an Instance**

Use the **shutdown** command to shut down an individual instance in the cluster. You can also shut down an instance from another instance in the cluster.

1. Log in to any instance. For example:

```
isql -Usa -P -Smycluster -I$SYBASE/interfaces
```

2. Issue:

shutdown ase2

# **Reconfiguring the Cluster**

You can reconfigure a cluster to add instances, change trace flags, and so on. Edit the cluster input file, then create a new run file for the instance you intend to start first and that includes the **dataserver** with the **cluster-input** option. This option tells Adaptive Server to write the new configuration information to the quorum device.

Log in to any instance, and shut down the cluster.

**Note:** If you use **sybcluster** or the Adaptive Server plug-in, you do not need to shut down the cluster before reconfiguring it.

- 1. Extract the current configuration to a file using the **-extract-config** command to the **qrmutil** utility. See the *Clusters Users Guide*.
- **2.** Edit the cluster input file.
- 3. Copy the run file for the instance you intend to start and add the --cluster-input option to the dataserver statement. For example, change RUN ase1 in this way:

```
$SYBASE/$SYBASE_ASE/bin/dataserver\
--cluster-input=/<input_file>\
--quorum-dev=/dev/raw/raw11\
--instance=ase1\
```

4. Start the cluster.

# **Enabling sybcluster and Sybase Control Center After a Manual Configuration**

To use **sybcluster** or Sybase Control Center to manage the cluster after a manual configuration, start Sybase Control Center remote command and control agent on each node in the cluster, and then deploy the connection agent to each node.

1. Start Sybase Control Center on each node used by the cluster. From the \$SYBASE directory, enter:

```
SCC-3 2/bin/scc.sh
```

2. Start sybcluster. For example, enter:

```
sybcluster -U uafadmin -P -C mycluster
-F "blade1,blade2,blade3"
```

**3.** Execute **deploy plugin**. For example:

```
deploy plugin agent "blade1,blade2,blade3"
```

See *sybcluster Utility* in the *Clusters Users Guide* for complete syntax and usage information for **sybcluster** and the *Sybase Control Center for Adaptive Server Enterprise*.

#### See also

• Chapter 8, Starting and Stopping Sybase Control Center on page 55

# A sybcluster Sample Session Configuration Values

Configure a typical shared-disk cluster using sybcluster.

This example assumes a primary and secondary network. If you do not specify a secondary network, **sybcluster** asks for a beginning port number and calculates the number of port numbers needed for communication among the instances. Ensure that the number you provide, and the following required port numbers, are not in use by another application. For

information on about how **sybcluster** calculates the number of required ports, see *Chapter 9, Creating and Starting the Cluster* on page 57.

**Table 11. sybcluster Prompts and Configuration Values for Sample Session** 

| Parameter                                                              | Value          |  |
|------------------------------------------------------------------------|----------------|--|
| Cluster name                                                           | mycluster      |  |
| Number of instances                                                    |                |  |
| Number of agents                                                       |                |  |
| Cluster node ID                                                        | 1              |  |
| Configuration type                                                     |                |  |
| Is the cluster to be configured using a private \$SYBASE installation? | N              |  |
| Quorum Device                                                          |                |  |
| Full path and name for the quorum device                               | /dev/rhdisk11  |  |
| Page Size                                                              |                |  |
| The page size in kilobytes                                             | 2kB            |  |
| Master device                                                          |                |  |
| Full path and name for the master device                               | /dev/rhdisk12  |  |
| Size of master device (MB)                                             | 30MB           |  |
| Size of master database (MB)                                           | 13MB           |  |
| PCI device (optional)                                                  | •              |  |
| Full path to the PCI database device                                   | /dev/raw/raw20 |  |
| Size of the PCI database device (MB)                                   | 24MB           |  |
| Size of the PCI database (MB)                                          | 24MB           |  |
| Sybase system procedure device                                         |                |  |
| Full path and name for sybsystemprocs device                           | /dev/rhdisk13  |  |
| Size of sybsystemprocs device (MB)                                     | 160MB          |  |
| Size of sybsystemprocs database (MB)                                   | 152MB          |  |
| System database device                                                 | •              |  |

| Parameter                                                                                                    | Value                                |  |  |
|----------------------------------------------------------------------------------------------------|--------------------------------------|--|--|
| Full path and name of system database device                                                                                                    | /dev/rhdisk14                        |  |  |
| Size of system database device (MB)                                                                                                    | 6МВ                                  |  |  |
| Size of system database (MB)                                                                                                    | 6МВ                                  |  |  |
|                                                                                                    |                                      |  |  |
| Does this cluster have a secondary network (Y)                                                                                                    | Yes                                  |  |  |
| Verify file locations                                                                                                    |                                      |  |  |
| The location of the SYBASE home directory                                                                                                    | /remote/var/sybase/                  |  |  |
| Full path to environment variable script                                                                                                    | /remote/var/sybase/<br>SYBASE.sh     |  |  |
| Path to \$SYBASE_ASE                                                                                                    | /remote/var/sybase/<br>ASE-15_0      |  |  |
| Path to interfaces file directory                                                                                                    | /remote/var/sybase                   |  |  |
| Path to the dataserver configuration file                                                                                                    | /remote/var/sybase/<br>mycluster.cfg |  |  |
| Instance information                                                                                                    |                                      |  |  |
| Node name                                                                                                    | blade1                               |  |  |
| <pre>sybcluster displays: Cluster: mycluster - No blade1:9999</pre>                                                                                                    | ode: blade1 - Agent                  |  |  |
| Instance name                                                                                                    | ase1                                 |  |  |
| Query port number for ase1                                                                                                    | 19786                                |  |  |
| Primary protocol address for ase1                                                                                                    | 000.000.001.001                      |  |  |
| Secondary protocol address for ase1                                                                                                    | 000.000.001.002                      |  |  |
| Local system temporary database                                                                                                    |                                      |  |  |
| Local system temporary database device name. Enter the name of the Adaptive Server database device for the local system temporary database. You must use a shared disk for local system temporary database devices. | mycluster1_tempdb                    |  |  |
| Path to local system temporary database device                                                                                                    | /dev/rhdisk15                        |  |  |

# CHAPTER 10: Postinstallation Tasks

| Local system temporary database device size (MB)  Local system temporary database name  Local system temporary database size (MB)  Do you want to add another instance (Y or N)  Node name  Sybcluster displays: Cluster: mycluster - Node: blade2 - Agent blade2: 9999  Instance name  Query port number for ase2  Primary protocol address for ase2  Local system temporary database  Local system temporary database device name. Enter the name of the Adaptive Server database device for the local system temporary database.  Path to local system temporary database device size (MB)  Local system temporary database device size (MB)  Local system temporary database device size (MB)  Local system temporary database device size (MB)  Local system temporary database device size (MB)  Local system temporary database size (MB)  Local system temporary database size (MB)  A0MB  Local system temporary database size (MB)  A0MB  Local system temporary database device size (MB)  A0MB  Local system temporary database device size ( | Parameter                                                                                                    | Value               |  |
|----------------------------------------------------------------------------------------------------|----------------------------------------------------------------------------------------------------|---------------------|--|
| Local system temporary database size (MB)  Do you want to add another instance (Y or N)  Node name  blade 2  sybcluster displays: Cluster: mycluster - Node: blade2 - Agent blade2:9999  Instance name  Query port number for ase2  Primary protocol address for ase2  Primary protocol address for ase2  Local system temporary database  Local system temporary database  Local system temporary database device name. Enter the name of the Adaptive Server database device for the local system temporary database. You must use a shared disk for local system temporary database devices.  Path to local system temporary database device (MB)  Local system temporary database device size (MB)  Local system temporary database ane  Local system temporary database size (MB)  Local system temporary database size (MB)  Do you want to add another instance (Y or N)  Yes  Node name  blade3  sybcluster displays: Cluster: mycluster - Node: blade3 - Agent blade3:9999                                                                                                    | Local system temporary database device size (MB)                                                                    | 40MB                |  |
| Do you want to add another instance (Y or N)  Node name  blade 2  sybcluster displays: Cluster: mycluster - Node: blade2 - Agent blade2:9999  Instance name  ase2  Query port number for ase2  Primary protocol address for ase2  Primary protocol address for ase2  Local system temporary database  Local system temporary database device name. Enter the name of the Adaptive Server database device for the local system temporary database devices.  Path to local system temporary database devices.  Path to local system temporary database device size (MB)  Local system temporary database device size (MB)  Local system temporary database adevice ydev/rhdisk16  Local system temporary database size (MB)  40MB  Local system temporary database size (MB)  40MB  Do you want to add another instance (Y or N)  Yes  Node name  blade3  sybcluster displays: Cluster: mycluster - Node: blade3 - Agent blade3:9999                                                                                                    | Local system temporary database name                                                                                | mycluster_tdb_1     |  |
| Sybcluster displays: Cluster: mycluster - Node: blade2 - Agent blade2:9999                                                                                                    | Local system temporary database size (MB)                                                                           | 40MB                |  |
| Sybcluster displays: Cluster: mycluster - Node: blade2 - Agent blade2:9999                                                                                                    |                                                                                                    |                     |  |
| sybcluster displays: Cluster: mycluster - Node: blade2 - Agent blade2:9999  Instance name                                                                                                    | Do you want to add another instance (Y or N)                                                                        | Yes                 |  |
| Instance name ase2  Query port number for ase2 19786  Primary protocol address for ase2 000.000.002.001  Secondary protocol address for ase2 000.000.002.002  Local system temporary database  Local system temporary database device name. Enter the name of the Adaptive Server database device for the local system temporary database. You must use a shared disk for local system temporary database devices.  Path to local system temporary database device /dev/rhdisk16  Local system temporary database device size (MB) 40MB  Local system temporary database name mycluster_tdb_2  Local system temporary database size (MB) 40MB   Do you want to add another instance (Y or N) Yes  Node name blade3  sybcluster displays: Cluster: mycluster - Node: blade3 - Agent blade3:9999                                                                                                    | Node name                                                                                                    | blade 2             |  |
| Query port number for ase2 19786  Primary protocol address for ase2 000.000.002.001  Secondary protocol address for ase2 000.000.002.002  Local system temporary database  Local system temporary database device name. Enter the name of the Adaptive Server database device for the local system temporary database. You must use a shared disk for local system temporary database devices.  Path to local system temporary database device ize (MB) 40MB  Local system temporary database name mycluster_tdb_2  Local system temporary database size (MB) 40MB   Do you want to add another instance (Y or N) Yes  Node name blade3  sybcluster displays: Cluster: mycluster - Node: blade3 - Agent blade3:9999                                                                                                    |                                                                                                    | ode: blade2 - Agent |  |
| Primary protocol address for ase2 000.000.002.001  Secondary protocol address for ase2 000.000.002.002  Local system temporary database  Local system temporary database device name. Enter the name of the Adaptive Server database device for the local system temporary database. You must use a shared disk for local system temporary database devices.  Path to local system temporary database device /dev/rhdisk16  Local system temporary database device size (MB) 40MB  Local system temporary database name mycluster_tdb_2  Local system temporary database size (MB) 40MB   Do you want to add another instance (Y or N) Yes  Node name blade3  sybcluster displays: Cluster: mycluster - Node: blade3 - Agent blade3:9999                                                                                                    | Instance name                                                                                                    | ase2                |  |
| Local system temporary database  Local system temporary database device name. Enter the name of the Adaptive Server database device for the local system temporary database. You must use a shared disk for local system temporary database devices.  Path to local system temporary database device size (MB)  Local system temporary database device size (MB)  Local system temporary database name  mycluster_tdb_2  Local system temporary database size (MB)  40MB  Local system temporary database size (MB)  Do you want to add another instance (Y or N)  Yes  Node name  blade3  sybcluster displays: Cluster: mycluster - Node: blade3 - Agent blade3:9999                                                                                                    | Query port number for ase2                                                                                          | 19786               |  |
| Local system temporary database  Local system temporary database device name. Enter the name of the Adaptive Server database device for the local system temporary database. You must use a shared disk for local system temporary database devices.  Path to local system temporary database device //dev/rhdisk16  Local system temporary database device size (MB) 40MB  Local system temporary database name mycluster_tdb_2  Local system temporary database size (MB) 40MB   Do you want to add another instance (Y or N) Yes  Node name blade3  sybcluster displays: Cluster: mycluster - Node: blade3 - Agent blade3:9999                                                                                                    | Primary protocol address for ase2                                                                                   | 000.000.002.001     |  |
| Local system temporary database device name. Enter the name of the Adaptive Server database device for the local system temporary database. You must use a shared disk for local system temporary database devices.  Path to local system temporary database device /dev/rhdisk16  Local system temporary database device size (MB) 40MB  Local system temporary database name mycluster_tdb_2  Local system temporary database size (MB) 40MB  Local system temporary database size (MB) 40MB  System temporary database size (MB) 40MB  System temporary database size (MB) 40MB  System temporary database size (MB) 40MB  System temporary database size (MB) 40MB                                                                                                    | Secondary protocol address for ase2                                                                                 | 000.000.002.002     |  |
| name of the Adaptive Server database device for the local system temporary database. You must use a shared disk for local system temporary database devices.  Path to local system temporary database device /dev/rhdisk16  Local system temporary database device size (MB) 40MB  Local system temporary database name mycluster_tdb_2  Local system temporary database size (MB) 40MB  Local system temporary database size (MB) 40MB  Do you want to add another instance (Y or N) Yes  Node name blade3  sybcluster displays: Cluster: mycluster - Node: blade3 - Agent blade3:9999                                                                                                    | Local system temporary database                                                                                     |                     |  |
| Local system temporary database device size (MB) 40MB  Local system temporary database name mycluster_tdb_2  Local system temporary database size (MB) 40MB   Do you want to add another instance (Y or N) Yes  Node name blade3  sybcluster displays: Cluster: mycluster - Node: blade3 - Agent blade3:9999                                                                                                    | name of the Adaptive Server database device for the local system temporary database. You must use a shared disk for | mycluster2_tempdb   |  |
| Local system temporary database name mycluster_tdb_2  Local system temporary database size (MB) 40MB  Do you want to add another instance (Y or N) Yes  Node name blade3  sybcluster displays: Cluster: mycluster - Node: blade3 - Agent blade3:9999                                                                                                    | Path to local system temporary database device                                                                      | /dev/rhdisk16       |  |
| Local system temporary database size (MB)  Do you want to add another instance (Y or N)  Node name  blade3  sybcluster displays: Cluster: mycluster - Node: blade3 - Agent blade3:9999                                                                                                    | Local system temporary database device size (MB)                                                                    | 40MB                |  |
| Do you want to add another instance (Y or N)  Node name  blade3  sybcluster displays: Cluster: mycluster - Node: blade3 - Agent blade3:9999                                                                                                    | Local system temporary database name                                                                                | mycluster_tdb_2     |  |
| Node name blade3  sybcluster displays: Cluster: mycluster - Node: blade3 - Agent blade3:9999                                                                                                    | Local system temporary database size (MB)                                                                           | 40MB                |  |
| Node name blade3  sybcluster displays: Cluster: mycluster - Node: blade3 - Agent blade3:9999                                                                                                    |                                                                                                    |                     |  |
| <pre>sybcluster displays: Cluster: mycluster - Node: blade3 - Agent blade3:9999</pre>                                                                                                    | Do you want to add another instance (Y or N)                                                                        | Yes                 |  |
| blade3:9999                                                                                                    | Node name                                                                                                    | blade3              |  |
| Instance name ase3                                                                                                    | · · · · · · · · · · · · · · · · · · ·                                                                               |                     |  |
|                                                                                                    | Instance name                                                                                                    | ase3                |  |

| Parameter                                                                                                    | Value                             |  |
|----------------------------------------------------------------------------------------------------|-----------------------------------|--|
| Query port number                                                                                                    | 19786                             |  |
| Primary protocol address for ase3                                                                                                    | 000.000.003.001                   |  |
| Secondary protocol address for ase3                                                                                                    | 000.000.003.002                   |  |
| Local system temporary database                                                                                                    |                                   |  |
| Local system temporary database device name. Enter the name of the Adaptive Server database device for the local system temporary database. You must use a shared disk for local system temporary database devices. | mycluster3_tempdb                 |  |
| Path to local system temporary database device                                                                                                    | /dev/rhdisk17                     |  |
| Local system temporary database device size (MB)                                                                                                    | 40MB                              |  |
| Local system temporary database name                                                                                                    | mycluster_tdb_3                   |  |
| Local system temporary database size (MB)                                                                                                    | 40MB                              |  |
|                                                                                                    |                                   |  |
| Do you want to add another instance (Y or N)                                                                                                    | N                                 |  |
| Save configuration information in a file (Y(                                                                                                    | Yes                               |  |
| Full path for configuration file                                                                                                    | /remote/var/sybase/ mycluster.xml |  |
| Create the cluster now (Y)                                                                                                    | Yes                               |  |
| Veritas Cluster Server support (optional – appears only if                                                                                                    | VCS is supported on your system)  |  |
| Integrate the Cluster Edition server with VCS? (Y)                                                                                                    | N                                 |  |
| Check whether each cluster device has I/O fencing capability? (Y)                                                                                                    |                                   |  |

## See also

• Create a Cluster Using sybcluster on page 64

## Sample sybcluster Session

A **sybcluster** sample session that assumes a shared configuration, an interfaces file for server lookup, and support for Java in the database.

```
sybcluster -U uafadmin -P -F hpcblade2:9009,hpcblade4:9009
```

```
> create cluster
Enter the name of the cluster: mycluster
Cluster mycluster - Enter the maximum number of instances: [ 4 ]
How many agents will participate in this cluster: [ 4 ] 4
Verifying the supplied agent specifications...
1) hpcblade1.sybase.com 9009 2.5.0 Linux
2) hpcblade2.sybase.com 9009 2.5.0 Linux
3) hpcblade3.sybase.com 9009 2.5.0 Linux
4) hpcblade4.sybase.com 9009 2.5.0 Linux
Enter the number representing the cluster node 1: [ 4 ] 1
2) hpcblade2.sybase.com 9009 2.5.0 Linux
3) hpcblade3.sybase.com 9009 2.5.0 Linux
4) hpcblade4.sybase.com 9009 2.5.0 Linux
Enter the number representing the cluster node 2: [ 4 ] 2
3) hpcblade3.sybase.com 9009 2.5.0 Linux
4) hpcblade4.sybase.com 9009 2.5.0 Linux
Enter the number representing the cluster node 3: [ 4 ] 3
4) hpcblade4.sybase.com 9009 2.5.0 Linux
Enter the number representing the cluster node 4: [ 4 ] 4
Will this cluster be configured using private SYBASE installations?
(Y/N) : [N]
----- Ouorum Device -----
The quorum device is used to manage a cluster. It contains
information shared between instances and nodes.
Enter the full path to the quorum disk: /hpcblade cfs/q/pd16218942/
d3.dbs
Enter any traceflags:
----- Page Size -----
Enter the page size in kilobytes: [ 2 ] 8
----- Master Database Device -----
The master database device controls the operation of the Adaptive
Server and stores information about all user databases and their
associated database devices.
Enter the full path to the master device: /hpcblade cfs/q/pd16218942/
d4.dbs
Enter the size the Master Device (MB): [ 120 ] 500
Enter the size the Master Database (MB): [ 52 ] 100
----- Sybase System Procedure Device -----
Sybase system procedures (sybsystemprocs) are stored on a device.
Enter the System Procedure Device path: /hpcblade cfs/q/pd16218942/
Enter System Procedure Device size (MB): [ 152 ] 200
Enter the System Procedure Database size (MB): [ 152 ] 200
----- System Database Device ------
The system database (sybsystemdb) stores information about
distributed transactions.
Enter the System Database Device path: /hpcblade cfs/q/pd16218942/
d6.dbs
Enter the System Database Device size (MB): [ 24 ] 100
Enter the System Database size (MB): [ 24 ] 100
----- PCI Device -----
Pluggable Component Interface (PCI) provides support for Java in
database by loading off-the-shelf JVMs from any vendor. If you want
to use JVM, create a device for it.
Enable PCI in Adaptive Server (Y/N): [ N ] y
Enter the full path to the PCI device: /hpcblade cfs/q/pd16218942/
```

```
pci.dbs
Enter the size the PCI Device (MB): [ 96 ]
Enter the size the PCI Database (MB): [ 96 ]
Does this cluster have a secondary network: [ Y ] n
Enter the port number from which this range will be applied:
[ 15100 | 17005
-----
Enter the SYBASE home directory: [ /remote/guasr5/adong/aries/
release/lamce s1 ]
Enter the environment shell script path: [ /remote/quasr5/adong/
aries/release/lamce s1/SYBASE.sh |
Enter the ASE home directory: [/remote/quasr5/adong/aries/release/
lamce s1/ASE-15 0 ]
Enter path to the dataserver configuration file: [/remote/quasr5/
adong/aries/release/lamce s1/mycluster.cfg ]
______
You will now be asked for the instance information on a node by node
basis.
-- Cluster: mycluster - Node: hpcblade1.sybase.com - Agent:
hpcblade1.sybase.com:9009 --
Enter the name of the cluster instance: instance1
Enter the interface file query port number for instance instance1:
10665
Enter the primary protocol address for instance1:
[ hpcblade1.sybase.com ]
----- Local System Temporary Database -----
The Local System Temporary Database Device contains a database for
each instance in the cluster.
Enter the LST device name: LST
Enter the LST device path: /hpcblade cfs/q/pd16218942/d7.dbs
Enter LST device size (MB): 200
Enter the LST database name: [ mycluster tdb 1 ]
Enter the LST database size (MB): [ 200 ] 50
Do you want to add another instance to this node? (Y or N): [ N ]
-- Cluster: mycluster - Node: hpcblade2.sybase.com - Agent:
hpcblade2.sybase.com:9009 --
Enter the name of the cluster instance: instance2
Enter the interface file query port number for instance instance2:
15465
Enter the primary protocol address for instance2:
[ hpcblade2.sybase.com ]
----- Local System Temporary Database -----
The Local System Temporary Database Device contains a database for
each instance in the cluster.
Enter the LST device name: [ LST ]
Enter the LST database name: [ mycluster tdb 2 ]
Enter the LST database size (MB): [ 150 ] 50
Do you want to add another instance to this node? (Y or N): [ N ]
-- Cluster: mycluster - Node: hpcblade3.sybase.com - Agent:
hpcblade3.sybase.com:9009 --
Enter the name of the cluster instance: instance3
Enter the interface file query port number for instance instance3:
16730
Enter the primary protocol address for instance3:
[ hpcblade3.sybase.com ]
```

```
----- Local System Temporary Database -----
The Local System Temporary Database Device contains a database for
each instance in the cluster.
Enter the LST device name: [ LST ]
Enter the LST database name: [ mycluster tdb 3 ]
Enter the LST database size (MB): [ 100 ] 50
Do you want to add another instance to this node? (Y or N): [ N ]
-- Cluster: mycluster - Node: hpcblade4.sybase.com - Agent:
hpcblade4.svbase.com:9009 --
Enter the name of the cluster instance: instance4
Enter the interface file query port number for instance instance4:
Enter the primary protocol address for instance4:
[ hpcblade4.sybase.com ]
----- Local System Temporary Database -----
The Local System Temporary Database Device contains a database for
each instance in the cluster.
Enter the LST device name: [ LST ]
Enter the LST database name: [ mycluster tdb 4 ]
Enter the LST database size (MB): [ 50 ]
Would you like to save this configuration information in a file?
Y 1
Enter the name of the file to save the cluster creation information:
[ /hpcblade cfs/q/s16218942/mycluster.xml ]
Create the cluster now? [ Y ]
```

## Configuring the Cluster Using an Input File

At the end of a **sybcluster** session, you can save the values from the current session to an external file, saving you time when re-creating the same cluster, or editing the values in the file to create a different cluster.

By saving the configuration parameters for your cluster, you can apply them to:

- An existing cluster with different settings
- A brand new cluster, instead of configuring it with sybcluster
- A cluster with an unsuccessful configuration

### The syntax is:

```
create cluster cluster_name file xml_input_file
```

This example creates "mycluster2," using an input file named  ${\tt mycluster.xml}$ :

```
create cluster mycluster2 file ./mycluster.xml
```

# CHAPTER 11 Adaptive Server Upgrades

You can upgrade to Adaptive Server version SP100 from versions 12.5.4 through 15.7.

Upgrades are supported from:

- Nonclustered to nonclustered Adaptive Server
- Cluster Edition to Cluster Edition
- Nonclustered Adaptive Server to Cluster Edition

You cannot upgrade from Adaptive Server Cluster Edition to a nonclustered edition.

If you are upgrading from a nonclustered Adaptive Server versions 15.0 through 15.5 to Adaptive Server version 15.7 SP100 Cluster Edition, you must upgrade to the nonclustered version of Adaptive Server 15.7 SP100 before upgrading to the Cluster Edition of SP100.

Upgrade Adaptive Server using sybcluster, or manually.

If your server has replicated databases, consult the *Replication Server Configuration Guide* before starting the upgrade preparatory tasks.

Only upgrades to and from the same page size are supported. Use **sybmigrate** to re-create the schema and load data from one page size to another. See the *Utility Guide*.

To upgrade from a shared-installation mode to a private-installation mode in Adaptive Server Cluster Edition, see *Upgrading to a Private Installation* on page 114.

Adaptive Server version 15.7 SP100 includes both new and changed system catalogs that may affect your existing applications. See the *Adaptive Server Enterprise New Feature Guide* for a complete list. SAP recommends that you do not use the new features until you are committed to staying with 15.7.

**Note:** When upgrading a 12.5.4 or earlier database to the Cluster Edition, make sure you execute all steps in the upgrade sequence from the same node. That is, you must load the database and execute online database on the same node.

Verify that the version of Adaptive Server you are upgrading from is compatible with Adaptive Server Cluster Edition version 15.7 SP100.

# **Upgrading Adaptive Server**

A minor change was made to the format of a log record in both the cluster and nonclustered editions of Adaptive Server 15.5 and later versions.

## CHAPTER 11: Adaptive Server Upgrades

This change introduces an unlikely possibility for Adaptive Server to misinterpret this changed log record in cases where the upgraded server contains a database that is the primary database for replication.

This change should not affect your upgrade process; however, it requires you to strictly follow some steps when you move from Adaptive Server 15.0.x or earlier to Adaptive Server 15.5.x and later (nonclustered editions). See the following table for all possible combinations of upgrades.

An upgrade is done by:

- Upgrading your entire installation by switching binaries.
- Upgrading a single database using **online database**, having first loaded it with a database dump and transaction logs taken on a server with an earlier version.

**Table 12. Upgrading Your Entire Installation** 

| Current<br>Version                                             | Upgrading to                                      | Special Upgrade Information                                                                                                    |
|----------------------------------------------------------------|---------------------------------------------------|----------------------------------------------------------------------------------------------------|
| Adaptive<br>Server<br>15.0.x or<br>earlier                     | Adaptive<br>Server 15.7.x                         | If you are using Replication Server to replicate one or more databases in the version to be upgraded, ensure that all transactions have been replicated before the polite shutdown is done, by draining the log. See <i>Upgrading Adaptive Server in a Replication System</i> and <i>Upgrading Replication Server</i> in the <i>Replication Server Configuration Guide</i> for your platform.          |
| Adaptive<br>Server<br>15.0.x                                   | Adaptive<br>Server Cluster Edition<br>15.7.x      | If you are using Replication Server to replicate one or more databases in the installation to be upgraded, ensure that all transactions have been replicated before the polite shutdown is done, by draining the log, See the <i>Upgrading Adaptive Server in a Replication System</i> and <i>Upgrading Replication Server</i> in the <i>Replication Server Configuration Guide</i> for your platform. |
| Adaptive<br>Server<br>15.5.x or<br>later                       | Adaptive<br>Server Clus-<br>ter Edition<br>15.7.x | Not supported.                                                                                                    |
| Adaptive<br>Server<br>Cluster<br>Edition<br>15.5.x or<br>later | Adaptive<br>Server 15.7.x                         | Upgrading any version of Adaptive Server Cluster Edition to a non-clustered version is not supported.                                                                                                    |
| Adaptive<br>Server<br>15.5.x                                   | Adaptive<br>Server 15.7.x                         | No special upgrade instructions.                                                                                                    |

| Current<br>Version                                             | Upgrading to                                      | Special Upgrade Information                                                                                                    |
|----------------------------------------------------------------|---------------------------------------------------|----------------------------------------------------------------------------------------------------|
| Adaptive<br>Server<br>Cluster<br>Edition<br>15.5.x or<br>later | Adaptive<br>Server Clus-<br>ter Edition<br>15.7.x | In the installer destination directory pane, enter the 15.5.x directory, then choose <b>Update</b> .  After your installation, install the new system procedures (from \$SYBASE/ASE-15_0/scripts/installmaster). |

**Table 13. Upgrading a Single Database** 

| Current<br>Version                                             | Upgrading to                                      | Special Upgrade Instructions                                                                                                    |
|----------------------------------------------------------------|---------------------------------------------------|----------------------------------------------------------------------------------------------------|
| Adaptive<br>Server<br>15.0.x and<br>earlier                    | Adaptive<br>Server 15.7.x                         | When you use <b>online database</b> to upgrade a single database in Adaptive Server 15.7.x (either the cluster or noncluster edition) after loading a database dump and transaction logs from Adaptive Server 15.0.x or earlier, if the database you are upgrading is also replicated, make sure the database's transaction log is truncated before you turn replication back on. |
| Adaptive<br>Server<br>15.5.x or<br>later                       | Adaptive<br>Server Clus-<br>ter Edition<br>15.7.x | Upgrading a single database from the nonclustered edition of 15.5 or 15.5 ESD #1 to cluster edition of 15.5 or 15.5 ESD #1 is supported, and no additional steps are required.                                                                                                    |
| Adaptive<br>Server<br>Cluster<br>Edition<br>15.5.x or<br>later | Adaptive<br>Server 15.7.x                         | Upgrading a database from any version of the Cluster Edition to a nonclustered version is not supported.                                                                                                    |
| Adaptive<br>Server<br>15.5.x                                   | Adaptive<br>Server 15.7.x                         | No special upgrade instructions.                                                                                                    |
| Adaptive<br>Server<br>Cluster<br>Edition<br>15.5.x             | Adaptive<br>Server Clus-<br>ter Edition<br>15.7.x | No special upgrade instructions.                                                                                                    |

### See also

- Reenabling Replication Server After the Dataserver Upgrade on page 139
- Postupgrade Tasks on page 135
- Installation of Version 15.7 SP100 over an Existing 15.7 or 15.7 ESD Cluster Edition on page 129

# **Considerations for Component Integration Services**

If you have both a local and a remote server running on Adaptive Server version 15.x and are upgrading both of them to version 15.7 SP100, upgrade the local server first. If you plan to upgrade one server but not the other, upgrade the local server.

SAP does not certify that Component Integration Services running on earlier versions of Adaptive Server can connect to later versions. You may encounter errors if an earlier version of Adaptive Server maps a proxy table to a later version and the remote table uses functionality that is unavailable in the earlier version.

SAP certifies that each version of Adaptive Server connects to earlier versions through Component Integration Services. Component Integration Services is tested and certified to connect to earlier versions of Adaptive Server.

# **Preparing to Upgrade**

If you are upgrading from an earlier version non-clustered Adaptive Server to Adaptive Server Cluster Edition version 15.7 SP100, run the **preupgrade** utility. You must have system administrator privileges to perform an upgrade. These steps do not apply you are upgrading from an earlier version of Adaptive Server Cluster Edition.

If your server is at a 15.x level, do not use the **sqlupqrade** or **sqlupqraderes** upgrade utilities.

Each new server version contains features that introduce parameters, commands, reserved words, and so on. The **preupgrade** utility prepares the old server by making sure all necessary directories and settings are correct for the upgrade. When running the **preupgrade** utility, manually stop and start the server. You need not start the server before running the **sqlupgrade** upgrade utility; the utility starts the server when needed.

If you are upgrading from:

- Version 12.5.3 with cache bindings on **sybsystemdb** drop the cache bindings for sybsystemdb that are bound to a user-defined cache before you run the preupgrade utility.
- Earlier than version 15.x but later than 12.5.3 from the Adaptive Server 15.7 SP100 installation directory, use the **preupgrade** utility to perform the preupgrade checks on the old server. The utility is located in \$SYBASE/ASE-15 0/upgrade.

Manually drop objects before you execute procedures for the first time. The first time you run the server after an upgrade, the server internally rebuilds procedures from the text in

| Note:                                                                                   |
|-----------------------------------------------------------------------------------------|
| re-creates, an existing object.                                                         |
| syscomments. The procedure may not execute properly if it contains code that drops, the |

Any upgrade of a Cluster Edition of Adaptive Server to Cluster Edition version 15.7 SP 50 PL 00 is a minor upgrade, and does not require the **upgrade** utility. Use **upgrade** only when upgrading:

- Either the Cluster Edition or nonclustered Adaptive Server, from version 12.5.4 or earlier to version 15.x.
- Upgrading from a nonclustered Adaptive Server version 15.x to Adaptive Server Cluster Edition version 15.x.
- 1. Go to the directory where your current version of Adaptive Server is installed.
- **2.** Enter **cd** in to go to the directory ASE-version, where version is your current version of Adaptive Server.
- 3. Perform **cd** in to the upgrade directory.
- **4.** Enter preupgrade to run the **preupgrade** utility.

# **Changes in Adaptive Server Directories**

The directory structures for Adaptive Server installations differ, depending on version.

**Table 14. Directory Changes for UNIX Platforms** 

| Component        | 12.5.4 Location | 15.0.2 Location | 15.0.3 Location | 15.5, 15.7 GA,<br>and 15.7 ESD<br>#1, ESD #2,<br>ESD #3, and<br>SP100 Loca-<br>tions |
|------------------|-----------------|-----------------|-----------------|--------------------------------------------------------------------------------------|
| Adaptive Server  | \$SYBASE/       | \$SYBASE/       | \$SYBASE/       | \$SYBASE/                                                                            |
|                  | ASE-12_5        | ASE-15_0        | ASE-15_0        | ASE-15_0                                                                             |
| Shared directory | \$SYBASE/       | \$SYBASE/       | \$SYBASE/       | \$SYBASE/                                                                            |
|                  | shared          | shared          | shared          | shared                                                                               |
| Sybase Central   | \$SYBASE/       | \$SYBASE/       | \$SYBASE/       | \$SYBASE/                                                                            |
|                  | shared/syb-     | shared/syb-     | shared/syb-     | shared/syb-                                                                          |
|                  | central43       | central43       | central600      | central600                                                                           |

CHAPTER 11: Adaptive Server Upgrades

| Component                   | 12.5.4 Location                | 15.0.2 Location                             | 15.0.3 Location                                                | 15.5, 15.7 GA,<br>and 15.7 ESD<br>#1, ESD #2,<br>ESD #3, and<br>SP100 Loca-<br>tions |
|-----------------------------|--------------------------------|---------------------------------------------|----------------------------------------------------------------|--------------------------------------------------------------------------------------|
| JRE                         | \$SYBASE/<br>shared/<br>jre142 | \$SYBASE/<br>shared/<br>jre142_*            | \$SYBASE/<br>shared/<br>JRE-6_0*                               | 15.7 ESD #1 and<br>earlier - \$SYB-<br>ASE/shared/<br>JRE-6_0*                       |
|                             |                                |                                             |                                                                | 15.7 ESD #2 and<br>later - \$SYB-<br>ASE/shared/<br>JRE-7_0*                         |
| Shared JAR file             | \$SYBASE/<br>shared/lib        | \$SYBASE/<br>shared/lib                     | \$SYBASE/<br>shared/lib                                        | \$SYBASE/<br>shared/lib                                                              |
| Language settings (locales) | \$SYBASE/lo-<br>cales          | \$SYBASE/lo-<br>cales                       | \$SYBASE/lo-<br>cales and<br>\$SYBASE/<br>ASE-15_0/<br>locales | \$SYBASE/lo-<br>cales and<br>\$SYBASE/<br>ASE-15_0/<br>locales                       |
| Connectivity                | \$SYBASE/<br>OCS-12_5          | \$SYBASE/<br>OCS-15_0                       | \$SYBASE/<br>OCS-15_0                                          | \$SYBASE/<br>OCS-15_0                                                                |
| Web Service                 | \$SYBASE/<br>WS-12_5           | \$SYBASE/<br>WS-15_0                        | \$SYBASE/<br>WS-15_0                                           | \$SYBASE/<br>WS-15_0                                                                 |
| Replicator                  | \$SYBASE/<br>RPL-12_5          | \$SYBASE/<br>RPL-15_0                       | \$SYBASE/<br>RPL-15_0                                          |                                                                                      |
| SySAM                       | \$SYBASE/SY-<br>SAM-1_0        | \$SYBASE/SY-<br>SAM-2_0                     | \$SYBASE/SY-<br>SAM-2_0                                        | \$SYBASE/SY-<br>SAM-2_0                                                              |
| Job Scheduler               | \$SYBASE/<br>JS-12_5           | \$SYBASE/<br>ASE-15_0/<br>jobschedu-<br>ler | \$SYBASE/<br>ASE-15_0/<br>jobschedu-<br>ler                    | \$SYBASE/<br>ASE-15_0/<br>jobschedu-<br>ler                                          |

| Component     | 12.5.4 Location | 15.0.2 Location      | 15.0.3 Location      | 15.5, 15.7 GA,<br>and 15.7 ESD<br>#1, ESD #2,<br>ESD #3, and<br>SP100 Loca-<br>tions                                                              |
|---------------|-----------------|----------------------|----------------------|----------------------------------------------------------------------------------------------------|
| Unified Agent |                 | \$SYBASE/<br>UAF-2_0 | \$SYBASE/<br>UAF-2_0 | \$SYBASE/<br>UAF-2_5<br>In Adaptive Server<br>15.7 ESD #1 and<br>later, UAF-2_5 is<br>placed with<br>SCC-3_2 for the<br>Sybase Control<br>Center. |

# **Checking System and Upgrade Requirements**

Verify that your system meets upgrade requirements.

- 1. Verify that the computer on which you plan to upgrade the Sybase products meets system requirements.
- 2. Determine whether the version of your server can be upgraded to the Cluster Edition.
- **3.** Verify that you unloaded Adaptive Server in a different directory than your previous Adaptive Server installation. However, if you overwrite the previous installation:
  - a) Restore it from your most recent backup.
  - b) Reinstall the product files for Adaptive Server in a different directory.
  - c) Continue with the upgrade.
- **4.** Verify that your operating system is compatible with, and prepared for the Cluster Edition.

# Performing Tasks Before Upgrading

To ensure a successful upgrade, review and perform preparatory tasks as necessary. Depending on the old server configuration, you may not need to perform all preparatory tasks.

## **Prerequisites**

• The upgrade process modifies the sysaudits tables in the sybsecurity database. SAP recommends that you archive any auditing data and truncate these tables before you

### CHAPTER 11: Adaptive Server Upgrades

upgrade, reducing the chances of a failed upgrade due to lack of space in the sybsecurity database.

- Stored procedure text in the *syscomments* table is required for upgrade.
- If you are upgrading to a private installation, see *Upgrading to a Private Installation* on page 114.

### Task

**Note:** Follow these steps only if you are upgrading from an earlier version non-clustered Adaptive Server to Adaptive Server Cluster Edition version 15.7 SP100; these steps do not apply if you are upgrading from an earlier version of Adaptive Server Cluster Edition

Skip these preparatory tasks if you plan to use **sqlupgrade**, which performs these tasks automatically.

- 1. Install Adaptive Server 15.7 SP100 into its own installation directory.
- 2. Check system and upgrade requirements.
- 3. Verify the name and location of the runserver file, as well as that you have renamed it to RUN\_servername, where servername is the name of the old server, as it appears in the interfaces file.

The default RUN\_servername file for a server SYBASE is called RUN\_SYBASE. If the RUN\_servername file for your current server is named differently, use the actual name of your server during the upgrade process.

- **4.** While the upgrade process for Adaptive Server requires that the previously installed version of the server is running, the upgrade process for Backup Server, Historical Server, and XP Server, requires those servers to be shut down.
- **5.** Verify that the text of all stored procedures you upgrade is available in *syscomments* by either:
  - Reinstalling the procedures with text, or,
  - Removing and reinstalling the procedures after the upgrade.

This step can allow you to inspect the stored procedures for any hidden or unwanted text.

- **6.** Make sure reserved words use quoted identifiers.
- 7. Verify that users are logged off.
- **8.** Use **dbcc** to check for database integrity.
- **9.** Back up databases.
- **10.** Dump the transaction log.
- 11. Verify that master is the default database for the "sa" user.
- **12.** Prepare the database and devices for upgrade using the **preupgrade** utility:
  - a) Create a sybsystemdb database if it does not already exist.

- b) Disable auditing by running sp\_configure 'auditing', 0.
- c) Disable Job Scheduler.
- d) Obtain the current audit settings for the pre-15.7 Adaptive Server using **sp\_displayaudit**; use this saved information to reenable auditing after you complete the installation. See *Reenabling Auditing* on page 138.
- e) If you made any site-specific changes to the permissions for system stored procedures, obtain the current permission settings for them using **sp\_helprotect**; then use this saved information to reenable the permissions after you complete the installation. Pay special attention to:
  - Any stored procedures that are not granted execute permission to public, such as **sp\_addauditrecord**, **sp\_monitor**, and **sp\_sysmon**.
  - Any stored procedures where execute permission has been revoked from public.
- f) Disable disk mirroring.

**Note:** Cluster Edition version 15.7 SP100 does not support disk mirroring.

g) Verify that your SYBASE environment variable points to the location of the new server software files you just installed.

Fix any problems that **preupgrade** utility reports.

You can safely ignore any warnings Adaptive Server issues about configuration parameters not being set to the default, as these are only for your information.

- **13.** If you are upgrading from a nonclustered 12.5.4, 15.0.2, or 15.5 server, and archive database access has been applied in the lower version server, disable the related functionality before upgrading.
- 14. If you are upgrading from a 12.5.4 installation with cache bindings on sybsystemdb, drop the cache bindings for sybsystemdb that are bound to user-defined caches before running the **preupgrade** utility.

If you do not do this, you see this error:

```
Current process... infected with 11
```

If you receive this error, re-run the **preupgrade** utility after you have dropped the cache bindings.

- **15.** Ensure that the procedure cache size is at least 150 percent of the default procedure cache size, or between 53,248 and 2,147,483,647 2K pages.
- **16.** Copy these files from earlier versions of the server to their corresponding Adaptive Server 15.x installation locations:
  - \$SYBASE/interfaces
  - \$SYBASE/\$SYBASE\_ASE/servername.cfg where servername is your server name.
  - \$SYBASE/\$SYBASE OCS/config/libtcl.cfg
  - \$SYBASE/SYSAM-2 O/licenses/license.lic

- 17. If you have enabled the Java in the database feature, create the sybpcidb database and disable the feature during the installation.
- **18.** Set the OLDSYBASE\_ASE variable to the SYBASE\_ASE appropriate to your older server. If you are upgrading from 12.5 for example, it should be ASE-12 5.
- **19.** When you upgrade a server to the Cluster Edition, index and table-level statistics become inaccurate, and must be updated. Execute **update index statistics** on these tables:
  - sysobjects
  - sysindexes
  - syscolumns
  - systypes
  - syslogins
  - sysusers

### See also

• Managing Java in the Database During Installations and Upgrades on page 39

# **Upgrade System Tables and Stored Procedures**

When you upgrade Adaptive Server, drop and re-create syscomments to include the new and changed tables.

When you upgrade the Cluster Edition, system tables are also updated, which may affect your existing application. See *System Changes* in the *Clusters Users Guide* for a complete list of catalogs that are affected.

If you deleted text from the syscomments system table, drop and re-create the stored procedures to again add the text. SAP recommends that you use the **sp\_hidetext** stored procedure to hide text, rather than deleting text.

If you modified any system stored procedures without altering their names, back them up before you upgrade Adaptive Server. The upgrade process overwrites these modified procedures with default versions.

# The runserver File Location

Be sure the runserver file for your current server is located in \$SYBASE/ \$SYBASE ASE/install/RUN servername.

Verify that the file is still named RUN\_servername, where *servername* is the name of the old server. The *servername* must appear exactly as it appears in the interfaces file. The RUN\_servername file for a server SYBASE is called RUN\_SYBASE. If the RUN\_servername file for your current Adaptive Server is named, you must change the name during the upgrade process.

# **Reserved Words**

Reserved words are pieces of SQL syntax that have special meaning when used as part of a command.

Transact-SQL does not allow words that are part of command syntax to be used as identifiers unless they are enclosed in quotation marks. If you are upgrading Adaptive Server, you see errors when you run queries, stored procedures, or applications that use these identifiers in your user databases.

**Note:** Before upgrading, use **sp\_renamedb** to change the name of any user database that is a reserved word.

If you change an object name, also change applications and stored procedures that refer to that object. Conflicts between object names do not prevent the upgrade process from completing. However, applications that refer to conflicting object names may not work after the upgrade. Rename all objects that use reserved words.

See the Reference Manual: Building Blocks for a complete list of reserved words.

## Running a Reserved Word Check

Run the reserved word check on the old Adaptive Server.

1. Install the Cluster Edition version of installupgrade (where \$SYBASE and \$SYBASE ASE are the values for the Cluster Edition):

```
isql -Usa -Ppassword -Sserver_name
-i$SYBASE/$SYBASE ASE/scripts/installupgrade
```

**2.** Install the Cluster Edition version of usage.sgl:

```
isql -Usa -Ppassword -Sserver_name
   -i$SYBASE/$SYBASE ASE/upgrade/usage.sql
```

**3.** Log in to the old Adaptive Server and execute **sp\_checkreswords** on all the databases. For example:

```
use sybsystemprocs
go
sp_checkreswords
go
```

**4.** Correct any errors from the reserved word check.

### **Addressing Reserved Words Conflicts**

Change any database names that are reserved words.

- Use sp\_dboption to set the database to single-user mode, then run sp\_renamedb, specifying the new name.
- 2. If other identifiers are reserved words, you can use:
  - sp rename to change the name of the object, before or after the upgrade.

### CHAPTER 11: Adaptive Server Upgrades

- Quoted identifiers.
- Brackets around the identifier. For example:

```
create table [table] ( [int] int, [another int] int )
```

**3.** Run **sp\_checkreswords** in master and in each user database to display the names and locations of conflicting identifiers.

See *Reference Manual: Procedures* for information about **sp\_dboption**, **sp\_rename**, and **sp\_checkreswords**.

## **Quoted Identifiers**

To avoid reserved word conflicts, all users on the server must invoke the **quoted\_identifier** option in all stored procedures and queries that include the reserved words.

To invoke the **quoted\_identifier** option of the **set** command in procedures and queries that include the reserved words, enclose the reserved words that are identifiers in double quotation marks. The **set quoted\_identifier** option tells Adaptive Server to treat any character string enclosed in double quotation marks as an identifier.

See Reference Manual: Commands for more information on set quoted\_identifier.

# **Upgrading to a Private Installation**

Upgrade from a shared installation to a private installation.

In Adaptive Server Cluster Edition version 15.5 and later, you can configure your cluster as a "shared" or "private" installation. See *An Overview of the Cluster Edition* in the *Clusters Users Guide*.

You must manually upgrade a symmetric multiprocessing (SMP) version of Adaptive Server to a private installation of the Cluster Edition. First, upgrade your Adaptive Server to a Cluster Edition shared installation, then switch to a private installation using the steps below. Since private installations were introduced in version 15.0.3, cluster instances created with earlier versions of Adaptive Server Cluster Edition automatically continue as a shared installation.

**Note:** When deciding on the installation location for Adaptive Server Cluster Edition 15.7 ESD #2, choose the location where you will install the private installation for this node. This location need not be accessible from other nodes participating in the cluster.

- 1. Make sure each participating node in the cluster has its own \$SYBASE environment variable. Typically, the private installation is performed on a local file system, as there is no longer a need for other nodes participating in the cluster to access this installation.
- 2. Install the Cluster Edition on each node participating in the cluster. You can set up one of the nodes to use the existing installation if it satisfies the needs, otherwise you can discard it at the end of this process. You may need to discard an existing installation if, for example, it is on an NFS file system being used by nodes and you want to install on a local file system. See the installation guide for your platform for instructions on how to install a Cluster Edition for every node.

- **3.** On each node, shut down the cluster and the Sybase Control Center agent.
- **4.** On one of the nodes in the cluster, set up your environment by sourcing SYBASE.csh or SYBASE.sh, depending on the shell you are using. If the SYBASE installation location differs from the shared installation and the private installation, set up the environment from the shared installation area.
- 5. Extract the current cluster quorum configuration from the quorum device. For example:

- **6.** Create a new cluster configuration file and update the required information:
  - a) Make a copy of the extracted configuration file, then edit the new file to change required configurations, such as: cp mycluster\_shared.cfg mycluster private.cfg
  - b) Edit the new configuration file; in the [cluster] section, change:

```
installation mode = shared

to:
installation mode = private
```

- c) In the [instance] section:
  - 1. Move the configuration file and interfaces entry from the [cluster] to the [instance] section
  - **2.** If the SYBASE installation location has changed from shared to private, adjust the paths in the error log, config file, and interfaces path locations.
  - **3.** If you have more than one instance in the configuration file, perform these actions for each instance. For example:

```
% cat mycluster_private.cfg

# All input files must begin with a comment
[cluster]
name = mycluster
max instances = 4
primary protocol = udp
secondary protocol = udp
master device = /dev/raw/raw1g2
traceflags =
additional run parameters =
installation mode = private
membership mode =
```

```
[management nodes]
hostname = nuno1
hostname = nuno2
[instance]
name = mycluster instance1
id = 1
node = nuno1
primary address = nuno1
primary port start = 15100
secondary address = nuno1
secondary port start = 15181
errorlog = /mysybase1/mycluster inst1.log
config file = /mysybase1/mycluster.cfg
interfaces path = /mysybase1
traceflags =
additional run parameters =
[instance]
name = mycluster instance2
id = 2
node = nuno2
primary address = nuno2
primary port start = 15100
secondary address = nuno2
secondary port start = 15181
errorlog = /mysybase2/mycluster inst2.log
config file = /mysybase2/mycluster.cfg
interfaces path = /mysybase2
traceflags =
additional run parameters =
```

7. Load the updated cluster configuration file into the cluster quorum device. For example:

```
% $SYBASE/$SYBASE_ASE/bin/qrmutil
--quorum-dev=/dev/raw/raw50m41
--cluster-input=mycluster_private.cfg
Loaded a new quorum configuration.
qrmutil execution completed.
```

### **8.** If you have:

- More than one node in the cluster or have changed the SYBASE installation location copy the Adaptive Server configuration file—typically named servername.cfg —and interfaces file from the original shared installation cluster into the corresponding interfaces path and configuration file locations for each instance in the private installation cluster. You can find the locations in the [instance] section of the updated cluster configuration file.
- Only one node/instance in the cluster and are not changing the SYBASE installation directory update the Sybase Control Center agent configuration information. The agent plug-in XML file is located at \$SYBASE/SCC-3\_2/instances/
  [machine\_name]/plugins/[cluster\_name]/agent-plugin.xml.
  In it, replace:

```
<set-property property="ase.installation.mode"
value="shared" />
with:
<set-property property="ase.installation.mode"
value="private" />
```

- 9. Restart the Sybase Control Center agent on each node in the cluster using the private installation directories. From the \$SYBASE directory, enter SCC-3 2/bin/scc.sh.
- **10.** If you have more than one node in the cluster or have changed the SYBASE installation location, deploy a Sybase Control Center agent plug-in for each node:
  - a) Start sybcluster. For example, enter:

```
sybcluster -U uafadmin -P -C mycluster
-F "blade1, blade2,blade2"
```

b) Deploy the plug-in on each node individually. For example, enter:

```
deploy plugin agent "blade1"
deploy plugin agent "blade2"
deploy plugin agent "blade3"
```

See the *sybcluster Utility* in the *Cluster Users Guide* for complete syntax and usage information for **sybcluster** and the Adaptive Server plug-in.

11. You have now upgraded your shared installation to a private installation. You can start the cluster using **start cluster** command, or the individual nodes using **start instance** <instance name> command.

While issuing either command, you may see the following, including an error message that the cluster ID on the quorum device does not match the master device:

When this occurs, reissue the same command, but add **create-cluster-id** as suggested in the message to pair the master device, and start the node manually. For example, issue:

```
/mysybase1/ASE-15_0/bin/dataserver --quorum_dev= /dev/raw/
raw50m41 --instance_name= mycluster_instance1--create-
cluster-id
```

The command should now run without an error message.

You have now upgraded your shared installation to a private installation.

To add new nodes to this cluster, you can now use either Sybase Control Center or the **sybcluster** tool to do so. See *Clusters Users Guide* and *Sybase Control Center for Adaptive Server Enterprise*.

# The sybprocsdev device

Sybase system procedures are stored in the sybsystemprocs database, which is stored in the sysprocsdev device. You may need to increase the size of sysprocsdev before upgrading Adaptive Server.

The minimum/default sybsystemprocs size is 172MB for all page sizes when configuring a new server. For upgrades, you need an additional 10 percent of this.

You may need more space if you are adding user-defined stored procedures.

If your sybsystemprocs database does not meet these requirements and you have enough room on the device to expand the database to the required size, use the **alter database** command to increase the database size.

Use:

• **sp\_helpdb** to determine the size of the sybsystemprocs database:

```
1> sp_helpdb sybsystemprocs
2> go
```

• **sp\_helpdevice** to determine the size of the sysprocsdev device:

```
1> sp_helpdevice sysprocdev
2> go
```

If the *db\_size* setting is less than the required minimum, increase the size of sysprocdev.

# **Increasing the Size of the sybsystemprocs Database**

Create a new database with sufficient space if your current sybsystemprocs database does not have the minimum space required for an upgrade.

## **Prerequisites**

If you do not have a current backup of your old database, create one now.

### Task

Although you can drop the old database and device and create a new sysprocsdev device, SAP recommends that you leave the old database and device alone and add a new device that is large enough to hold the additional memory, and alter the sybsystemprocs onto the new device.

1. In isql, use alter database to increase the size of the sybsystemprocs database. For example:

```
1> use master
2> go
```

```
1> alter database sybsystemprocs on sysprocsdev=40  
2> go
```

In this example, "sysprocsdev" is the logical name of the existing system procedures device, and 40 is the number of megabytes of space to add. If the system procedures device is too small, you may receive a message when you try to increase the size of the sybsystemprocs database.

If there is space available on another device, expand sybsystemprocs to a second device, or initialize another device that is large enough.

2. Verify that Adaptive Server has allocated more space to sybsystemprocs:

```
1> sp_helpdb sybsystemprocs
2> go
```

When the database is large enough to accommodate the increased size of sybsystemprocs, continue with the other preparatory tasks before upprading.

## **Increasing Device and Database Capacity for System Procedures**

If you cannot fit the enlarged sybsystemprocs database on the system procedures device, increase the size of the device and create a new database.

### **Prerequisites**

This procedure removes all stored procedures you have created at your site. Before you begin, save your local stored procedures using the **defncopy** utility. See the *Utility Guide*.

### Task

This procedure involves dropping the database. For more information on **drop database**, see the *Reference Manual*.

1. Determine which device you must remove:

```
select d.name, d.phyname
from sysdevices d, sysusages u
where u.vstart between d.low and d.high
and u.dbid = db_id("sybsystemprocs")
and d.status & 2 = 2
and not exists (select vstart
    from sysusages u2
    where u2.dbid != u.dbid
    and u2.vstart between d.low and d.high)
```

### where:

- *d.name* is the list of devices to remove from sysdevices.
- *d.phyname* is the list of files to remove from your computer.

The **not exists** clause in this query excludes devices that are used by sybsystemprocs and other databases.

Make a note of the names of the devices to use in subsequent steps.

**Warning!** Do not remove any device that is in use by a database other than sybsystemprocs, or you will destroy that database.

2. Drop sybsystemprocs:

```
1> use master
2> go
1> drop database sybsystemprocs
2> go
```

**Note:** In versions of Adaptive Server Enterprise earlier than 15.x, use sysdevices to determine which device has a low through high virtual page range that includes the vstart from step 2.

In version 15.x, select the *vdevno* from sysusages matching the *dbid* retrieved in step 1

**3.** Remove the device:

```
1> sp_configure "allow updates", 1
2> go
1> delete sysdevices
    where name in ("devname1", "devname2", ...)
2> go
1> sp_configure "allow updates", 0
2> go
```

The **where** clause contains the list of device names returned by the query in step 1.

**Note:** Each device name must have quotes. For example, "devname1", "devname2", and so on.

If any of the named devices are OS files rather than raw partitions, use the appropriate OS commands to remove those files.

**4.** Remove all files that were returned in the *d.phyname* list.

**Note:** File names cannot be complete path names. If you use relative paths, they are relative to the directory from which your server was started.

5. Find another existing device that meets the requirements for additional free space, or use a disk init command similar to the following to create an additional device for sybsystemprocs, where /sybase/work/ is the full, absolute path to your system procedures device:

```
1> use master
2> go
1> disk init
2> name = "sysprocsdev",
3> physname = "/sybase/work/sysproc.dat",
4> size = 200M
5> go
```

**Note:** Server versions 12.0.x and later accept, but do not require "vdevno=number". For information about determining whether **vdevno** is available, see the *System Administration Guide*.

The size you provide should be the number of megabytes of space needed for the device, multiplied by 512. **disk init** requires the size to be specified in 2K pages. In this example, the size is 112MB ( $112 \times 512 = 57344$ ). For more information on **disk init**, see the *Reference Manual: Commands*.

**6.** Create a sybsystemprocs database of the appropriate size on that device, for example:

```
1> create database sybsystemprocs on sysprocsdev = 180 2> go
```

7. Run the **installmaster** script in the old server installation directory. Enter:

```
isql -Usa -Ppassword -Sserver_name -i$SYBASE/ASE-15_0/scripts/
installmaster
```

# **Upgrade to Adaptive Server 15.7 SP100**

If you are upgrading from an earlier version non-clustered Adaptive Server to Adaptive Server Cluster Edition version 15.7 SP100, after, you are ready to upgrade Adaptive Server after you successfully run the **preupgrade** utility.

To upgrade from a noncluster version of Adaptive Server to Adaptive Server Cluster Edition, use the **sybcluster** utility.

To upgrade from an earlier version of Adaptive Server Cluster Edition to Adaptive Server Cluster Edition version 15.7 SP100, upgrade manually.

# <u>Upgrading from One Version of Adaptive Server Cluster Edition to</u> Another

Use this manual method if you are upgrading from an earlier version of Adaptive Server Cluster Edition to version 15.7 Cluster Edition. Start the Cluster Edition with only one instance until the upgrade is complete.

# **Prerequisites**

If you are upgrading to Adaptive Server Cluster Edition 15.7 SP100 from Adaptive Server versions through 15.x, perform the preparatory tasks before upgrading.

Preparatory tasks are not required if you are updating from Adaptive Server Cluster Edition version 15.x and higher.

### Task

- 1. Back up all old databases.
- 2. Verify that you have the old installation; ensuring that you created a cluster with the old installation:
  - a) Start the earlier version of Adaptive Server:

Move to the old \$SYBASE directory:

cd \$SYBASE

- b) Run the **source** command on the SYBASE script file:
  - Bourne shell source SYBASE.sh
  - C shell source SYBASE.csh
- c) Execute the runserver file:

```
$SYBASE/$SYBASE ASE/install/RUN server name
```

You can also use **sybcluster** to bring up an earlier version of an Adaptive Server cluster.

The command line-based **sybcluster** utility allows you to create and manage a cluster. The utility uses the SCC Agent Framework to "plug in" to the Sybase Control Center remote command and control agent on each node in the cluster. The SCC agent processes the **sybcluster** commands that let you manage the cluster. See the *Users Guide to Clusters* for detailed information about **sybcluster**, and the *Sybase Control Center for Adaptive Server* for the SCC Agent Framework.

If you are upgrading from:

Adaptive Server version 15.7 ESD #1 or later and you chose to install and configure
the SCC remote command and control agent – SCC starts automatically when you
start sybcluster.

If you did not configure SCC, start it manually from \$SYBASE/SCC-3\_2/bin/scc.sh.

• Versions of Adaptive Server earlier than 15.7 ESD #1 (such as 15.7 GA or 15.5) – start SCC manually from \$SYBASE UA/bin/uafstartup.sh.

To start **sybcluster**, enter:

```
sybcluster -U uafadmin -P password -C testcluster -F "ibmpoc01-
p3:8888"
> start cluster
```

- d) In another window, change to the new \$SYBASE directory and source SYBASE.sh (Bourne shell) or SYBASE.csh (C shell).
- **3.** If you are upgrading from Adaptive Server version 12.5.4, run the reserved word check on the old Adaptive Server:
  - a) Install the Cluster Edition version of **installupgrade**:

```
isql -Usa -Ppassword -Sserver_name
-i$SYBASE/$SYBASE ASE/scripts/installupgrade
```

b) Install the Cluster Edition version of **usage.sql**:

```
isql -Usa -Ppassword -Sserver_name
-i$SYBASE/$SYBASE_ASE/upgrade/usage.sql
```

c) Log in to the old Adaptive Server and execute **sp\_checkreswords** on all databases:

```
1> use sybsystemprocs
2> go
1> sp_checkreswords
2> go
```

- d) Correct any errors the reserved word check reveals.
- **4.** If your "sa" password is set to NULL, create a new password, as Adaptive Server 15.7 ESD #2 requires a password for the "sa" login.
- **5.** Shut down the old Adaptive Server using **isql**.
- **6.** (Required only if you are upgrading from a nonclustered server) Create the cluster input file. For example mycluster.inp:

```
#all input files must begin with a comment
[cluster]
name = mycluster
max instances = 2
master device = /dev/raw/raw101
config file = /sybase/server name.cfg
interfaces path = /sybase/
traceflags =
primary protocol = udp
secondary protocol = udp
[management nodes]
hostname = blade1
hostname = blade2
[instance]
id = 1
name = server name
node = blade1
primary address = blade1
primary port start = 38456
secondary address = blade1
secondary port start = 38466
errorlog = /sybase/install/server name.log
config file = /sybase/server name.cfg
interfaces path = /sybase/
traceflags =
additional run parameters =
[instance]
id = 2
name = server name ns2
node = blade2
primary address = blade2
primary port start = 38556
secondary address = blade2
secondary port start = 38566
```

## CHAPTER 11: Adaptive Server Upgrades

```
errorlog = /sybase/install/server_name_ns2.log
config file = /sybase/server_name.cfg
interfaces path = /sybase/
traceflags =
additional run parameters =
```

For an example of what this input file must contain, see *The Cluster Input File* on page 85.

**Note:** The first instance's *server\_name* should be the name of the old server from which you are upgrading.

- **7.** (Required only if you are upgrading from a nonclustered server) Add an entry to the interfaces file for each of the instances in your cluster input file (described in the previous step). See *Configuring the Interfaces File* on page 89.
- 8. Create the quorum device and start the new instance with the old master device.

```
$SYBASE/$SYBASE_ASE/bin/dataserver\
--instance=server_name\
--cluster-input=mycluster.inp\
--quorum-dev=/dev/raw/raw102
--buildquorum
-M$SYBASE
```

**Note:** The *server\_name* you indicate with the **--instance** parameter must be the name of the server from which you are upgrading, and the interfaces file must contain an entry for this instance. Any additional options such as **-M** must be present in the RUN\_FILE as the dataserver does not read them from the quorum. For complete dataserver documentation, see the *Clusters Users Guide*.

If you are upgrading from a 15.0.1 or a 15.0.3 Cluster Edition to a Cluster Edition server version 15.5 or later, use the original quorum device and cluster input file, and specify **-- buildquorum=force** to rebuild the quorum and to override the existing one. Determine the raw device used for the quorum device. For the version of the Cluster Edition, use a raw device on shared disks. Do not use a file-system device.

9. (Skip this step if you are upgrading from a 15.0.1, 15.0.3, or 15.5 Cluster Edition to a 15.7 ESD #2 Cluster Edition server) Log in to the instance. Create the local system temporary database devices and local system temporary databases for each of the instances in your cluster. The syntax is:

```
create system temporary database database_name
   for instance instance_name on device_name = size
```

**10.** Shut down the instance. Log in to the instance with **isql** and issue:

```
shutdown instance_name
```

11. Restart the cluster.

```
$SYBASE/$SYBASE_ASE/bin/dataserver \
--instance=server_name\
--quorum-dev=/dev/raw/raw102\
-M$SYBASE
```

**12.** Log in to the Cluster Edition and execute **sp\_checkreswords** on all of databases. For example, log in to the instance and execute:

```
1> use sybsystemprocs
2> go
1> sp_checkreswords
2> go
```

- **13.** Correct any errors from the reserved word check.
- **14.** If you are upgrading from Adaptive Server Cluster Edition version 15.5 or earlier, create a RUN\_server file with the quorum device, and run that file:
  - a) Add this argument to the run\_server file: --quorum-dev=<path to the quorum device>
  - b) Remove these options, as the information is now stored in the quorum device.
    - -c
    - -i
    - -e

If you are upgrading from Adaptive Server Cluster Edition version 15.7 or later, you should already have a RUN\_server file. Run the file.

15. Start each instance in the cluster:

```
cd $SYBASE/$SYBASE_ASE/install
startserver -fRUN_server_name
```

**16.** Install the system procedures:

```
isql -Usa -Ppassword -Sserver_name
  -i$SYBASE/$SYBASE ASE/scripts/installmaster
```

17. If Adaptive Server includes auditing, run installsecurity:

```
isql -Usa -P password -S server_name
-i$SYBASE/$SYBASE ASE/scripts/installsecurity
```

18. Run installcommit:

```
isql -Usa -Ppassword -Sserver_name
-i$SYBASE/$SYBASE ASE/scripts/installcommit
```

### See also

- Setting Up Local System and Temporary Databases on page 91
- Creating Runserver Files on page 91

# <u>Upgrade a Noncluster Version of Adaptive Server to the Cluster</u> Edition Using sybcluster

To upgrade from a noncluster Adaptive Server to the Cluster Edition, perform preparatory tasks, then upgrade using the **sybcluster** utility.

The command line-based **sybcluster** utility allows you to create and manage a cluster. The utility uses the SCC Agent Framework to "plug in" to the Sybase Control Center remote command and control agent on each node in the cluster. The SCC agent processes the

**sybcluster** commands that let you manage the cluster. See the *Users Guide to Clusters* for detailed information about **sybcluster**, and the *Sybase Control Center for Adaptive Server* for the SCC Agent Framework.

Before you start the upgrade:

- Back up old databases.
- Install the Cluster Edition. Make sure that the nonclustered Adaptive Server that is to be upgraded and the Adaptive Server Cluster Edition version 15.7 SP100 installation directories are located on the same machine. This is the upgrade machine.
- Review how to create and start a cluster, and prepare your worksheet for information you need for the upgrade.

### Before you upgrade:

- 1. Make sure that your server is ready.
- **2.** Upgrade the server to Adaptive Server Cluster Edition version 15.7 SP100.
- 3.

After upgrading, whether manually or using **sybcluster**, perform the postupgrade tasks.

## Verifying the Cluster Edition Server for Upgrade

Test to make sure the server is ready for the upgrade process.

**1.** Start **sybcluster**. For example, enter:

```
sybcluster -U uafadmin -P password -F "mynode:8999"
```

#### where

- **-U** is the login name for the Sybase Control Center agent. "uafadmin" is the default value.
- **-P** is the SCC agent password.
- **-F** specifies the node on which the Adaptive Server is running and the listening port for the SCC agent. The default value is 9999.

In this example, the node name is "mynode" and the SCC Agent Framework listening port is 8999.

**Note:** You must specify the node on which the upgrade is to take place.

2. Start the verification. From the sybcluster command line, enter:

```
upgrade server server name checkonly
```

### For example:

```
upgrade server myserver checkonly
```

**3.** Respond to the **upgrade server checkonly** prompts.

If:

• The verification process succeeds, you can upgrade the server

• **sybcluster** displays error messages, resolve all error messages resulting from the check before upgrading the server

### See also

• Responding to upgrade server Prompts on page 128

## Upgrading the Cluster Edition Server Using an Input File

After successfully completing the verification procedure, you can upgrade the server using an input file.

1. Start sybcluster. For example, enter:

```
sybcluster -U uafadmin -P -F "mynode:8999"
```

**2.** Start the upgrade. For example, enter:

```
upgrade server myserver file "/data/myserver ce.xml"
```

In this example, /data/myserver\_ce.xml is the configuration file created during the validation procedure.

**Note:** The configuration file is similar to that used by **sybcluster** to create a cluster.

- **3. sybcluster** displays these prompts:
  - a) Enter the name of an sa login on server *server\_name* [sa] press **Enter** to accept the default, or enter the name of another user with sa privileges on the target server.
  - b) Enter a password for the sa login.

**sybcluster** begins the upgrade procedure, displays informational messages as the upgrade proceeds, and confirms the success of the upgrade.

# **Upgrading the Cluster Edition Server Interactively**

Upgrade the old server interactively.

1. Start sybcluster:

```
sybcluster -U uafadmin -P -F "node name:port number"
```

**2.** Start the upgrade:

```
upgrade server server name
```

**3.** Respond to the **upgrade server** prompts.

If **sybcluster** displays error messages, resolve all error messages resulting from the check before upgrading the server.

### See also

• Responding to upgrade server Prompts on page 128

## Responding to upgrade server Prompts

Run the **upgrade server** command to upgrade Adaptive Server, as well as to test its readiness for upgrading.

Respond to the **upgrade server** prompts. Default values appear in square brackets. The prompts are:

- **1.** Enter the name of the cluster. [ *server\_name*]: Enter the existing Sybase installation directory for server *server\_name*.
- 2. Enter the existing Sybase installation directory for server *server\_name* using the complete path to the Sybase installation directory, such as /myserver/sybase15.
- **3.** Enter the name of the subdirectory containing the ASE installation for server *server\_name*, such as ASE-15 0.
- **4.** Enter the name of the subdirectory containing the OCS installation for server *server\_name*. For example, enter "OCS-15 0".
- 5. Enter the name of an sa login on server server name, such as "sa."
- **6.** Enter the password for the sa login.

**Note:** Although you do not need a password for the sa login, you must have a password to create a cluster.

- 7. Enter the maximum number of instances. [4]
- **8.** Enter the number of nodes (hardware hosts) that will participate in this cluster. [1]
- **9.** Enter the number representing the cluster node 1. [1]
- **10.** Enter the full path to the quorum disk.
- **11.** Enter any trace flags.
- **12.** Enter the full path to the existing master device.
- **13.** Indicate whether this cluster will have a secondary network. [Y]
- **14.** Enter the port number from which this range will apply. [15100]
- **15.** Enter the SYBASE home directory. [Your default location.]
- **16.** Enter the environment shell script path. [Your default location.]
- **17.** Enter the ASE home directory. [Your default location.]
- **18.** Enter the interfaces directory. [Your default location.]
- **19.** Enter path to the dataserver configuration file. [Your default location.]
- **20.** Enter the name of the first instance in this cluster:

**Note:** The upgrade process creates a cluster with a single instance; add instances later on using the **add instance** command.

**21.** Enter the interface file query port number for *instance\_name*, making sure that the instance query port number is the same as the query port number for the old nonclustered server.

- **22.** Enter the local system temporary database device name.
- 23. Enter the local system temporary database device path.
- 24. Enter local system temporary database device size (MB).[100]
- **25.** Enter the local system temporary database name, for example, [cluster\_name\_tdb\_1]
- **26.** Enter the local system temporary database size (MB).[100]
- 27. Specify whether you want save this configuration information in a file? [Y]

**Note:** If you are running **upgrade server** to verify that the server is ready for the upgrade process, you can use this file as input to upgrade the server. You can also use it as input to validate the server for numerous subsequent upgrades. For example:

```
upgrade server server name file "/data/myserver ce.xml" checkonly
```

- **28.** Enter the name of the file to save the cluster creation information.
- **29.** Create the cluster now? [Y]

If you enter Y and you are running **upgrade server** to:

- Test the server to verify that it can be upgraded, upgrade server begins the verification
  process and displays informational messages as the process proceeds, but does not
  perform an actual upgrade.
- Upgrade Adaptive Server, **sybcluster** begins upgrading the server, displaying informational messages as the process proceeds.

# Installation of Version 15.7 SP100 over an Existing 15.7 or 15.7 ESD Cluster Edition

Use a binary overlay to install Adaptive Server 15.7 SP100 Cluster Edition over an existing 15.7 or 15.7 ESD #1, #2, or #3 Adaptive Server Cluster Edition.

If you have enabled the Java in the database feature, create the sybpoidb database and disable the feature during the installation.

### See also

• Managing Java in the Database During Installations and Upgrades on page 39

## **Determining the Adaptive Server Version**

Before using the binary overlay, verify that your current version of Adaptive Server is at least 15.7.

If your server is at a 15.7 version level, you can begin installing Adaptive Server 15.7 SP100.

- 1. Verify that you have version 15.7 or an ESD version of 15.7:
  - If your server is running:

```
1> select @@version 2> go
```

• If your server is not running:

```
$SYBASE/$SYBASE ASE/bin/dataserver -v
```

2. Source environment variables before executing dataserver -v.

If the result shows that the Adaptive Server is earlier than version 15.7, you cannot use the binary overlay, but must use an upgrade method instead. See *Chapter 11, Adaptive Server Upgrades* on page 103.

## **Backing Up Adaptive Server**

Installing Adaptive Server version 15.7 and later overwrites the current Adaptive Server software. Before installing, verify that your databases are error free, and back up the Sybase directory.

- To ensure that your database is error free, run dbcc checkdb, dbcc checkcatalog, and dbcc checkstorage before loading any new Adaptive Server binaries, including the master database. If the dbcc commands reveal problems, check the *Error Messages and Troubleshooting Guide* for actions necessary to fix the problem. If the error is not listed in the manual, call Sybase Technical Support.
- **2.** After you have verified that your database is error free, back up your \$SYBASE directory in case you need to roll back to the original version of the software.
- **3.** Adaptive Server provides the **uninstmsgs.ebf** script for backing up sysmessages before upgrading to 15.7 SP100. Use it to back up sysmessages before running **instmsgs.ebf**.

# Installing Adaptive Server Using the Binary Overlay

Use the installer to install Adaptive Server version 15.7 SP100 on top of your existing Adaptive Server, if it is no earlier than version 15.7.x.

- From your SYBASE directory, shut down Adaptive Server through the shutdown cluster command in isql.. Use a regular "polite" shutdown as opposed to using the shutdown with nowait option, both as the initial and final steps. Doing so flushes free space accounting figures, object statistics, and runs checkpoint on the database to minimize recovery work during the upgrade process.
- 2. Shut down all Sybase Control Center agents on all nodes:

```
$SYBASE/SCC-3 2/bin-scc.sh -stop
```

3. Use the installer to load the new software from the CD or DVD.

Navigate to the CD or DVD drive and enter ./setup.bin.

- **4.** Select the language.
- **5.** On the Introduction screen, click **Next**.
- Specify the destination directory with the Adaptive Server you want to update, then click Next.

**Note:** Do not use single or double quotes character when specifying a path. The installer does not recognize quote marks, and displays an error.

7. If you see **Choose Update Installation**, this means that there is an older version of Adaptive Server in the directory you specified for the installation.

If you click:

- **Yes** the installer identifies which features you already have, and automatically updates them to the newest version.
- No the installer prompts you to perform a typical, full, or custom installation to specify what features you want to update.

**Note:** Clicking **No** does not take you to the previous screen to change the installation directory. To do this, click **Previous**.

### 8. Click Next.

The installer checks that the version you wish to update is compatible with the version of Adaptive Server you are installing. If the version is incompatible, the **Check Upgrade Incompatible Version** dialog appears, and you see a message similar to:

Warning: The current "Sybase Adaptive Server Enterprise Suite" in your destination directory is not compatible with this version upgrade; some bug fixes may be unavailable if you proceed. See the release note for more information.

You may see a similar message if your Adaptive Server is an out-of-band release, such as an emergency bug fix, one-off, controlled, or instrumental release:

Warning: The current "Sybase Adaptive Server Enterprise Suite" in your destination directory is an out-of-band release; some bug fixes may be unavailable if you proceed. Verify that the bug fixes you need are in this newer version before proceeding with the upgrade.

If you see such messages, click **Cancel** to stop the installation process. To override the error and continue with the installation, select **Proceed installation with incompatible version** and click **Next**.

**Warning!** Upgrading to an incompatible version may cause software regression. SAP recommends that you cancel the installation and obtain a compatible version of Adaptive Server.

If you perform the installation in a silent, or unattended mode, and the versions are incompatible, the installer asks you to rerun the installer with this argument, then quit: DALLOW UPGRADE TO INCOMPATIBLE VERSION=true

- 9. Install Adaptive Server 15.7 SP100 into the existing \$SYBASE installation path.
- **10.** At the end of the installation process, select **Configure Sybase Control Center**, and set a new password for both the SCC admin and agent.

**Note:** If the current Cluster Edition installation is created on a shared disk, enable SCC shared disk mode by selecting **Yes** for **Do you want to enable SCC Shared Disk mode?** 

11. Restart Adaptive Server by using sybcluster.

For example, to restart a cluster on a 2-node cluster, start SCC agent on each node:

```
nohup $SYBASE/SCC-3_2/bin/scc.sh -instance linstrs3 > & scc3.out & nohup $SYBASE/SCC-3_2/bin/scc.sh -instance linstrs4 > & scc4.out & sybcluster -U uafadmin -Psybase123 -C testcluster -F "linstrs3:9999,linstrs4:9999" > connect testcluster> start cluster
```

**Note:** Before starting **sybcluster**, perform the workaround steps in CR #713282 as described in the "Known Problems" section of the Adaptive Server release bulletin.

12. Run select @@version. The server should now be at version 15.7 SP100.

### See also

- Chapter 10, Postinstallation Tasks on page 75
- The updatease Utility on page 132
- Installing in Silent Mode on page 48

## The updatease Utility

The **updatease** utility reinstalls scripts and updates system stored procedures and messages after a minor upgrade.

The **updatease** executable file is located in the \$SYBASE/SYBASE ASE/bin/directory.

When you perform a minor upgrade/update from Adaptive Server version 15.0 and later, you must also reinstall the scripts in \$SYBASE/ASE-15\_0/scripts/ as well as update the system stored procedures and messages from the earlier version of Adaptive Server.

updatease can perform these tasks for you.

## **Syntax**

### **Parameters**

- **-FSCC\_connection** specifies the Sybase Control Center agent that you use to access the cluster. The value must be in the form "*hostname:port\_number*".
- **-PSCC\_password**-specifies the SCC "uafadmin" password. If you do not specify this, **updatease** obtains the information from the UAFADMIN PWD environment variable.
- -Ccluster\_name specifies the name of the Adaptive Server cluster.
- **-iinstance** specifies the Adaptive Server instance you are updating.
- -AASE instance password specifies the Adaptive Server "sa" password.

• **-k** – (optional) when specified, skips the database free-space check.

## **Permissions**

To use **updatease**, you must be a Sybase system administrator, or log in with the sa\_role.

# **Upgrading in Silent Mode**

To perform a silent, or unattended installation, run the installer and provide a response file that contains your preferred installation configuration.

1. Create a response file during a console or GUI upgrade:

```
setup.bin -r response file for upgrade
```

**2.** If you are upgrading to Adaptive Server 15.7 SP100 from Adaptive Server 15.5 or later, set the following properties in the response file to true:

| Property               | Description                                                                                                    |
|------------------------|----------------------------------------------------------------------------------------------------|
| DO_UPDATE_IN-<br>STALL | When you set DO_UPDATE_INSTALL to true, the installer reviews and updates the installed components in \$SYBASE. |

| Property                  | Description                                                                                                    |
|---------------------------|----------------------------------------------------------------------------------------------------|
| DO_UP-<br>DATE_ASE_SERVER | (Optional) When you set DO_UPDATE_ASE_SERVER to true, the installer installs (or reinstalls) system procedures, messages, scripts, and so on in the Adaptive Server instance.     |
|                           | DO_UPDATE_ASE_SERVER is valid only if you set DO_UP-DATE_INSTALL to true.                                                                                                    |
|                           | The DO_UPDATE_ASE_SERVER property requires that you also set:                                                                                                    |
|                           | • UPDATE_ASE_SERVER_NAME_[n]=Adap-<br>tive_Server_name_to_update                                                                                                    |
|                           | • UPDATE_ASE_PASSWORD_[n] = Adaptive_Serv-<br>er_password If the Adaptive Server password is null, set                                                                            |
|                           | this value to "NA".                                                                                                    |
|                           | For example:                                                                                                    |
|                           | DO_UPDATE_ASE_SERVER=true UPDATE_ASE_SERVER_NAME_1=SYBASE1 UPDATE_ASE_PASSWORD_1=NA UPDATE_ASE_SERVER_NAME_2=SYBASE2 UPDATE_ASE_PASSWORD_2=NA                                     |
|                           | You also can set UPDATE_ASE_SERVER_NAME_[n] and UPDATE_ASE_PASSWORD_[n] property values through the UPDATE_ASE_SERVER_NAME_[n] and UPDATE_ASE_PASSWORD_[n] environment variables. |
|                           | If you choose to update the Adaptive Server instance manually after the installation, you need not set DO_UPDATE_ASE_SERVER.                                                      |

**Note:** Do not include the DO\_UPDATE\_INSTALL property in the response file if you are upgrading from a version of Adaptive Server earlier than 15.5, as this causes the installer to fail.

### 3. Run:

```
setup.bin -f response_file_for_upgrade -i silent -DUSER_INSTALL_DIR=install_location - DAGREE_TO_SYBASE_LICENSE=true
```

### where:

- response\_file\_for\_upgrade is the absolute path of the file name containing the upgrade options you chose.
- *install\_location* is the directory in which you are upgrading Adaptive Server.

Agree to the Sybase License Agreement when upgrading in silent mode using one of these methods:

• Include the option -DAGREE\_TO\_SYBASE\_LICENSE=true in the command line argument

 Edit the response file to include the property AGREE TO SYBASE LICENSE=true.

Except for the absence of the GUI screens, all actions of InstallAnywhere are the same, and the result of an upgrade in silent mode is exactly the same as one done in GUI mode with the same responses.

### See also

- Installing Adaptive Server Using a Response File on page 47
- Creating a Response File on page 47
- *Installing in Silent Mode* on page 48

# Postupgrade Tasks

After you have upgraded, make sure your new Adaptive Server is up and running.

The upgrade process does not cause any changes in existing statistics, so you need not run **update statistics** on any tables after the upgrade. If you are upgrading from Adaptive Server version 15.x, however, restart the server to make the statistics available.

Warning! Running installpcidb drops and re-creates the sybpcidb database and all of the tables and data. The configuration returns to a default state. If you have made any changes to the pluggable component interface (PCI) configuration, you must make the same changes again after running installpcidb.

- 1. Run dbcc upgrade object() for each database to explicitly re-compile the objects.
- **2.** After upgrading from Adaptive Server Cluster Edition version 15.0.1 to 15.5 Cluster Edition, you must execute a one-time procedure for each of your user-created nodes to update the JAR and XML files.
- **3.** If you upgraded from Adaptive Server version 12.5.2 or earlier, run **dbcc checkcatalog** with the **fix** option to ensure there are no issues with OAM pages:

```
dbcc checkcatalog (database name, fix)
```

- Run the updatease utility to install new system stored procedures and run the scripts for different options or licensed features.
- **5.** If you have any system stored procedures that you had saved from before the upgrade (because you had modified them without altering their names), reload them now.
- **6.** Execute:

```
dbcc gam (dbname, 0, 0, 'check')
```

This command performs upgrade operations on text and image columns that are deferred during the Adaptive Server upgrade process, and prevents **dbcc checkstorage** from taking a long time when it is run for the first time after the upgrade.

### See also

- How Compiled Objects Are Handled When Upgrading Adaptive Server on page 148
- The updatease Utility on page 132

# **Updating JAR and XML Files**

After the upgrade process completes, SAP recommends that you configure the Sybase Control Center agent by updating its associated JAR and XML files to manage your cluster. This allows you to use the **sybcluster** utility and the Adaptive Server plug-in to manage the cluster.

- 1. Start the SCC agent.
- 2. Run the sybcluster utility.
- **3.** Use the **sybcluster deploy plugin** command to configure the SCC agent for your cluster. If your XML files are from the \$LOWVERSION\_SYBASE, then refer to the lower-version installation location. If they are from the higher version number, \$HIGHVERSION\_SYBASE, refer to the higher-version installation location.
- **4.** Compare the versions, then add the lower version agent-plugin.xml unique properties to the higher version agent-plugin.xml properties.

```
$LOWVERSION_SYBASE/SCC-3_2/nodes/Host Name/plugins/Cluster OR InstanceName/agent-plugin.xml with $HIGHVERSION_SYBASE/SCC-3_2/nodes/Host Name/plugins/Cluster OR InstanceName/agent-plugin.xml,
```

For example, copy this property from the lower-version XML file to the higher-version XML file.

```
<set-property property="ase.database.devices"
value="[1,sysprocsdev,/work/river/ase1501ce/data/
sybsystemprocs.dat,150,135;0,master,/work/river/ase1501ce/data/
master.dat,80,60;2,systemdbdev,/work/river/ase1501ce/data/
sybsystemdb.dat,12,12;3,lstdb1,/work/river/ase1501ce/data/
lstdb1.dat,50,50]" />
```

- 5. Repeat this procedure for all of the nodes in the cluster.
- **6.** Shut down the SCC agent.

## Running the instmsgs.ebf Script

Run message-related scripts after upgrading from an Adaptive Server version 15.0.x to version 15.7 SP100.

1. If you upgraded from Adaptive Server version 15.0.x, run uninstmsgs.ebf:

```
isql -Usa -Ppassword -w1000 -iuninstmsgs.ebf -orestoremsgs.ebf
```

This safeguards your modified messages in the master database before you install the default version 15.7 SP100 messages.

2. Regardless of the Adaptive Server version you upgraded from, run the instmsqs.ebf:

```
isql -Usa -Ppassword -iinstmsgs.ebf
```

**Note:** To undo **instmsgs.ebf** changes, run this script once you have downgraded to the version from which you upgraded:

```
isql -S -Usa -P -irestoremsqs.ebf
```

**3.** If you use localized files, install any localized language using **langinstall**, **sqlloc**, or **syconfig**.

If you run **instmsgs.ebf** after installing the 15.7 SP100 localized message, this script may delete some new messages.

# **Restoring Functionality in Adaptive Server After Upgrading**

Restore functionality in the server after an upgrade.

- 1. If you changed any configuration parameters before upgrading, use **sp\_configure** to set them back to their earlier values.
- **2.** Use **sp\_dboption** to reset any database options you disabled before upgrading.
- **3.** Before you use the upgraded server, verify that all scripts developed at your site point to Adaptive Server 15.7 SP100.
- **4.** Verify procedure cache allocation. The size should be the same as before upgrading, unless the original size was smaller than the default value.
- **5.** Check the procedure cache requirements. Stored procedures, triggers, and other compiled objects require much more memory to run in Adaptive Server 15.7 SP100.

Use **sp\_configure** to increase the **procedure cache size** during runtime, and **sp\_configure verify** to verify any changes you make to the configuration file without having to restart Adaptive Server:

```
sp_configure "configuration file", 0, "verify",
"full path to file"
```

See *Reference Manual: Procedures* and the *Performance and Tuning Guide* for details about **sp\_configure** and **sp\_sysmon**, and the *System Administration Guide* for information on configuring memory.

**6.** Verify data cache allocation.

The server ensures that all data cache sizes remain the same after upgrading. Adaptive Server treats this size as an absolute value of 8MB and sets it in the config file..

During the upgrade process, the server ensures that the default data cache size remains the same. Therefore, during the preupgrade process before the upgrade, the size of the default data cache is obtained and written to the configuration file as an absolute value, not as a default. This enables the server to have the same default data cache size as before the upgrade. If this size is less than the default size of 8MB, the server allocates a default data cache of 8MB.

7. If you unmirrored devices, remirror them using the **disk remirror** command.

- **8.** If you used compiled objects, see *How Compiled Objects Are Handled When Upgrading Adaptive Server* on page 148.
- **9.** If you used two-phase commit in the earlier version of Adaptive Server, run the script to install the two-phase commit tables:

```
isql -Usa -Psa_password -Sserver_name
-i$SYBASE/$SYBASE_ASE/scripts/installcommit
```

### See also

• How Compiled Objects Are Handled When Upgrading Adaptive Server on page 148

# **Reenabling Auditing**

If the server you upgraded from was configured for auditing, reenable auditing in the upgraded server

1. Enter:

```
sp configure 'auditing', 1
```

- **2.** Reenable auditing for all system stored procedures for which auditing was enabled before the upgrade.
  - a) Use the output of **sp\_displayaudit** recorded during the preupgrade process to help determine the system stored procedures for which auditing was enabled.
  - b) Reenter the audit options using sp\_audit. For example, if you had enabled stored procedure auditing for sp\_addlogin stored procedure in your server before upgrade, run:

```
sp_audit "exec_procedure", "all", "sp_addlogin", "on"
```

### **Updating Threshold Procedures for Audit Segments**

An update is required for threshold procedures used to archive audit segments.

If your previous installation used a threshold procedure, similar to this, execute the following to archive the *sysaudits* table:

```
INSERT MyPre15SysAuditHistoryTable SELECT * FROM sysaudits On
```

where n corresponds to the sysaudits table number 1–8 and

MyPre15SysAuditHistoryTable is a table defined prior to Adaptive Server version 15.7 SP100, then you must alter MyPre15SysAuditHistoryTable to add a nodeid column using:

```
alter table MyPre15SysAuditHistoryTable add nodeid tinyint NULL
```

See the *Reference Manual: Tables* for system tables for details about the sysaudits tables.

# **Restoring Permissions**

If the server you upgraded from had site-specific permissions on system stored procedures, restore those permissions in the upgraded server.

# Reenabling Replication Server After the Dataserver Upgrade

If you disabled replication before the upgrade, you must reenable replication.

- 1. Remove older formatted log records from your database.
- 2. Use the **dump tran** command to dump the database and transaction logs to remove the older format log records from your database. This prevents Replication Agent<sup>™</sup> and other log readers from accessing the preupgrade portion of the transaction logs.

```
1> use master
2> go
1> dump database sales to dumpdev
2> go
1> dump transaction sales with truncate_only
2> go
```

3. Reenable replication.

### **Restoring Replication on Replicate Databases**

Restore replication if you have upgraded a destination-only dataserver in a replication system.

Perform these steps for each replicate database and Replication Server System Database (RSSD).

- 1. Start Adaptive Server if it is not already running.
- **2.** Log in to the Adaptive Server.
- **3.** If you have zeroed out the locator for the database, go to step 4. Otherwise, stop Replication Server, then run:

```
1> use RSSD
2> go
1> rs_zeroltm dataserver, database
2> go
```

- **4.** Restart the Replication Servers.
- **5.** Resume the DSI connections that were suspended before the upgrade by executing the following Replication Server command for each suspended database:

```
1> resume connection to dataserver.database 2> go
```

The replication system is now ready for Adaptive Server 15.7 SP100, and applications can resume.

If you installed any Sybase client products, such as Open Client, use the **dsedit** utility to edit your interfaces file and to specify the servers to which you want to connect.

For more information about establishing client/server connections, see the *Open Client Configuration Guide*.

### See also

• Chapter 7, Installing Components from the PC-Client on page 51

### **Restoring Replication on Primary Databases**

Restore replication if you have upgraded a source database, or primary database, in a Replication Server system, or if the destination database is also a source for other Replication Servers.

1. If you have zeroed out the locator for the database, go to the next step. Otherwise, stop Replication Server, then run:

```
1> use RSSD_name
2> go
1> rs_zeroltm dataserver, database
2> go
```

2. Log in to each replicated primary, and replicated RSSD and issue:

```
1> use database
2> go

1> dbcc settrunc ('ltm', 'valid')
2> go
```

- 3. Restart the Replication Server.
- **4.** If the database is also used as an RSSD, resume the Replication Server connection to the RSSD by issuing the following command to the Replication Server specifying the same string that was specified during the **hibernate\_on** command:

```
1> sysadmin hibernate_off, 'Replication Server'
2> go
```

**5.** Log in to the Replication Server, and resume the log transfer connection for each replicated primary and each replicated RSSD:

```
1> resume log transfer from server.database 2> go
```

If this is a replicated RSSD, you must log in to the replicate Replication Server.

**6.** If you are using Rep Agent, log in to the Adaptive Server and restart the Rep Agent:

```
1> use database
2> go
1> sp_start_rep_agent database
2> go
```

7. If you are using the Log Transaction Manager, restart it.

# **Migrate**

You can migrate from a nonclustered version to the Cluster Edition of Adaptive Server.

To migrate, you can:

- Use dump and load.
- Use the **bcp** utility.

## Migrating Data Using a Dump-and-Load Method

To perform migrations, back up and restore databases using the **dump** and **load** commands.

- 1. Run **dbcc** checks on all databases in your original server and make sure they run cleanly.
- 2. Create a Cluster Edition server in a new directory.
- **3.** Create devices and databases to match those in the Cluster Edition server. Make sure the *sysusages* mapping is correct.

**Note:** Allow 10 percent additional space for the sybsystemprocs database.

- **4.** Dump the databases from the original server.
- **5.** Load the databases to the Cluster Edition server.
- **6.** If you have partitioned tables, update partition statistics.
- 7. Run dbcc checks on the Cluster Edition server and make sure they run cleanly.
  For information on upgrading compiled objects, see *Finding Compiled Object Errors Before Production* on page 149.

# Migrating a Server Configured for High Availability

If you use high availability, migrate from an Adaptive Server configured with Sybase active-active or active-passive high availability, before upgrading to the Cluster Edition.

See *Using Sybase Failover in a High Availability System* for more information about Adaptive Server for high availability.

- 1. Use the appropriate cluster subsystem command to stop monitoring resources associated with Adaptive Server on each node.
- **2.** If Adaptive Server is configured for active-active high availability, drop the high-availability companionship:
  - a) For an asymmetric configuration, issue this command on the secondary companion: sp companion primary companion name, "drop"
  - b) For a symmetric configuration, issue this command on the primary and the secondary companion:

sp companion companion name, "drop"

**3.** (If you are running an active-active configuration) Issue this command on both companions to verify that both are in single-server mode:

```
sp companion
```

Each companion issues this message if it is in single-server mode:

```
Server 'server name' is currently in 'Symmetric normal' mode.
```

- **4.** Remove the resources in the cluster subsystem created for high availability such as resource groups. These are not necessary in the Cluster Edition.
- **5.** Disable the configuration option **enable HA** on the companion server. Log in to the companion and issue:

```
sp_configure "enable HA", 0
```

In an active-active configuration, you must do this on both companions.

**6.** Follow the steps described in *Using bcp to Migrate Data* on page 142 to upgrade Adaptive Server to the Cluster Edition.

# **Using bcp to Migrate Data**

You can use the **bcp** utility to migrate to the Cluster Edition from any Adaptive Server version.

### If you:

- Do not have DDL scripts, use the **ddlgen** utility to re-create the schema for the Adaptive Server you are about to migrate. See the *Utility Guide*.
- Have DDL scripts to create devices, databases, tables, rules, stored procedures, triggers, and views, you can use **bcp** to move data out of the old database and into the new.
- 1. Run dbcc checks on databases to verify data integrity.
- 2. Use **bcp** to extract all the data from all the tables in the databases.
- **3.** Create a new Cluster Edition in a new directory.
- 4. Create devices, databases, and tables.
- 5. Use **bcp** to bulk copy data into tables.
- **6.** Re-create all views, triggers, and stored procedures.
- **7.** Run **dbcc** checks on the Cluster Edition server and make sure they run cleanly.

# **Adaptive Server Components and Related Products**

After you finish upgrading Adaptive Server, upgrade its components and related products.

# **Upgrading Job Scheduler**

After upgrading to a new Adaptive Server, upgrade Job Scheduler.

**Note:** You must have \$SYBASE\_\$SYBASE\_OCS/bin directory in \$PATH so the isqlexecutable is accessible. Use isql to perform all the steps in this task.

- Copy the directory services entry for JSAGENT (or jsagent) from the old server to the new server.
- **2.** Make sure the new server is running.
- **3.** Stop the Job Scheduler:

```
1> sybmgmtdb..sp_sjobcontrol @name=NULL, @option="stop_js"
2> go
```

**4.** Ensure that at least 9000 locks are configured. If the number of locks on the server is fewer than 9000, increase it:

```
1> sp_configure "number of locks", 9000
2> go
```

**5.** Upgrade the internal Job Scheduler SQL code using:

```
1> use sybmgmtdb
2> go
1> dbcc upgrade_object
2> go
```

- 6. Restart Adaptive Server.
- 7. (Optional) Add more log space. Some 64-bit platforms require additional space for the sybmomtab log:

```
1> use master
2> go
1> alter database sybmgmtdb LOG on sybmgmtdev=20
2> go
```

**8.** To upgrade sybmogmtdb, run the installjsdb script that is included and save the output to a file:

```
isql -Usa -Psa_password -Sservername -n -i$SYBASE/$SYBASE_ASE/
scripts/installjsdb
-ooutput_file
```

**Note:** When upgrading from Adaptive Server version 12.5.x to 15.5 and later, increase the size of sybmgmtdb from 50MB to at least 160MB. sybmgmtdb mus thave free log space of at least 60MB.

**9.** Enable Job Scheduler to start when Adaptive Server starts:

```
sp_configure "enable job scheduler", 1
```

**10.** To start Job Scheduler from **isql**, enter:

```
sybmgmtdb..sp_sjobcontrol @name=NULL, @option="start_js"
go
```

### **Upgrading Job Scheduler Templates**

After upgrading to the new server, upgrade the templates and jobs created by Job Scheduler.

**Note:** Several changes impact the Job Scheduler templates. These changes make some templates incompatible with earlier versions of the server. The current templates are version 3.0 in the XML files.

- 1. Disable Job Scheduler.
- 2. Update any environment variables, scripts, or applications that refer to the Job Scheduler directory path. The Job Scheduler directory has been renamed and moved beneath the ASE-15\_0 directory. The new location is \$SYBASE/\$SYBASE\_ASE/jobscheduler.

Directories below jobscheduler remain the same.

- 3. Copy files from the jobscheduler directory to the ASE-15\_0 directory. If you are installing the new server directories over the old server directories, the installer automatically moves your files to the new jobscheduler directory.
- **4.** If you modified Sybase-supplied templates, stored procedures, or XML documents, do not overlay the new templates with your modified versions. If you do, you lose the enhancements provided by the revised templates. Carefully merge your template changes into the Sybase template files, or better yet, rename your modified templates.

**Note:** If you modify Sybase-supplied templates, save the changes under new names and in new files.

5. You may need to make minor modifications to jobs you created from 2.0 or earlier templates. In some templates, parameters changed from varchar (5) to int. The following table lists the templates that changed in version 2.1 and the changes you must make to the SQL code in the jobs created from the templates.

**Table 15. Changed Job Scheduler Templates** 

| Template             | Modified Files                | Datatype for <parameter> Changed from varchar(5) to int</parameter> |
|----------------------|-------------------------------|---------------------------------------------------------------------|
| dump database        | jst_dump_databases            | @use_srvr_name                                                      |
| dump database<br>log | jst_dump_log                  | @truncate_flag and<br>@use_srvr_name                                |
| update statistics    | jst_update_statistics         | @index_flag                                                         |
| rebuild indexes      | jst_reorg_rebuild_in-dexes    | @dump_flag                                                          |
| rebuild table        | jst_reorg_rebuild_ta-<br>bles | @dump_flag                                                          |
| reclaim indexes      | jst_reclaim_index_spac        | @dump_flag                                                          |
| reclaim tables       | jst_reclaim_table_space       | @resume_flag                                                        |

**6.** Some Job Scheduler templates have been modified to support new server functionality. These changes are related to new parameters for specifying a partition name, or a data change value for the new server commands that added these options. If you have jobs

created from any of the enhanced templates, modify the SQL of the jobs for the  $15.7 \, \text{ESD}$  #2 servers.

If you have a job scheduled to run on a pre-15.7 ESD #2 server and you need it to also run on 15.7 ESD #2 servers, leave the existing job alone and create a new job for 15.7 ESD #2 servers, as the job commands are different.

You need not modify jobs you run on pre-15.7 ESD #2 servers. The following table lists the templates that changed in version 3.0 and the changes you must make to jobs created from them.

**Note:** All templates listed below, except **delete statistics**, are incompatible with pre-15.0.1 servers. Do not use them to create jobs that are scheduled on pre-15.0.1 servers; you must use the 2.1 or 2.2 versions for pre-15.0.1 servers.

**Table 16. Modified Job Scheduler Templates** 

| Template               | Modified File                                   | Change Descrip-<br>tion                                                                                           | Job Modifications                                      |
|------------------------|-------------------------------------------------|----------------------------------------------------------------------------------------------------|--------------------------------------------------------|
| delete statis-<br>tics | <pre>jst_delete_sta- tistics</pre>              | Added <b>@ptn_name</b> as third parameter.                                                                        | Optional.                                              |
| update sta-<br>tistics | <pre>jst_update_sta- tistics</pre>              | Added <b>@ptn_name</b> as fifth parameter, <b>@da-tachg_threshold</b> as the 10th parameter, and added reference. | Required. Include values (or NULL) for new parameters. |
| rebuild in-<br>dexes   | <pre>jst_reorg_re- build_indexes</pre>          | Added <b>@ndx_ptn_name</b> as third parameter.                                                                    | Required. Include value (or NULL) for new parameter.   |
| reclaim in-<br>dexes   | jst_reclaim_in-<br>dex_space                    | Added <b>@ptn_name</b> as third parameter.                                                                        | Required. Include value (or NULL) for new parameter.   |
| reclaim ta-<br>bles    | jst_reclaim_ta-<br>ble_space                    | Added <b>@ptn_name</b> as second parameter.                                                                       | Required. Include value (or NULL) for new parameter.   |
| multiple               | <pre>jst_get_freespace, jst_get_usedspace</pre> | Replace re-<br>served_pgs and da-<br>ta_pgs with re-<br>served_pages and<br>data_pages.                           | No impact on job SQL.                                  |

**7.** Install the template stored procedures and and move them to the Job Scheduler template stored procedure directory. For example:

cd \$SYBASE/\$SYBASE ASE/jobscheduler/Templates/sprocs

a) Run the stored procedure installation script for each server being upgraded:

```
installTemplateProcs <servername> <username> <password>
```

**Note:** Upgrade template stored procedures on all Job Scheduler servers and target servers that are upgraded to Adaptive Server version 15.7 SP100. Do not install them on pre-15.5 servers.

**8.** Install the template XML documents. Move to the JS template XML directory. For example:

```
cd $SYBASE/$SYBASE ASE/jobscheduler/Templates/xml
```

- **9.** Before running the installTemplateXml XML installation script, set the SYBASE\_ASE\_SA\_USER environment variable and SYBASE\_ASE\_SA\_PWD variable in the SYBASE.csh file before running the XML installation script:
- 10. Run the XML installation script on 15.0.1 servers with Job Scheduler installed:

```
installTemplateXml servername machinename serverport
   username password [language_code]
```

Use "en" for the *language\_code* or omit the parameter completely, as "en" is the default.

**Note:** Upgrade template XML on all Job Scheduler servers upgraded to Adaptive Server version 15.0.1. Do not install them on pre-15.0.1 servers or servers where Job Scheduler is not installed.

## **Upgrading Java in the Database**

The pluggable component interface (PCI) configuration values are used by all of the nodes in a cluster. To share files between nodes, using working directories, you need shared directory locations in the file system that are visible to all nodes using the same path.

Each node has its own separate and local temporary directory usually /tmp on UNIX.

- 1. Run the installpci script on only the first node, not on any other nodes in the cluster. A single instance of the PCI configuration is shared between the nodes of a cluster.
- 2. Create the sybpcidb database before running the installpcidb script. You can choose the location and size of this database. As long as the database is named sybpcidb the installpcidb script works correctly. For example:

```
1> disk init
2> name = "sybpcidb_dev",
3> physname = "/dev/raw/raw20",
4> size = '24MB'
5> go
1> create database sybpcidb on sybpcidb_dev = 24
2> go
```

3. Once the sybpoidb database has been created, run the installpoidb script to create and populate the tables that hold the PCI and pluggable component adapter (PCA) configuration properties. Stored procedures and tables are created in the sybpoidb

database. Use **isql** to run the installpcidb script that is included with the release. Save the output to an operating system file. For example:

```
isql -Usa -P<sa_password> -S<server_name>
  -i$SYBASE/$SYBASE_ASE/scripts/installpcidb -o<output_file>
```

**4.** Enable the Java in the database functionality:

```
1> sp_configure 'enable pci', 1
2> go
1> sp_configure 'enable java', 1
2> go
```

You may need to increase 'max memory' to enable these parameters. Restart the server for changes to take effect. You can configure the maximum size of the PCI bridge memory pool through the 'pci memory size' configuration parameter. For more information, see *Java in Adaptive Server Enterprise*.

### **Enabling Java in the Database in a High Availability System**

You can use the Java in the database feature on a system that also uses high availability.

Drop high availability companionship before installing the sybpoidb database.

Java in the database functionality must be either enabled or disabled on both nodes of the high availability system.

# **Upgrading Backup Server**

You can upgrade Backup Server at any point after you upgrade Adaptive Server using similar steps. XP Server does not have a formal upgrade process.

- 1. If you are upgrading during the initial server installation, select:
  - **Upgrade Existing Servers** when the installer prompts
  - Upgrade Adaptive Server and Backup Servers

This launches the **sqlupgrade** utility. Click **OK**.

**2.** If you are upgrading after the initial installation, start the **sqlupgrade** utility from the command line. Enter:

```
$SYBASE/$SYBASE ASE/bin/sqlupgrade
```

**3.** Perform the upgrade steps as prompted.

### See also

• Upgrade to Adaptive Server 15.7 SP100 on page 121

# **Upgrading Databases Using Dump and Load**

When you upgrade Adaptive Server, you can also upgrade databases and transaction logs from versions of Adaptive Server as early as 12.5 using the **dump** and **load** commands.

Some issues of which you should be aware:

### CHAPTER 11: Adaptive Server Upgrades

- The upgrade process requires space for copying data and logging changes to the system tables. If the source database in the dump was full, the upgrade process might fail. You can use **alter database** to extend the free space in the event of insufficient-space errors.
- After reloading an older dump, run sp\_checkreswords from the new installation on the loaded database to check for reserved words.

# How Compiled Objects Are Handled When Upgrading Adaptive Server

Adaptive Server upgrades compiled objects based on their source text.

Compiled objects include:

- · Check constraints
- Defaults
- Rules
- Stored procedures (including extended stored procedures)
- · Triggers
- Views

The source text for each compiled object is stored in the syscomments table, unless it has been manually deleted. The upgrade process verifies the existence of the source text in syscomments. However, compiled objects are not actually upgraded until they are invoked.

For example, if you have a user-defined stored procedure named <code>list\_proc</code>, the presence of its source text is verified when you upgrade. The first time <code>list\_proc</code> is invoked after the upgrade, Adaptive Server detects that the <code>list\_proc</code> compiled object has not been upgraded. Adaptive Server recompiles <code>list\_proc</code>, based on the source text in <code>syscomments</code>. The newly compiled object is then executed.

Upgraded objects retain the same object ID and permissions.

You do not receive any notification if the compiled objects in your database dump are missing source text. After loading a database dump, run **sp\_checksource** to verify the existence of the source text for all compiled objects in the database. Then, you can allow the compiled objects to be upgraded as they are executed, or you can run **dbcc upgrade\_object** to find potential problems and upgrade objects manually.

Compiled objects for which the source text was hidden using **sp\_hidetext** are upgraded in the same manner as objects for which the source text is not hidden.

For information on **sp\_checksource** and **sp\_hidetext**, see *Reference Manual: Procedures*.

**Note:** If you are upgrading from a 32-bit to a 64-bit Adaptive Server, the size of each 64-bit compiled object in the sysprocedures table in each database increases by approximately 55 percent when the object is upgraded. The preupgrade process calculates the exact size; increase your upgraded database size accordingly.

To determine whether a compiled object has been upgraded, and you are upgrading to a 64-bit pointer size in the same version, look at the *sysprocedures.status* column. It contains a

hexadecimal bit setting of 0x2 to indicate that the object uses 64-bit pointers. If this bit is not set, the object is a 32-bit object, which means the object has not been upgraded.

To determine whether a compiled object has been upgraded, look at the *sysprocedures.version* column. If the object was upgraded, this column contains the number 12500.

To ensure that compiled objects have been upgraded successfully before they are invoked, upgrade them manually using the **dbcc upgrade\_object** command.

### **Finding Compiled Object Errors Before Production**

Use **dbcc upgrade\_object** to identify potential problem areas that may require manual changes to achieve the correct behavior.

After reviewing the errors and potential problem areas, and fixing those that need to be changed, use **dbcc upgrade\_object** to upgrade compiled objects manually instead of waiting for the server to upgrade the objects automatically.

| Problem                                      | Description                                                                                                    | Solution                                                                                                    |
|----------------------------------------------|----------------------------------------------------------------------------------------------------|----------------------------------------------------------------------------------------------------|
| Missing, truncated, or corrupted source text | If the source text in syscomments has been deleted, truncated, or otherwise corrupted, dbcc upgrade_object may report syntax errors.                                                                                                    | <ul> <li>If:</li> <li>The source text was not hidden – use sp_helptext to verify the completeness of the source text.</li> <li>Truncation or other corruption has occurred – drop and re-create the compiled object.</li> </ul> |
| Temporary table references                   | If a compiled object, such as a stored procedure or trigger refers to a temporary table (#temp <i>table_name</i> ) that was created outside the body of the object, the upgrade fails, and <b>dbcc upgrade_object</b> returns an error.                                                   | Create the temporary table exactly as expected by the compiled object, then execute <b>dbcc upgrade_object</b> again. Do not do this if the compiled object is upgraded automatically when it is invoked.                       |
| Reserved word errors                         | If you load a database dump from an earlier version of Adaptive Server into Adaptive Server 15.7 or later and the dump contains a stored procedure that uses a word that is now reserved, when you run <b>dbcc upgrade_object</b> on that stored procedure, the command returns an error. | Either manually change the object name or use quotes around the object name, and issue the command <b>set quoted identifiers on</b> . Then drop and re-create the compiled object.                                              |

### **Quoted Identifier Errors**

Quoted identifiers are not the same as literals enclosed in double quotes. The latter do not require you to perform any special action before the upgrade.

**dbcc upgrade\_object** returns a quoted identifier error if:

- The compiled object was created in a pre-11.9.2 version with quoted identifiers active (set quoted identifiers on).
- Quoted identifiers are not active (set quoted identifiers off) in the current session.

For compiled objects created in version 11.9.2 or later, the upgrade process automatically activates or deactivates quoted identifiers as appropriate.

- Activate quoted identifiers before running dbcc upgrade\_object.
   When quoted identifiers are active, use single quotes instead of double quotes around quoted dbcc upgrade\_object keywords.
- 2. If quoted identifier errors occur, use the **set** command to activate **quoted identifiers**, and then run **dbcc upgrade\_object** to upgrade the object.

### Determining Whether to Change select \* in Views

Determine whether columns have been added to or deleted from the table since the view was created.

Perform these queries when **dbcc upgrade\_object** reports the existence of **select** \* in a view:

1. Compare the output of syscolumns for the original view to the output of the table.

In this example, you have the following statement:

```
create view all_emps as select * from employees
```

**Warning!** Do not execute a **select** \* statement from the view. Doing so upgrades the view and overwrites the information about the original column information in syscolumns.

**2.** Before upgrading the all\_emps view, use these queries to determine the number of columns in the original view and the number of columns in the updated table:

```
select name from syscolumns
  where id = object_id("all_emps")
select name from syscolumns
  where id = object id("employees")
```

**3.** Compare the output of the two queries by running **sp\_help** on both the view and the tables that comprise the view.

This comparison works only for views, not for other compiled objects. To determine whether **select**\* statements in other compiled objects need to be revised, review the source text of each compiled object.

If the table contains more columns than the view, retain the preupgrade results of the **select** \* statement. Change the **select** \* statement to a **select** statement with specific column names.

**4.** If the view was created from multiple tables, check the columns in all tables that comprise the view and rewrite the **select** statement if necessary.

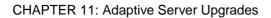

# CHAPTER 12 Adaptive Server Downgrades

An Adaptive Server that has been upgraded to 15.7 SP100 requires specifics tasks before it can be downgraded.

You can downgrade Adaptive Server Cluster Edition version 15.7 SP100 to:

- Adaptive Server Cluster Edition version 15.5
- Adaptive Server Cluster Edition version 15.7

**Note:** The **sybcluster** utility does not have a built-in tool to perform an upgrade or downgrade between two versions of Adaptive Server Cluster Edition.

Even if you have not used any of the new features in Adaptive Server 15.7 or later, the upgrade process added columns to system tables. This means you must use **sp\_downgrade** to perform the downgrade.

The **sp\_downgrade** procedure requires sybase\_ts\_ role, and you must have sa\_role or sso\_role permissions. See *sp\_downgrade* in *Reference Manual: Procedures*.

There are additional steps to perform if you are using encryption or replicated databases.

**Note:** You cannot downgrade a single database through **dump** and **load** directly from Adaptive Server 15.7 SP100 to an earlier version.

# Preparing to Downgrade Adaptive Server

Prepare your system before starting the downgrade.

**Note:** If you are downgrading to Adaptive Server 15.7 ESD #1, which supports features such as compression and in-row LOB, skip the steps in this section.

Before you begin downgrading Adaptive Server, perform these steps for the features or configurations you enabled in Adaptive Server 15.7 SP100.

• If the logical page size for your Adaptive Server is larger than 8192 bytes and you have configured any databases to allow wide data-only-locked (DOL) rows, turn the option off: sp\_dboption @dbname, 'allow wide dol rows', false

Before you downgrade Adaptive Server, verify that no wide DOL rows exist in any table in these databases. Adaptive Server cannot find them, and thus does not warn you about their existence. When you then downgrade to a version earlier than 15.7 SP100, Adaptive Server treats these as corrupt.

This does not occur if your logical page size is 8192 bytes or smaller.

### CHAPTER 12: Adaptive Server Downgrades

- If you have configured any database to use either row or page compression, turn it off:
  - alter database @dbname set compression none
- If any database has nonzero, in-row large object (LOB) lengths, set it to zero:

```
alter database @dbname set inrow lob length = 0
```

• If any table is configured to use compression, turn it off:

```
alter table @tablename set compression = none
reorg rebuild @tablename
```

- If any table uses LOB compression or in-row LOBs:
  - a) Copy the data from that table to a new table.
  - b) Drop the original table.
- If any table was altered to include nonmaterialized columns, convert those columns to standard columns:

```
reorg rebuild @tablename
```

• If there are any holes in the database from previous **alter database off** commands, remove the holes by using **alter database on** to extend the database.

If you do not perform this before the downgrade, you see a message similar to:

```
Error: Database 'dbname' contains num hidden pages that have to be filled.
Please, use ALTER DATABASE ON command to extend the database by num pages.
```

You can extend the database on any data device, as long as you specify the number of indicated pages as being at least as large as the *num* value.

# **Downgrading from Adaptive Server 15.7 SP100**

Use **sp downgrade** to downgrade Adaptive Server 15.7 SP100 to an earlier version.

### **Prerequisites**

**Note:** Do not use these steps if you are downgrading from Adaptive Server Cluster Edition version 15.7 SP100 to the Cluster Edition version 15.7, 15.7 ESD #1, 15.7 ESD #2, ESD #3, or ESD #4. Instead, see *Downgrading to an Earlier Version of Adaptive Server 15.7* on page 157.

Save the current auditing settings for the 15.7 SP100 Adaptive Server by saving the output
of the sp\_displayaudit system procedure in all system and user databases where any
auditing options have been turned on:

```
1> sp_displayaudit
2> go
```

2. Back up all of your databases and the  $\$\mathtt{SYBASE}$  release area.

### Task

Downgrade from Adaptive Server 15.7 SP100 Cluster Edition to Adaptive Server Cluster Edition versions 15.5 or 15.7. Downgrading to earlier versions of Adaptive Server is not supported.

**Note:** The **sybcluster** utility does not have a built-in tool to perform an upgrade or downgrade between two versions of Adaptive Server Cluster Edition.

- 1. If you have used pluggable component interface (PCI) functionality, and are downgrading to a version of the 15.0.1 Cluster Edition or a 15.0.1 Cluster Edition ESD, drop the sybpcidb database and restart the old server binary.
- **2.** If you are downgrading to version 15.0.3 Cluster Edition, re-run **installpcidb** and restart the old server binary.
- **3.** Start the 15.7 SP100 Cluster Edition server in single-user mode, with only one instance running, using **dataserver -m** option to guarantee that no other user can access Adaptive Server while you are performing the downgrade. See *Utility Guide* for more details on starting the server in single-user mode.
- **4.** Make sure Adaptive Server 15.7 SP100 is prepared for downgrade by executing this command from the master database:

```
sp_downgrade 'prepare', @toversion='version'
```

For downgrade purposes, Cluster Edition is differentiated from a nonclustered Adaptive Server by a "5" at the end of the version string regardless of the version to which you want to downgrade. If you are downgrading to Adaptive Server Cluster Edition version 15.5, for example, specify your target version as "15.5.0.5". You may omit the periods and use "15505", but the number must still end with a 5. Otherwise, the procedure assumes "0" as the final digit, indicating a nonclustered Adaptive Server. This produces an error, as you cannot downgrade from Cluster Edition to any nonclustered server.

**5.** Make sure Adaptive Server 15.7 SP100 Cluster Edition is prepared for downgrade by executing **sp\_downgrade** from the master database:

```
sp_downgrade 'prepare', @toversion=<'version'>
, @override = 1
```

Write the value of "version" as "15.0.1.5", "15015", "15.0.3.5", or "15035". The version you enter is the version to which you are downgrading.

- **sp\_downgrade 'prepare'** validates the readiness of Adaptive Server 15.7 SP50 PL00 for downgrade. It may print messages regarding manual changes required before the downgrade can be completed. Repeat this step, correcting any errors reported, and make sure you understand the implications of all warnings before proceeding.
- **6.** Execute the following, where *version* is the same number you used in the previous step: sp downgrade 'downgrade', @toversion='version', @override=1

Once this procedure completes successfully, there can be no more activity on the 15.7 SP100 server. Run **checkpoint** and immediately issue the **shutdown** command to shut down the cluster.

**Note:** Since Adaptive Server 15.7 SP100 transaction logs may contain data that older server versions cannot interpret correctly, all transactions in all databases must be completed to prevent the older server from recovering any transactions. To ensure that all transactions are completed, issue the normal **shutdown** command, and not the **shutdown with nowait** command, after running **sp\_downgrade**.

- 7. Copy the RUN\_SERVER file to the release area of the version to which you are downgrading. Modify the RUN\_SERVER file to use the dataserver binary from the release area of the version to which you are downgrading. Remove the -m option when you modify the RUN\_SERVER file or ensure the server is not running in single-user mode.
- **8.** Extract the quorum device using:

```
qrmutil --quorum-dev=<dev> --extract-config=quorum.out
```

If you are downgrading to Cluster Edition version 15.0.1 or a 15.0.1 ESD, comment out these two lines in quorum.out:

```
#installation mode=shared
#membership mode=
```

**9.** Rebuild the new quorum device with the old quorum device backup you created by adding this to the **dataserver** parameters:

```
--buildquorum=force --cluster-input=quorum.out
```

**10.** Restart the old server by first connecting to the cluster in sybcluster by running connect to cluster name.

After you connect to the cluster and the cluster name appears at the prompt, issue the following to start Aadptive Server:

```
start cluster
```

**Note:** If you restart a downgraded server using the 15.7 configuration file, the new options cause the message <code>Unknown parameter</code>. This message is reported only the first time the server is started. When downgrading to a 15.0.1 Cluster Edition server, user passwords may be reset and printed on the console. Save the output of <code>sp\_downgrade'downgrade'</code>, <code><version></code> into a file so that the passwords are not lost. The old passwords do not work. Otherwise, you must restart the downgraded server with <code>-psa</code> to regenerate the sa password.

11. Depending upon whether you are starting from a fresh installation or from a previously upgraded 15.x installation, run previously saved restore\_msgs.ebf or instmsgs.ebf from 15.0.1 Cluster Edition or 15.0.3 Cluster Edition if none were saved, before running installmaster for the Cluster Edition.

```
isql -Usa -Psa password -irestoremsgs.ebf
```

12. Restart all instances of the cluster.

- **13.** Run any post-downgrade scripts that may be applicable to your site, including **installmaster** and **instmsqs.ebf**.
- **14.** To restore the original messages for the 15.0.*x* version of Adaptive Server, run this script after downgrading the server:

```
isql -Usa -Psa password -irestoremsgs.ebf
```

If you have not used any 15.7 SP100 functionality, this completes the primary downgrade process.

### See also

- Post-downgrade Tasks for Adaptive Server on page 163
- Additional Considerations for New Features Used on page 160
- Downgrading Job Scheduler on page 162

# **Downgrading to an Earlier Version of Adaptive Server 15.7**

Use **sp\_downgrade\_esd** to downgrade your installation of Adaptive Server 15.7 SP100 to Adaptive Server 15.7 or an ESD version of 15.7.

### **Prerequisites**

To use **sp\_downgrade\_esd**, you must have sa\_role, and be in the master database.

### Task

Use the **sp\_downgrade\_esd** system procedure only when downgrading from Adaptive Server version 15.7 SP100 to either 15.7 or an ESD version of 15.7 ESD; **sp\_downgrade\_esd** does not run on any other version of Adaptive Server. To downgrade to a version earlier than 15.7, use **sp\_downgrade**.

**Note:** You cannot downgrade the Cluster Edition of Adaptive Server to a nonclustered Adaptive Server.

- 1. Restart Adaptive Server in single-user mode by specifying the -m option.
- 2. In a loop, run sp\_downgrade\_esd on each database. You need not downgrade temporary databases. These include tempdb as well as user-created temporary databases, as they are re-created from a template database when Adaptive Server starts. To downgrade your entire installation, run sp\_downgrade\_esd for each database in your installation.

**Note:** If you are downgrading the entire installation, perform **sp\_downgrade\_esd** on all of your non-temporary databases, then downgrade the master database last.

```
The syntax for sp_downgrade_esd is:

sp_downgrade_esd @db name [, @esd [, @verbose]]
```

where:

- @db name is the name of the database you are downgrading
- @esd is the ESD number you are downgrading to. The valid options are:
  - "ESD1", "ESD2", "ESD3", or "ESD4". You can also include the # symbol, such as "ESD#1" for Adaptive Server version 15.7 ESDs #1 through #4.
  - "GA" for Adaptive Server version 15.7.
- **@verbose** when used, displays the output in the verbose mode.

### For example:

```
1> sp downgrade esd sybsystemprocs, esd1
Reverting database 'sybsystemprocs' to 'ESD1'.
Database 'sybsystemprocs' is now suitable for use by ESD1.
(return status = 0)
1>
2> sp downgrade esd sybsystemdb, esd1
3> go
Reverting database 'sybsystemdb' to 'ESD1'.
Database 'sybsystemdb' is now suitable for use by ESD1.
(return status = 0)
1> sp downgrade esd model, esd1
Reverting database 'model' to 'ESD1'.
Database 'model' is now suitable for use by ESD1.
(return status = 0)
1> sp downgrade esd MYASE tdb 1, esd1
Reverting database 'MYASE tdb 1' to 'ESD1'.
Database 'LUMINOUS tdb 1' is now suitable for use by ESD1.
(return status = 0)
1> sp downgrade esd master, esd1
2> go
Reverting database 'master' to 'ESD1'.
Database 'master' is now suitable for use by ESD1.
(return status = 0)
1> shutdown
2> qo
```

- 3. Shut down Adaptive Server 15.7 SP100.
- **4.** Start the Adaptive Server 15.7 or 15.7 ESD dataserver with Adaptive Server 15.7 SP100 quorum devices.

#### See also

- Downgrading from Adaptive Server 15.7 SP100 on page 154
- Opening a 15.7 SP100 Database in an Earlier 15.7 Version of Adaptive Server on page

# Opening a 15.7 SP100 Database in an Earlier 15.7 Version of Adaptive Server

You can open an Adaptive Server 15.7 SP100 database in an earlier 15.7 Adaptive Server by using the **sp\_downgrade\_esd** system procedure.

If you have a database in Adaptive Server version 15.7 SP100 that you want to open in Adaptive Server 15.7, 15.7 ESD #1, ESD #2, or ESD #3, or ESD #4, you can downgrade it with **sp\_downgrade\_esd** and perform the dump and load. You can then revert the database so that it is usable in the current version of Adaptive Server again.

**Note:** Use these steps only to open a 15.7 SP100 database in an earlier 15.7 version of Adaptive Server, and not to downgrade Adaptive Server itself.

Perform these steps for one database at a time, and only for the databases you want to open in an earlier version of Adaptive Server 15.7.

- **1.** Put a database (@db\_name) in single-user mode.
- **2.** Run **sp\_downgrade\_esd** @db\_name on the database.

The syntax for **sp\_downgrade\_esd** is:

```
sp downgrade esd @db name [, @esd [, @verbose]]
```

### where:

- @db\_name is the name of the database you are downgrading.
- @esd is the ESD number you are downgrading to. The valid options are:
  - "ESDx" for an ESD version of Adaptive Server version, where x is the ESD number, such as ESD#1.
  - "GA" for Adaptive Server version 15.7.
- **@verbose** when used, displays the output in the verbose mode.
- **3.** Use **dump database** @db\_name to dump the database.
- **4.** Run **online database** @db\_name. This brings the affected database back to its proper revision level after the downgrade procedure.
- **5.** Take the @db name database out of single-user mode.

### See also

• Downgrading to an Earlier Version of Adaptive Server 15.7 on page 157

# **Additional Considerations for New Features Used**

Additional downgrade steps may be necessary due to Adaptive Server 15.7 or later features that are unavailable in the Adaptive Server version to which you are downgrading.

In general, no additional steps are required when you are returning to an Adaptive Server version in which the feature was already available.

| Feature                                           | Considerations                                                                                                    |
|---------------------------------------------------|----------------------------------------------------------------------------------------------------|
| Wide, varia-<br>ble-length da-                    | You cannot downgrade versions that contain wide, variable-length DOL rows to versions that do not support the feature.                                                                                                    |
| ta-only-<br>locked (DOL)<br>rows                  | Use the dol_downgrade_check function to determine if a database includes tables with wide, variable-length DOL rows. See <i>Reference Manual: Building Blocks</i> .  If you:                                                                                                    |
|                                                   | <ol> <li>Disable the allow wide dol rows database option before performing a database or transaction log dump</li> <li>Load these database dumps onto an earlier version of Adaptive Server</li> </ol>                                                                                                    |
|                                                   | Data returned from queries on the wide rows may be incorrect, or queries might fail because the earlier version of Adaptive Server perceives the data rows as corrupt.                                                                                                    |
| Java in Adaptive Server                           | <ul> <li>Versions of Adaptive Server earlier than 15.0.3 ignore the enable pci parameter; you can remove it.</li> <li>The sybpcidb database is not used by Adaptive Server versions earlier than 15.0.3, and may be dropped.</li> </ul>                                                                                                    |
| sp_addserver<br>with <i>filter</i> pa-<br>rameter | If you have any entries in sysservers.srvnetname column that are longer than 32 bytes, delete these entries before downgrading, and add them back after downgrading.                                                                                                    |
| Unicode non-<br>characters                        | If you used <b>sp_configure</b> to enable functionality group or permissive Unicode in Adaptive Server 15.7 SP100, and also stored Unicode noncharacters (that is, u +FFFF or u+FFFE) in a database, you may see a conversion error after you downgrade to a version earlier than 15.7 when Adaptive Server retrieves the data and triggers a character set conversion.  To avoid such errors, search for and remove those characters from the system. |
| Disabled var-<br>binary trun-<br>cation           | If you used <b>sp_configure</b> to turn on the disable varbinary truncation configuration in Adaptive Server 15.7, the varbinary data stored in the system may have trailing zeros. When you downgrade to a version earlier than 15.7 SP100, these trailing zeros are not removed and become part of the <b>select</b> output. This does not affect query results involving comparisons.                                                               |

| Feature                      | Considerations                                                                                                    |
|------------------------------|----------------------------------------------------------------------------------------------------|
| Sharable in-<br>line default | If you used <b>sp_configure</b> to enable the <b>sharable inline default</b> setting in Adaptive Server 15.7, and downgrade to a version earlier than 15.7, running the <b>ddlgen</b> utility to generate data definition language may cause Adaptive Server to generate extra <b>create default</b> statements. You can remove such statements before using the output to create new schema. |

# Performing an In-Place Downgrade

Downgrade Adaptive Server 15.7 SP100 to versions 15.5, 15.5 ESDs, 15.7, and 15.7 ESDs in place using the same installation directory the upgrade was performed from.

When downgrading from Adaptive Server version 15.7 SP100 to version 15.5 ESD #4, you can perform the downgrade to the same Sybase installation directory where version 15.7 resides.

**Note:** Although in-place downgrades are allowed, you have less risk of experiencing problems if you save all the data externally and perform a clean downgrade.

- 1. Back up the entire contents of the current operating system's \$SYBASE directory in case you need to revert back to it.
- 2. Place a database (@ db\_name) in single-user mode.
- **3.** Run **sp\_downgrade 'prepare'** to validate the readiness of Adaptive Server 15.7 for the downgrade:

```
sp downgrade 'prepare', @toversion = '155'
```

Perform any manual changes **sp\_downgrade 'prepare'** identifies for your downgrade, and repeat the command until it displays no additional requirements.

**Note:** Before you proceed, make sure you understand the implications of any **sp\_downgrade** warnings displays before you proceed.

4. Run sp\_downgrade 'downgrade':

```
sp downgrade 'downgrade', @toversion = '155, @override=1
```

Once you successfully perform **sp\_downgrade'**, you cannot have any activity on the 15.7 server.

- **5.** Run **checkpoint**, then immediately issue the **shutdown** command to shut down the 15.7 server.
- **6.** (Optional) Make OS copies of any existing Adaptive Server device files.
- 7. Install the Adaptive Server version 15.5 EBF 18661 SMP ESD #4 binary overlay via . / setup, which starts InstallAnywhere in GUI mode.

**Note:** At the end of the InstallAnywhere installation process, do not select **Configure a Server**.

Do not modify the RUN\_server file, since the location of the files referenced in the file do not change in this downgrade method.

8. Start Adaptive Server.

If you see error messages in the error log, perform post-downgrade tasks.

If you start a downgraded server using the 15.7 configuration file, the new options generate an Unknown parameter message. The unknown options are reported the first time you restart the server. You can ignore these messages; the configuration file is rewritten without the unknown options.

**Note:** The keywords decrypt\_default, xmltable, and path were added in the Cluster Edition of Adaptive Server version 15.5, making it impossible to create identifiers using these names. You must change applications if you used these names.

### See also

• Post-downgrade Tasks for Adaptive Server on page 163

# **Downgrading Job Scheduler**

If you are downgrading to Adaptive Server versions 15.0.1 Cluster Edition, 15.0.1 Cluster Edition ESD, or 15.0.3 Cluster Edition, run **installjsdb** script from the earlier version.

1. Disable Job Scheduler:

```
1> sp_configure "enable job scheduler", 0
2> go
1> sybmgmtdb..sp_sjobcontrol @name=NULL, @option="stop_js"
2> go
```

- **2.** Follow the downgrade steps for your platform.
- **3.** After downgrading, enter this command from the earlier version of Adaptive Server:

```
isql -Usa -Psa_password -Sservername
-i$SYBASE/$SYBASE ASE/scripts/installjsdb
```

**Note:** The directory with the **isql** executable (\$SYBASE/\$SYBASE\_OCS/bin) must be in your path.

4. Enable Job Scheduler:

```
sp_configure "enable job scheduler", 1
```

**5.** To start Job Scheduler, either restart the server, or enter:

```
1> use sybmgmtdb
2> go
1> sp_sjobcontrol @name=NULL, @option="start_js"
2> go
```

### See also

• Downgrading from Adaptive Server 15.7 SP100 on page 154

# Post-downgrade Tasks for Adaptive Server

After you perform the basic downgrade steps, finish the process by handling residual tasks.

SAP certifies that each version of Adaptive Server can connect to earlier releases through Component Integration Services. Component Integration Services is tested and certified to connect to earlier versions of Adaptive Server.

SAP does not certify that Component Integration Services running on earlier versions of Adaptive Server can connect to later versions. You may encounter errors if an earlier version of Adaptive Server maps a proxy table to a later version and the remote table uses functionality not available in the earlier release.

For example, if you have a local and a remote server, both running Adaptive Server version 15.7 ESD #2 Cluster Edition, upgrade the local server first, if you are performing an upgrade on each of them. If one is to be upgraded but not the other, the local server should be upgraded first.

- 1. After you run installmaster, installcommit, installsecurity, and installmsgsvss on your downgraded server, any changed system stored procedures are returned to their earlier form. Any new stored procedures introduced to Adaptive Server are not removed. Attempts to execute such stored procedures against an older binary may generate unpredictable results.
- 2. The on-disk structures of stored procedures, triggers, and views may contain statement identity tokens, datatypes, and object references that are not understood by the earlier Adaptive Server versions. You must drop all compiled objects that use features introduced into Adaptive Server subsequent to the version to which you are downgrading.
- **3.** If during the upgrade process you ran **update all statistics** on syslogins, you must **delete statistics** for syslogins and re-create them.
  - **spt\_values** are dropped and re-created when you run **installmaster** from the release area you downgraded to. Any new types are eliminated from this table.
- **4.** Run **installmaster** from the release area of the server to which you downgraded to remove configuration parameters that belong to 15.7 SP100, by deleting *sysconfigures* rows for configuration parameters that do not exist in syscurconfigs. After running **installmaster**, the error messages no longer appear when you start the server.
  - If you start a downgraded server using the 15.7 SP100 configuration file, the new options generate an Unknown parameter message. The unknown options are reported the first time you restart the server. You can ignore these messages; the configuration file is rewritten without the unknown options.

**Note:** Keywords **decrypt\_default**, **xmltable**, and **path** were added in Adaptive Server 15.5 Cluster Edition, making it impossible to create identifiers using these names. You must change applications if you used these names.

### See also

- Additional Considerations for New Features Used on page 160
- Reenabling Replication Server After the Dataserver Upgrade on page 139

# CHAPTER 13 Troubleshooting SySAM Errors

Troubleshoot the most common SySAM errors.

See your Sybase product documentation for product-specific information. See the **SySAM FAQ** at *http://www.sybase.com/sysam* for the most recent troubleshooting information.

If a license problem occurs, solve the problem as quickly as possible. Products that cannot acquire a valid license during installation may still install or run within a grace period. If you do not solve the problem or acquire a valid license before the grace period expires, the product stops functioning.

# Where to Find License Error Information

Typically, server products list problems in an error log, and optionally allow you to configure e-mail notifications.

GUI tool products generally show messages in a status window. Additionally, some products may support a command or menu option, such as **Help > About** to display the current license status.

If you use served licenses, and license servers, all license server status and error messages are written to the SYBASE.log debug file, which is located, by default, in the log subdirectory.

# **SySAM Problems and Solutions**

If the product does not install or does not function after installation, check for a solution before contacting Technical Support.

| Error                                              | Possible Causes                                                                                                    | Solution                                                    |
|----------------------------------------------------|----------------------------------------------------------------------------------------------------|-------------------------------------------------------------|
| Installation warning: cannot find a valid license. | You may not have the required licenses installed, or the licenses may be incorrect for the product or feature you are trying to install. | See Installing for the First Time in the SySAM Users Guide. |

| Error                                                                                       | Possible Causes                                                                                                    | Solution                                                                                                    |
|---------------------------------------------------------------------------------------------|----------------------------------------------------------------------------------------------------|----------------------------------------------------------------------------------------------------|
| Cannot install Adaptive Server, or Adaptive Server does not start in a virtual environment. | When this occurs, Adaptive Server reports an error similar to this:  Cannot determine the total number of processor cores on the machine from within this virtual system.  The ASE_CORE ("CH") license type is restricted for use on a machine with a maximum of 2 processor chips regardless of whether the virtual system is limited to use fewer processor chips. You need to run 'sysamcap' on the physical machine (or virtual-machine/partition control domain) and set the reported environment variable prior to running Installer.  Either:  Adaptive Server is running on a virtual system that does not have access to the processor counts of the physical machine (this applies to all virtual environments except AIX LPAR and HP-UX vPar), or  Adaptive Server is using a license type that is restricted for use to a machine with no more than a specific number | 1. Run the sysamcap machine command on the physical machine or control domain for the virtualization technology (for example, the VMware ESX console or XEN dom0).  2. Prior to running the product or product installer, set the environment variable reported.  See the SySAM Sub-capacity licensing section of the SySAM Users Guide for more information. |

| Error                                                 | Possible Causes                                                                                                    | Solution                                                                                                    |
|-------------------------------------------------------|----------------------------------------------------------------------------------------------------|----------------------------------------------------------------------------------------------------|
|                                                       | of processors; for example, you cannot use Adaptive Server Enterprise Small Business Edition on a machine with more than two processor chips.                                                                                                    |                                                                                                    |
| Updating an existing installation.                    | Make sure your license authorizes you to install the update. See Installing Product Updates, EBFs, and Support Renewal in the SySAM Users Guide. If your license does not allow you to perform the update, the product may not be usable.                                                                                                    | If you are installing an update that is authorized by the license, see the solution for <i>Product cannot check out a license and starts in grace period</i> , below, before you proceed with the update.                                                                                                    |
| License server executables and scripts not installed. | When you installed your product, the license server was not installed. Some product installations offer the option to install a license server; however when available, this option, by default, is not selected for installation. You may need to explicitly install a license server. See your product installation guide and release bulletin to determine if the product installer offers this option. | <ul> <li>Use one of the following solutions:</li> <li>If your product offers the option to install a license server, use the instructions in the product installation guide to install the license server.</li> <li>If your product does not include the option to install a license server, go to http://www.sybase.com/products/allproductsa-z/sysam/server and click Download the SySAM Standalone License Server.</li> </ul> |
| License server does not start.                        | See Possible Causes of a License Server Failure in the Sy-SAM Users Guide.                                                                                                    | Go to SAP Service Marketplace (SMP) or Sybase Product Download Center (SPDC), generate a valid served license for your product, and copy it into the licenses directory on the machine where the license server is installed. See Generating Licenses at SMP or Generating Licenses at SPDC.                                                                                                    |

# CHAPTER 13: Troubleshooting SySAM Errors

| Error                                                                           | Possible Causes                                                                                                    | Solution                                                                                                    |
|---------------------------------------------------------------------------------|----------------------------------------------------------------------------------------------------|----------------------------------------------------------------------------------------------------|
| License server does not recognize the license files.                            | <ul> <li>The license was generated for a different machine or generated using an incorrect host ID.</li> <li>The license has been altered. You cannot change any information in a generated license.</li> <li>If the host ID for your platform is based on the network adapter identification, the most common problem occurs when you have used an ID associated with the address of a virtual network adaptor.</li> </ul> | <ul> <li>Verify that the host ID recorded in the license file matches the host ID of the actual machine for which the license was issued. If the host IDs do not match, go to SMP or SPDC, check in the license, then regenerate the license with the correct host ID.</li> <li>If your license is being created by typing from a paper copy, verify whether errors occurred when the license information was entered. You can also download a new copy of the activated license from SMP or SPDC.</li> <li>If the host ID for your platform is based on a network adapter, verify that the ID you are using is associated with loopback or virtual adapters. If the ID you are using is associated with a removable network adapter, verify that the adapter is actually attached to the computer.</li> </ul> |
| Linux virtual machine does not appear to be part of the Microsoft Hyper-V host. | /usr/sbin/dmide-<br>code in Linux virtual machine<br>cannot read from /dev/mem.                                                                                                    | Log in to Linux virtual machine as root, then execute chmod 4555 /usr/sbin/dmidecode.                                                                                                    |

| Error                                           | Possible Causes                                                                                                    | Solution                                                                                                    |
|-------------------------------------------------|----------------------------------------------------------------------------------------------------|----------------------------------------------------------------------------------------------------|
| Product does not start, license checkout error. | <ul> <li>You have not generated and deployed the valid licenses for the product requesting licenses.</li> <li>The required license does not exist and the product does not award a grace period.</li> <li>The product is configured to use the wrong edition or license type.</li> <li>You have the wrong host ID for an unserved license.</li> <li>When multiple product editions include optional features, the features are offered as separately licensed items for each edition. Licensed optional features work only with the licensed base product of the same edition. For example, if you order Adaptive Server Enterprise, you cannot use a Small Business Edition optional feature license with an Enterprise Edition base product.</li> <li>You are using an unserved Standalone Seat (SS) type license on a terminal server.</li> <li>The license is for a different operating system.</li> <li>The license is a Floating License (FL) but is currently in use elsewhere.</li> </ul> | At a command prompt or in a terminal window, execute the following commands, where feature_name is the name of the feature for which SySAM failed to check out a license:  SySAM diag feature_name  If the SySAM script is unavailable, enter:  Imutil Imdiag -c license_directory_location feature_name  Go to SMP or SPDC and generate required licenses for your product. To use a separately licensable optional feature, you must have a license for both the base product and the option. If the product has more than one edition, the edition of the base product and option must be the same.  If you generated an invalid license, check in the license at SMP or SPDC, and regenerate the license with the correct information. |

# CHAPTER 13: Troubleshooting SySAM Errors

| Error                                                                    | Possible Causes                                                                                                    | Solution                                                                                                    |
|--------------------------------------------------------------------------|----------------------------------------------------------------------------------------------------|----------------------------------------------------------------------------------------------------|
| Product cannot check out a license and starts in grace mode.             | To help you determine the possible causes when your product cannot check out a license, execute the following command from the SYSAM-2_0/bin directory, at a Windows command prompt or in a UNIX system terminal window, where feature_name is the name of the feature license that cannot be checked out.  Sysam diag fea- | See Served License Deploy-<br>ment Models or Unserved Li-<br>cense Deployment Models,<br>both in the SySAM Users<br>Guide. |
|                                                                          | If the command output says that no licenses are available for checkout, this may be due to an issue with with a deployment model. See Unserved License Deployment Models and Served License Deployment Models.                                                                                                    |                                                                                                    |
| Product continues to run in grace meriod after fixing a license problem. | The license status has not yet<br>been updated. When the product<br>periodically performs license<br>checks, the license status is not<br>immediately updated.                                                                                                    | Wait up to 6 hours for server products, and up to 1.5 hours for tool products.                                             |
| Product cannot find licenses for optional features.                      | You either have not installed the license for the optional feature, or the license exists, but cannot be checked out.                                                                                                    | See Solution for Problem: Prod-<br>uct Cannot Find Licenses for<br>Optional Features in the Sy-<br>SAM Users Guide.        |

| Error                              | Possible Causes                                                                                                    | Solution                                                                                                    |
|------------------------------------|----------------------------------------------------------------------------------------------------|----------------------------------------------------------------------------------------------------|
| Product obtains the wrong license. | These locations are searched, in the order specified, until a suitable license is found. When a license directory is specified, license files in that directory are loaded in the directory sort order. When a product looks for a license, it looks in:  • The locations that represent the values set for the SYBASE_LICENSE_FILE and LM_LICENSE_FILE variables. SAP does not advocate using environmental variables and recommends that all licenses be located centrally in the expected licenses directory.  • All files with a .licextension in the licenses directory. This location is product specific, though typically the directory is \$SYBASE/SY-SAM-2_0/licenses.  The first license that matches the feature name, version, edition, and license type filter is used; however, this license may not be the intended license your product requested. | <ul> <li>Configure your product to choose a license for a specific edition and license type.</li> <li>If you are using served licenses, use the options file to ensure that the correct license is used.</li> </ul> |

| Error                                                                                                    | Possible Causes                                                                                                    | Solution                                                                                                    |
|----------------------------------------------------------------------------------------------------|----------------------------------------------------------------------------------------------------|----------------------------------------------------------------------------------------------------|
| lmgrd is not running: Cannot connect to license server system. The license server manager (lmgrd) has not been started yet, the wrong port@host or license file is being used, or the port or host name in the license file has been changed. | One or more of the required executables is not present in the expected location.                                                   | If SySAM is running on any OS that requires IPv6 (Windows 2008 Server, for example) make these changes:  1. Navigate to C:\SAP\SYSAM-2_0\bin\binIPv6.  2. Copy these files: |
| License checkout problems with unserved license.                                                                                                    | See Unserved License Deploym<br>Guide.                                                                                             | ent Models in the SySAM Users                                                                                                    |
| License checkout problems with served license.                                                                                                    | See Served License Deployment<br>Guide.                                                                                            | t Models in the SySAM Users                                                                                                    |
| Running SySAM utilities such as <b>sysamcap</b> or <b>cpuinfo</b> in a non-English environment can produce an error message.                                                                                                    | The SySAM utilities can display a message similar to the following, in English, even if the files to which they refer are present: | You can safely ignore the message, or prevent it from displaying by setting this environment variable before running the utility:                                           |
|                                                                                                    | Failed to open the localised message file '/locales/unicode/ sylapi/zh/cn/syla- pi.lcu' (il8nuni_FileOpen re- turned -479)         | LANG=en_US                                                                                                    |

#### Installing for the First Time

The installer or product cannot find a valid license and issues a warning.

- 1. If the installation fails, go to SPDC or SMP to generate and install the required valid licenses, then restart the installation.
- 2. Verify that you have generated and deployed the correct license. The error message should indicate what the problem is:
  - An incorrect host ID for unserved licenses
  - An incorrect license server reference file, or the license server is not running on the machine and listening on the specified port
  - A license generated for a specific product edition and license type, but the product is configured to use a different product edition and license type.
  - Using Standalone Seat (SS) unserved licenses on a terminal server
  - Check the SYBASE.log file to make sure the license server has started.
- **3.** Ignore the warning. If the product continues to install within a grace period, complete the installation. Generate and install the required SySAM licenses before the grace period expires.

#### Possible Causes of a License Server Failure

The most common reason for a license server failing to start is that no served licenses are installed on the license server.

There must be at least one served license in the licenses directory for the license server to start. When you install a new license server, there are, by default, no served licenses in the licenses directory. Generate and deploy a served license to this directory.

Additional reasons for a license server failing to start include:

- Using an unserved license with a license server the license activated from SPDC or SMP is an unserved license. Examine the license files. Served licenses always start with a SERVER header. If you do not see a line starting with SERVER, you are using an unserved license that does not work with the license server.
- The license server port number is already in use if you are using a specific port number for the license, that port number may already be in use. Use netstat –a to verify that the port number is free. If not, reassign the port or use a different port number for the license server.
- Mismatch between the host name in the license file and the actual host name the host name is recorded next to the SERVER keyword. If it does not match the actual host name, correct the host name in the license file or set the value next to the SERVER to this host which is a keyword that works with any host name.
- Header mismatch when you have multiple license files, each one must have the same header, host name, port, and so on.

• The licenses on one machine were generated for a different machine – examine the host ID recorded next to the value in the license file host name in the SERVER header. It must match the host ID for the machine on which the license server will run.

## Solution for Problem: Product Cannot Find License for Optional Features

If a license for the optional feature exists, but cannot be checked out by the product, perform these diagnostic tasks to determine the specific problem.

To ensure that the license for the optional feature exists and can be checked out from the machine where the product is running, execute:

sysam diag feature name

Compare the feature and the license to:

- Verify that the optional feature is for the same edition of the feature's base product.
- (Products and features that support active and standby licensing only) Verify that the active or standby flags match for the base product license and the optional feature license.
- Compare the product and optional feature editions, and active and standby status, then verify that the available license matches.

See Sybase License Attributes in the Sybase Software Asset Management (SySAM) 2 Users Guide.

If any of the above items do not match, go to SPDC or SMP to generate and download the correct licenses or adjust product configuration.

#### Unserved License Deployment Models

Resolve problems with unserved licenses.

| Possible Causes                                                                                                    | Solutions                                                                                                    |
|----------------------------------------------------------------------------------------------------|----------------------------------------------------------------------------------------------------|
| The license for the product or feature you are using is not in the local licenses directory. The local license directory is product-specific, and the license must be deployed to the correct location for the product. Typically, this directory is \$SYBASE/SYSAM-2_0/licenses. | Generate the required unserved licenses from SPDC or SMP and deploy them.                                                                                                    |
| Your product's license may have been activated with the incorrect host ID for the machine on which you are running the product.                                                                                                    | <ol> <li>Check the license back in to SPDC or SMP.</li> <li>Regenerate the license at SPDC or SMP with the correct host ID.</li> <li>Install the license to the local machine where you are running your instance of the SySAM 2-enabled Sybase product.</li> </ol> |

| tain a license for the correct platform from DC.  Check the license back in to SPDC.  Generate a license for the correct platform, or install the product on the correct platform.  Deploy a license to the local machine where you are running your instance of the Sybase product.  te: Licenses generated from SMP are platmindependent.  up served licenses for a terminal server enviment: |
|----------------------------------------------------------------------------------------------------|
| -                                                                                                    |
| Log in to SPDC or SMP and check in your old license. Generate served licenses and deploy them to a license server. Configure the product to obtain licenses from the license server.                                                                                                    |
| the problem is incompatible editions or license es, reconfigure your product, or go to SPDC or IP and check in the incorrect license and reserate a license for the correct edition or license e.                                                                                                    |
| he<br>He                                                                                                    |

## **Served License Deployment Models**

Learn about license checkout problems for served licenses.

| Possible Cause                                                              | Solution                                                                                                    |
|-----------------------------------------------------------------------------|----------------------------------------------------------------------------------------------------|
| The license server may not be running.                                      | Verify that the license server is running by entering this command from the bin directory on the license server host:  sysam status                                                                                                    |
|                                                                             | If the license server is not running, restart it.                                                                                                    |
| The license server is running, but does not contain the desired license.    | Enter the following command to determine if the license server is trying to grant a license for the licensed feature you are trying to use, where <i>feature_name</i> is the name of the separately licensed product feature for which the license server failed to check out a license:  sysam status -f <i>feature_name</i> If the license is generated for one edition or license type, and the product configured to use another, go to SPDC or SMP and generate the cor- |
|                                                                             | rect licenses for your product or feature.                                                                                                    |
| All licenses may be in use; that is no licenses are available for checkout. | If the output from sysam status -f feature_name indicates that there are no available licenses:                                                                                                    |
|                                                                             | <ul> <li>Go to SPDC or SMP and generate additional licenses; or,</li> <li>If the product is using Floating License (FL) type licenses, you can shut down other instances of the product or feature you are using, running on other machines, to free licenses. See <i>Controlling License Use with the SySAM Options File</i> in the <i>Sybase Software Asset Management (SySAM) 2 Users Guide.</i></li> </ul>                                                                |

| Possible Cause                       | Solution                                                                                                    |
|--------------------------------------|----------------------------------------------------------------------------------------------------|
| Cannot connect to the license server | Ensure that the client can connect to both TCP/IP ports used by the license server. If there is a firewall, fix the ports used by both <b>Imgrd</b> and the SYBASE vendor daemon (the license server's constituent processes), and set up the firewall or VPN policies to allow access to both ports. The license server's SYBASE.log file shows the port numbers to be fixed:. |
|                                      | 19:04:47 (lmgrd) lmgrd tcp-port<br>27010<br>19:04:47 (lmgrd) Starting vendor<br>daemons<br>19:04:47 (lmgrd) Starting vendor<br>daemon at port 27011                                                                                                    |
|                                      | You can telnet from the client machine to check that the ports can be accessed:                                                                                                    |
|                                      | telnet keyserver 27010<br>telnet keyserver 27011                                                                                                    |
|                                      | See Access Through A Firewall or VPN in the Sybase Software Asset Management (SySAM) 2 Users Guide.                                                                                                    |

## **Contacting SySAM Technical Support**

If you cannot resolve a SySAM problem, contact Technical Support for licenses generated from SPDC, or visit SMP if your license was generated from SMP. Have available as much information about your system, and the conditions leading to the problem, as possible.

To report a SySAM problem at SMP, go to *https://service.sap.com/support*, select **Help** + **Support**, then **Report a Product Error**.

Typical information for an unserved license:

- The Sybase product name, version, edition (if any)
- Optional product features that are enabled
- The product error log or debug log output (if the product produces one), or a screenshot or copy of error message text if not
- The SySAM 2-enabled product or feature licenses saved in the \$SYBASE/SYSAM-2\_0/licenses directory, which is on your local machine or in the product-specific license location

Typical information for a served license:

• The output from:

#### CHAPTER 13: Troubleshooting SySAM Errors

sysam diag feature name

- The license server software version
- The license server debug log file
- The licenses that are saved in the licenses subdirectory of the SYSAM-2\_0 directory on the license server host machine

## CHAPTER 14 Troubleshoot the Server

Determine the cause of problems and apply the recommended solution.

To determine the cause of an error, first look in the log file of the utility being used, to identify the task the utility was performing when it failed. Then check the server error log.

This table lists possible causes and solutions for common problems that you might encounter during a first-time installation or upgrade. If you continue to have problems, retry the installation or upgrade.

If the installation program or **srvbuild** unexpectedly quits, or if you cannot correct the problem, see the *Error Messages and Troubleshooting Guide*.

| Problem                                                                  | Solution                                                                                                    |
|--------------------------------------------------------------------------|----------------------------------------------------------------------------------------------------|
| The installation program cannot start Adaptive Server.                   | <ul> <li>Make sure you meet RAM requirements. If you have the required RAM, remove, then reinstall all applications to the hard drive and restart the installation.</li> <li>After Adaptive Server is installed, there should be 25MB of free disk space left in the disk drive. Adaptive Server needs approximately 18MB to create shared memory files.</li> <li>Adaptive Server may not start if it cannot find a SySAM license and if the grace period has expired. Check the Adaptive Server error log for the cause of the license checkout failure and fix the issues.</li> </ul> |
| After upgrading Adaptive Server, <b>srvbuild</b> does not run.           | Verify that the environment variables and password are correct.                                                                                                    |
| The installation program cannot connect to the upgraded Adaptive Server. | Verify that the environment variables and password are correct.                                                                                                    |

#### See also

- Stopping Adaptive Server After a Failure on page 183
- Recovering from a Failed Installation on page 183

## **Error Logs for Installation Utilities**

The information in the error logs may help determine the reason and possible solutions for problems with installation-related utility programs.

#### Locations of Error Logs for Installation-Related Utilities

| Utility              | Default Location and File Name                                                                                                    |
|----------------------|----------------------------------------------------------------------------------------------------|
| InstallAny-<br>where | \$SYBASE/log/ASE_Suite.log                                                                                                    |
| srvbuildres          | \$SYBASE/\$SYBASE_ASE/init/logs/srvbuildMMDD.NNN where:                                                                                                    |
|                      | <ul> <li><i>MM</i> – is the month.</li> <li><i>DD</i> – is the date.</li> <li><i>NNN</i> – is a three-digit number identifying the <b>srvbuild</b> session.</li> </ul> |
| sqlupgraderes        | \$SYBASE/\$SYBASE_ASE/init/logs/sqlupgra-deMMDD.NNN     \$SYBASE/\$SYBASE_ASE/upgrade/upgrade.NNN-is a temporary file created by the upgrade process.                  |

## **Error Logs for Sybase Servers**

The information in the error logs may help to determine the reason and possible solution for an error message.

#### Locations and File Names of Error Logs for Sybase Servers

| Server          | Default Location and File Name               |  |
|-----------------|----------------------------------------------|--|
| Adaptive Server | \$SYBASE/\$SYBASE_ASE/install/servername.log |  |
| Backup Server   | \$SYBASE/\$SYBASE_ASE/install/servername.log |  |
| XP Server       | \$SYBASE/\$SYBASE_ASE/install/servername.log |  |

## **Troubleshooting Common Installation Problems**

Identify the cause of installation problems and apply the recommended solutions.

| Problem                                          | Resolution                                                                                                    |
|--------------------------------------------------|----------------------------------------------------------------------------------------------------|
| Cannot connect in a multiengine                  | If you are using HP-UX Itanium 11.31, you may experience Client-Library (CTLIB) connection problems in a multiengine environment.                                                                                                    |
| environment.                                     | To correct the problem, install these patch bundles onto hpia209:                                                                                                    |
|                                                  | <ul> <li>FEATURE11i – B.11.31.0803.318b Feature Enablement Patches for HP-UX 11i v3, March 2008</li> <li>HWEnable11i – B.11.31.0803.318a Hardware Enablement Patches for HP-UX 11i v3, March 2008</li> <li>QPKBASE – B.11.31.0803.318a Base Quality Pack Bundle for HP-UX 11i</li> </ul>                                 |
|                                                  | v3, March 2008                                                                                                    |
| Cannot use X-<br>Windows.                        | If the setup and configuration utilities do not show correctly, you may need to adjust the resolution on your monitor.                                                                                                    |
|                                                  | To change to a smaller font size, issue the following UNIX commands:  % cd \$SYBASE/ASE-15_0 % chmod +w xappdefaults % cd xappdefaults % chmod +w * % foreach i(*) ? cat \$i   sed -e "s/140/100/g"   sed -e "s/^#D/D/g"   sed -e "s/^#S/S/g" > p ? mv p \$i ? end %                                                     |
|                                                  | The installation utilities will now use approximately 25 percent less window space.                                                                                                    |
| Cannot eject the<br>CD or DVD<br>from the drive. | <ul> <li>If you cannot eject the CD from the drive, check:</li> <li>To see whether the disk drive path is the current directory (pwd) in a UNIX terminal window. If it is, change (cd) to another directory.</li> <li>For sybhelp processes. If these processes exist, kill them using the UNIX kill command.</li> </ul> |

| Problem                                                        | Resolution                                                                                                    |
|----------------------------------------------------------------|----------------------------------------------------------------------------------------------------|
| DISPLAY envi-<br>ronment varia-<br>ble not set cor-<br>rectly. | The resolution to the DISPLAY variable problem should instruct you to open Exceed (under Hummingbird Connectivity) and set DISPLAY equal to hostname: <i>b</i> , where <i>b</i> is the number in the parentheses following Exceed in the Exceed window.                                                                                                    |
| Client not authorized to connect to server.                    | This error message means the remote machine does not have permission to display the user interface on the local machine where you start working:  Xlib: connection to "host_name" refused by server Xlib: Client is not authorized to connect to Server xhost: unable to open display "host_name"  To correct the problem:  1. Enter the following command at the UNIX prompt of your <i>local</i> machine, where remote_machine is the machine on which you are running the installer:  xhost +remote_machine  2. Restart the installer.                                                                                                    |
| Address already in use.                                        | Enter a different port number on the <b>srvbuild</b> window. The command <b>netstat -a</b> produces a list of port numbers in use.                                                                                                    |
| Adaptive Server fails to start.                                | The shared memory of the operating system may not be set high enough. Adjust the shared memory value. Restart the installation or upgrade process.                                                                                                    |
| The installer fails to start.                                  | Restart the installer in debug mode. Set the environment variable LAX_DEBUG to true before running the installer.                                                                                                    |
| Cannot start XP<br>Server.                                     | You may receive the following message from XP Server when it is invoked by xp_cmdshell or some other extended stored procedure:  Msg 11018, Level 16, State 1: Procedure "xp_cmdshell", Line 2: XP Server must be up for ESP to execute. (return status = -6)  Verify that there is an XP Server entry in the Adaptive Server sysservers table. If you created XP Server in a different srvbuild session than Adaptive Server and you did not specify a related Adaptive Server, srvbuild cannot update the sysservers table. Verify that the XP server exists in the interfaces file or LDAP server.  Use sp_addserver to add an entry to the sysservers table. |

| Problem                                      | Resolution                                                                                                    |
|----------------------------------------------|----------------------------------------------------------------------------------------------------|
| Troubleshooting resource file installations. | If you encounter problems during the build, configuration, or upgrade process while using the <code>srvbuild[res]</code> , <code>sqlloc[res]</code> , or <code>sqlupgrade[res]</code> , it may be that these utilities did not allow enough time for Adaptive Server to shut down properly. Set the SYBSHUTWAIT environment variable to force the utilities to wait for Adaptive Server to shut down. For example, this command forces the utility to wait for two minutes before proceeding with the next task: <code> % setenv SYBSHUTWAIT 120</code> |

#### Stopping Adaptive Server After a Failure

If the installation or upgrade session fails after you start Adaptive Server for any reason, use the **shutdown** command.

- 1. Log on as "sa".
- 2. Shut down Adaptive Server using the **shutdown with nowait** command. This stops the Adaptive Server immediately, without waiting for currently executing SQL statements to finish:

```
1> shutdown with nowait
2> go
```

**3.** If the installation or upgrade session fails after you start Adaptive Server, try using Sybase Control Center to shut down the server. If Sybase Control Center cannot shut down the server, use the **shutdown** command.

#### **Recovering from a Failed Installation**

Review error messages and your Adaptive Server error log to determine the cause of an installation failure.

#### If the Installation Quits While You Are Configuring Adaptive Server

Perform specific steps if the installation suddenly quits.

- 1. View the contents of the log file generated by Adaptive Server.
- **2.** Take any suggested actions to correct the problem. If the installation fails after the installation program:
  - Created any operating system files, such as the master device or system procedures device files, delete those files.
  - Starts the Adaptive Server that you are attempting to install, shut down that server.

#### See also

• Error Logs for Installation Utilities on page 180

## If Adaptive Server Fails the Preupgrade Eligibility Test

Examine the log file to determine why Adaptive Server is ineligible for an upgrade.

If Adaptive Server fails the preupgrade test, Server Configuration displays:

Server SERVER\_NAME failed preupgrade eligibility test. See log for more information.

- 1. From the Upgrade window, select **Exit**.
- 2. Examine the log file in \$SYBASE/\$SYBASE ASE/init/logs.

After you resolve any problems, shut down Adaptive Server and use **sybcluster** or a manual upgrade to complete the upgrade session.

## If the Cluster Edition Configuration Fails

Check the location of the system shared libraries.

The shared libraries libXt.so and libX11.so are normally stored in /usr/openwin/lib. The shared library libsocket.so is located by default in /usr/lib.

If the shared libraries on your operating system are located in in other directories, set the environment variable LD\_LIBRARY\_PATH to indicate the new locations.

## When an Upgrade Fails

If the upgrade process fails, the installation program displays error messages.

Once you start Adaptive Server on the new version, you cannot start Adaptive Server on the earlier version. Attempts to do so result in having to restore from backups.

#### If You Can Identify the Cause of the Upgrade Failure

If the error logs or messages clearly indicate the cause of failure, and you are confident that your databases have not been damaged, you can attempt to fix the problem and immediately re-run the upgrade.

If the upgrade process fails again and you cannot determine the cause of failure, check the error log file to find out when and where the upgrade failed, and contact Technical Support.

By default, the log file is located in \$SYBASE/\$SYBASE\_ASE/install/ <servername>log.

1. Exit the **sybcluster** program.

2. Perform the necessary actions to fix the problem.

For example, if the error log indicates that the upgrade failed because your existing databases do not contain enough space, use the **alter database** command to increase the available space.

3. If needed, shut down Adaptive Server.

Shutting down the server enables the installation program to start the server and re-run the upgrade session.

#### **Restoring Databases After a Failed Upgrade**

You may need to restore your databases due to a failed upgrade.

- If you think the upgrade failure or its cause may have damaged your databases, restore the
  databases from backups. For information on restoring databases, see the System
  Administration Guide.
- If you are concerned about the possible corruption of your databases, exit **Server Config**, but do not attempt to restart the upgrade session until you have restored the databases from backup. After restoration is complete, retry the upgrade.

#### Re-running the Cluster Edition Upgrade

Failures while upgrading a server installation fall into one of two categories: failure to upgrade an individual database, or failure to complete configuration changes after all databases have been upgraded.

- 1. If an individual database fails to upgrade, try upgrade manually. Begin by correcting the problem that caused the failure. Output from the upgrade utility should identify the problem. The most common cause of failure is running out of some resource: space (either data or log), locks, auxiliary scan descriptors. You can add space to the database using the alter database command. You may be able to correct other resource failures by changing the server's configuration via the sp\_configure stored procedure. Having set this trace flag, user "sa" can now use the offline database and make the necessary changes to correct the upgrade failure.
- 2. If an upgrade failure leaves a database offline, and the failure can be corrected only by making data changes in the database, you can gain access to the failed database by using isql or a similar program to connect to the affected server as user "sa" and issuing:

```
dbcc traceon(990)
```

**Note:** This trace flag grants access only to user "sa". It is not sufficient to use an account having "sa\_role". If you have disabled the "sa" login, you must reenable it to get access using this method.

**3.** To restart a failed upgrade::

```
online database <failed db name>
```

The server restarts that database's upgrade from the point of failure.

**4.** If the failure occurs after all databases have been upgraded or if a failure somehow causes the upgrade utility to stop responding, you can re-run the utility manually. First diagnose and correct the failure, then run the upgrade utility:

```
$SYBASE/$SYBASE ASE/upgrade/upgrade
```

When restarted in this way, the upgrade process says it is "verifying" the upgrade rather than "starting" it, but it makes all the same checks as for the original upgrade.

5. To verify that a database has upgraded successfully, you can check any database's upgrade status using the **online database** command. If any upgrade is required for a database, this command performs it. You may also use a procedure such as this to check all databases at a given installation:

```
declare @dbname varchar(255)
select @dbname = min(name)
from master..sysdatabases
while @dbname is not null
begin
online database @dbname
select @dbname = min(name)
from master..sysdatabases
where name > @dbname
end
```

**Note:** There are certain upgrade failures from which the server cannot recover. For example, attempts to upgrade system tables to version 15.0 format are quite sensitive to failures at certain points during the required changes. If you encounter such a failure, restore the failed database from backup. To prevent the upgrade from failing again, correct the problem that caused the original failure before issuing the **online database** command for that database. These catastrophic failures are nearly always caused by running out of resources, as described above, which then causes a failure to undo the aborted transaction.

#### If You Cannot Identify the Cause of an Upgrade Failure

Your attempts to upgrade may continue to fail.

1. If attempts to upgrade continue to fail, check the error log file to identify where and where the upgrade failed.

```
By default, the log file is located in $SYBASE/$SYBASE_ASE/install/
<servername>.log.
```

**2.** Contact Technical Support with the information.

#### See also

• Chapter 15, Obtaining Help and Additional Information on page 189

#### If Lack of Space Prevents an Upgrade

During the upgrade process, the transaction log may fill due to system table changes. A full transaction log may prevent a successful Adaptive Server upgrade.

If you cannot continue with the upgrade process because the transaction log becomes full, log in to the new server and in **isql**, issue:

```
dump tran dbname with no log
```

This frees the log space, and allows the upgrade process to continue.

In some cases, preupgrade space estimations are insufficient for the data copy phase of the upgrade process. In this case, an error is generated letting you know there is insufficient space in the *system* segment for the upgrade. The upgrade process stops and waits for space to be provided. Log in to the new server using **isql**, and increase the size of the database:

```
alter database dbname on device name = "2m"
```

**Note:** Specify the size to alter the database with the unit specifier "m", or "M".

# CHAPTER 15 Obtaining Help and Additional Information

Use the Product Documentation site and online help to learn more about this product release.

- Product Documentation at <a href="http://sybooks.sybase.com/">http://sybooks.sybase.com/</a> online documentation that you can access using a standard Web browser. You can browse documents online, or download them as PDFs. The Web site also has links to other resources, such as white papers, community forums, maintenance releases, and support content.
- Online help in the product, if available.

To read or print PDF documents, you need Adobe Acrobat Reader, which is available as a free download from the *Adobe* Web site.

**Note:** A more recent release bulletin, with critical product or document information added after the product release, may be available from the Product Documentation Web site.

## **Technical Support**

Get support for SAP® products.

If your organization has purchased a support contract for this product, then one or more of your colleagues is designated as an authorized support contact. If you have any questions, or if you need assistance during the installation process, ask a designated person to contact Technical Support as specified in your contract:

- Sybase Technical Support or the Sybase subsidiary in your area
- SAP Technical Support

Customers with an SAP support contract can obtain support for this product at the SAP support site, *http://service.sap.com/sybase/support*. You can also find information about Sybase support migration at this location (login may be required).

Customers with a Sybase support contract can obtain support for this product at *http://www.sybase.com/support* (login required).

## **Downloading Product Updates**

Get maintenance releases, support packages and patches, and related information.

 If you purchased the product directly from Sybase or from an authorized Sybase reseller:

#### CHAPTER 15: Obtaining Help and Additional Information

- a) Go to http://www.sybase.com/support.
- b) Select **Support > EBFs/Maintenance**.
- c) If prompted, enter your MySybase user name and password.
- d) (Optional) Select a filter, a time frame, or both, and click **Go**.
- e) Select a product.

Padlock icons indicate that you do not have download authorization for certain EBF/ Maintenance releases because you are not registered as an authorized support contact. If you have not registered, but have valid information provided by your Sybase representative or through your support contract, click **My Account** to add the "Technical Support Contact" role to your MySybase profile.

- f) Click the **Info** icon to display the EBF/Maintenance report, or click the product description to download the software.
- If you ordered your product under an SAP contract:
  - a) Go to http://service.sap.com/swdc and log in if prompted.
  - Select Search for Software Downloads and enter the name of your product. Click Search.

## **Product and Component Certifications**

Certification reports verify Sybase product performance on a particular platform.

To find the latest information about certifications:

- For partner product certifications, go to http://www.sybase.com/detail\_list?id=9784
- For platform certifications, go to http://certification.sybase.com/ucr/search.do

### **Accessibility Features**

Accessibility ensures access to electronic information for all users, including those with disabilities.

Documentation for this product is available in an HTML version that is designed for accessibility.

Vision impaired users can navigate through the online document with an adaptive technology such as a screen reader, or view it with a screen enlarger.

HTML documentation has been tested for compliance with accessibility requirements of Section 508 of the U.S Rehabilitation Act. Documents that comply with Section 508 generally also meet non-U.S. accessibility guidelines, such as the World Wide Web Consortium (W3C) guidelines for Web sites.

**Note:** You may need to configure your accessibility tool for optimal use. Some screen readers pronounce text based on its case; for example, they pronounce ALL UPPERCASE TEXT as

initials, and MixedCase Text as words. You might find it helpful to configure your tool to announce syntax conventions. Consult the documentation for your tool.

For information about how Sybase supports accessibility, see the Sybase Accessibility site: <a href="http://www.sybase.com/products/accessibility">http://www.sybase.com/products/accessibility</a>. The site includes links to information about Section 508 and W3C standards.

You may find additional information about accessibility features in the product documentation.

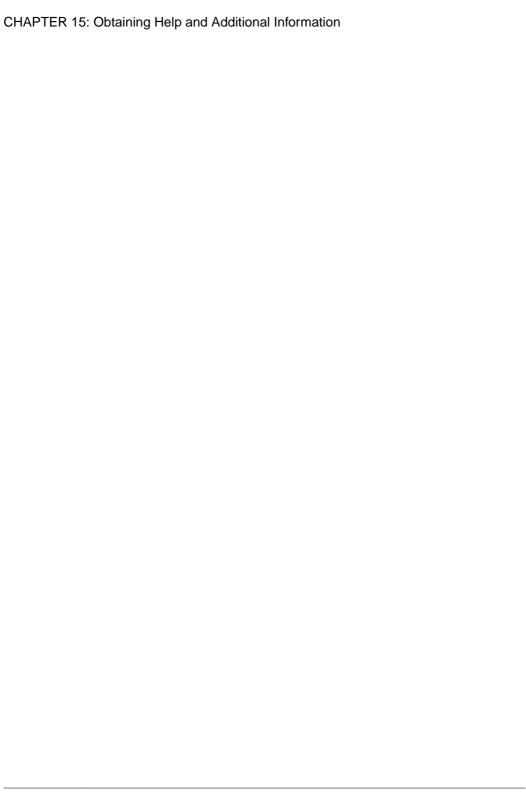

#### Index clusters reconfiguring 94 accounts, creating sybase user 35 starting after system failure 93 Adaptive Server taking over automatically 92 installing in command line mode 48 worksheet for creating a cluster 60 installing in silent mode, unattended 48 command line installation upgrading in command line mode 133 Adaptive Server 48 upgrading in silent mode, unattended 133 command line options 49 Adaptive Server components 142 command line upgrade Adaptive Server editions Adaptive Server 133 determining which edition you have 6 commands Adaptive Server Enterprise Cluster Edition Cluster showserver 75 Users Guide 3 Component Integration Services additional steps for downgrading new features 160 upgrading local and remote servers 106 adjusting configuration shared memory parameters in operating system manual 88 39 configuration parameters 163 administration tasks 35 configure applications XP server using sybcluster 72 changing after renaming objects 113 configuring Backup Server 70 auxiliary servers configuring 69 master device 89 quorum device 89 configuring Adaptive Server B troubleshooting 184 configuring the cluster 64 Backing up the server 130 conflicting object names 113 Backup Server connections, checking 76 configuring 70 creating configuring with sybcluster 69 sybase user accounts 35 basic downgrade steps using sp\_downgrade 154 creating a cluster with sybcluster 64 bcp creating the cluster migrating with 142 starting the cluster 57 binary overlay 129 D C data compression checklist before installing Cluster Edition 58 described 7 databases checkout errors 165 choosing image data for sample 80 correct license 165 increasing capacity 119 client applications 9 jpubs 81 cluster maintaining samples 82 preinstallation checklist 58 optional 79 cluster, creating with Storage Foundation 60 setting up local system and temporary

Installation Guide 193

databases 91

cluster, starting 93

#### Index

| determining                                      | failures                                         |
|--------------------------------------------------|--------------------------------------------------|
| installation process 3                           | Cluster Edition configuration 184                |
| installation process for first-time installation | rerunning a Cluster Edition upgrade 185          |
| 3                                                | features, separately licensed optional 21        |
| upgrade process 3                                | file descriptors 36                              |
| determining the current edition 6                | finding                                          |
| determining whether select* should be changed in | license error information 165                    |
| views 150                                        | finding compiled object errors before production |
| devices                                          | 149                                              |
| increasing capacity 119                          |                                                  |
| directory changes 107                            | G                                                |
| directory locations 33                           | G                                                |
| directory services                               | generating                                       |
| described 7                                      | served licenses 26                               |
| downgrading                                      | unserved licenses 25                             |
| Adaptive Server 153                              | grace period 18                                  |
| handling new features 160                        | cannot check out 165                             |
| sp_downgrade_esd, using 157                      | license continues to run after fixing 165        |
| sp_downgrade, using 154                          | GUI installation 43                              |
| steps to prepare beforehand 153                  | GOT Installation 13                              |
| downgrading Adaptive Server                      |                                                  |
| in-place downgrades 161                          | Н                                                |
| downgrading job scheduler 162                    | heartbeat 18                                     |
| dsedit utility 139                               |                                                  |
| dsedit utility command                           | host IDs                                         |
| adding a server to the directory service 78      | determining 19                                   |
| dump and load 15.7 SP100 database into 15.7 or   | lmutil utility 19                                |
| 15.7 ESD #1, #2, or #3 159                       | on Windows platforms 20                          |
| ,,,,                                             | with multiple network adapters 20                |
| _                                                |                                                  |
| E                                                | 1                                                |
| enabling SCC 95                                  | NO.E.                                            |
| Enabling the Java in the database in a high      | I/O Fencing                                      |
| availability system 147                          | data integrity 82                                |
| encrypted columns                                | enabling 83                                      |
| described 7                                      | setting up 83                                    |
| error                                            | identifiers                                      |
| information, finding 165                         | conflicting with reserved words 113              |
| license checkout 165                             | in-memory database                               |
| error log files                                  | described 7                                      |
| troubleshooting and 183                          | increasing                                       |
| troubleshooting and 183                          | device and database capacity 119                 |
|                                                  | infiniband 12                                    |
| F                                                | input file                                       |
|                                                  | create 85                                        |
| failed installation                              | installation                                     |
| cleaning up 69                                   | Adaptive Server CD, mounting 43                  |
| failed upgrade                                   | determining first-time installation process via  |
| recovery 187                                     | workflow 3                                       |
| fails preupgrade eligibility 184                 | determining process via workflow 3               |

| overview 3                                         | optional features 165                              |
|----------------------------------------------------|----------------------------------------------------|
| warning, cannot find 165                           | recommendations for license models 17              |
| installation steps for PC-Client 51                | regenerating 28                                    |
| installer suddenly quits 183                       | rehosting 28                                       |
| installing                                         | renewing 28                                        |
| command line 47                                    | licensing 15                                       |
| with response file 47                              |                                                    |
| installing Adaptive Server                         | B.5                                                |
| GUI mode 43                                        | M                                                  |
| installmaster, installing system stored procedures | manual configuration 99                            |
| with 90                                            | manual configuration 88                            |
| installpix script 80                               | enabling sybcluster 95<br>methods of installation  |
| installpubs2 script 80                             |                                                    |
| installpubs3 script 80                             | Adaptive Server 43                                 |
| interfaces file 139                                | migrating                                          |
|                                                    | dump and load method 141                           |
| •                                                  | high availability 141                              |
| J                                                  | methods 141                                        |
| Java in the database                               | modifying individual licenses 28                   |
|                                                    | Monitor Server                                     |
| preparing before installing Adaptive Server 39     | configuring with sybcluster 69                     |
| upgrading 146                                      | mount commands by platform 43                      |
| Job Scheduler                                      | mounting the Replication Server installation media |
| installing 71                                      | 43                                                 |
| C                                                  | multipathing                                       |
| jpubs database<br>installing 81                    | described 40                                       |
| instaining 61                                      | setting up before installation 42                  |
| K                                                  |                                                    |
| N.                                                 | N                                                  |
| keywords 163                                       | network protocol 12                                |
| •                                                  | new features                                       |
| 1                                                  |                                                    |
| L                                                  | reverting to earlier version 160                   |
| LDAP libraries                                     |                                                    |
| environment variables 77                           | 0                                                  |
| location of 77                                     | 1: 4                                               |
| license deployment models                          | objects 6.112                                      |
| comparison of 17                                   | conflicting names of 113                           |
| recommendations 17                                 | renaming 113                                       |
| license error information, finding 165             | optional databases 79                              |
| license server                                     | optional features                                  |
| cannot find licenses for optional features 165     | described 7                                        |
| continues to run in grace period 165               | errors 165                                         |
| license checkout error 165                         | license server cannot find 165                     |
| starts in grace period 165                         | options for server editions                        |
| license servers 18                                 | packages 7                                         |
| licenses 28                                        | overview                                           |
| check number of processors 21                      | installation 3                                     |
| checkout errors 165                                | overview of the upgrade process 103                |

| P                                         |                                          |
|-------------------------------------------|------------------------------------------|
|                                           | S                                        |
| partitions                                | sample databases 79                      |
| described 7                               | maintaining 82                           |
| PC-client                                 | SAP Service Marketplace 15               |
| CD 9                                      | SCC                                      |
| PC-Client 51                              | starting 55                              |
| directory layout 33                       | scripts                                  |
| product description 33                    | installpix 80                            |
| system requirements for 13                | installpubs2 80                          |
| permissions, restoring after upgrade 139  | installpubs3 80                          |
| planning the installation 15              | location 79                              |
| platform                                  | security services                        |
| mount commands 43                         | described 7                              |
| post downgrade 163                        | separately licensed optional features 21 |
| preinstallation tasks 36                  | served licenses 26                       |
| preupgrade tasks                          | license servers 18                       |
| before upgrade 109                        | server                                   |
|                                           | advantages to the cluster edition 5      |
| Q                                         | component descriptions 30                |
|                                           | directory layout 30                      |
| quoted identifier errors 150              | installation options 5                   |
| quoted identifiers 114                    | overview 5                               |
|                                           | single-system presentation 5             |
| R                                         | workload management 5                    |
| ĸ                                         | servers, license 18                      |
| raw devices, accessing 84                 | setting up                               |
| recommendations                           | cluster manually 84                      |
| license models 17                         | shared disk cluster                      |
| reconfiguring the cluster 94              | private interconnect 12                  |
| recovering from a failed installation 183 | shared installation 57                   |
| redundancy 18                             | shared memory parameters                 |
| reenable Replication Server 139           | adjusting 39                             |
| related products 142                      | showserver command 75                    |
| release bulletin 15                       | silent installation 52                   |
| removing                                  | simulated cluster on a single node 59    |
| registry entries 49                       | source environment variables 43          |
| removing existing server 50               | sp_checkreswords system procedure 113    |
| renaming objects 113                      | sp_downgrade system procedure 154        |
| replicated databases                      | sp_downgrade_esd 157                     |
| restoring 140                             | dump and load database 159               |
| Replication Server 139                    | sp_lmconfig                              |
| draining logs for Adaptive Server 139     | determining current edition 6            |
| reserved words 113                        | SPDC                                     |
| conflicts 113                             | generating served licenses 26            |
| response file 47, 52                      | generating unserved licenses 25          |
| restoring from backup 185                 | starting                                 |
| running in a grace period 165             | cluster using sybcluster 67              |
| runserver file 112                        | cluster when operating system starts 68  |

| Sybase Control Center 55                                      | PC-Client 13                                      |
|---------------------------------------------------------------|---------------------------------------------------|
| stopping                                                      | private interconnect technology 12                |
| Adaptive Server after a failure 183                           | system stored procedures 163                      |
| cluster using sybcluster 67                                   | installing using installmaster 90                 |
| servers 183                                                   | system tables 163                                 |
| Sybase Control Center 55                                      | changes due to upgrade 112                        |
| Storage Foundation                                            |                                                   |
| creating a cluster 60                                         | <b>-</b>                                          |
| stored procedures                                             | Т                                                 |
| changing after renaming objects 113                           | tasks                                             |
| style conventions                                             | after configuring 94                              |
| fonts 1                                                       | tasks, administration 35                          |
| Sybase Central 8                                              | test environment                                  |
| Sybase Control Center 8                                       | creating 77                                       |
| starting 55                                                   | Tivoli Storage Manager                            |
| stopping 55                                                   | described 7                                       |
| SYBASE directory 43                                           | troubleshooting 165                               |
| Sybase Product Download Center                                | by using error log files 183                      |
| login page for Sybase reseller sales 15                       | calling technical support 177                     |
| Sybase Software Asset Management (SySAM)                      | choosing the correct license 165                  |
| problems when host ID is using virtual network                | installation problems 181                         |
| adaptor address 165                                           | installing license server components 165          |
| sybase user                                                   | license checkout errors 165                       |
| creating accounts 35                                          | licensing optional features 165                   |
| sybcluster                                                    | running in a grace period 165                     |
| configure XP Server 72                                        | unrecognisable license 165                        |
| configuring auxiliary servers 69                              | troubleshooting Adaptive Server installations 179 |
| configuring the cluster 64                                    |                                                   |
| creating a cluster 64                                         | U                                                 |
| saving parameters in an input file 102                        | U                                                 |
| starting a cluster 67                                         | uninstalling                                      |
| stopping a cluster 67                                         | PC-Client 53                                      |
| upgrading a noncluster to cluster Adaptive                    | server 49                                         |
| Server 125                                                    | the old server 50                                 |
| sybsystemprocs, minimum size of 118                           | unknown cause of failure 184, 186                 |
| sybsytemprocs database                                        | unrecognized tokens or objects 163                |
| increasing the size of 118                                    | unserved licenses 25                              |
| SySAM                                                         | updatease utility 132                             |
| license checkout 21                                           | updating JAR files 136                            |
| SySAM licensing 15, 21                                        | updating XML files 136                            |
| license servers 18                                            | upgrade 132                                       |
| troubleshooting 165                                           | determining process via workflow 3                |
| sysmessages 163<br>sysprocsdev device, increasing size of 118 | upgrade requirements 109                          |
| system administrator password                                 | upgrading 121                                     |
| setting 78                                                    | Adaptive Server 103                               |
| system requirements                                           | entire installations 103                          |
| checking for upgrading 109                                    | failure 184                                       |
| HP 11                                                         | input file 127                                    |
| 11                                                            | interactively 127                                 |

#### Index

Java in the database 146 preparing 106 single databases 103 sybcluster, with 125 tasks after you upgrade 135 using bcp 142 using upgrade server command 128 upgrading a noncluster to cluster Adaptive Server sybcluster 125 upgrading Adaptive Server Cluster Edition to Cluster Edition 121 upgrading Cluster Edition shared to private installation 114 upgrading compatibility versions 103 upgrading compiled objects dbcc upgrade\_object 148 upgrading Job Scheduler templates 143 utilities 9 dsedit 139

#### ٧

verifying connection to the server 76 verifying readiness for upgrade 126 virtual network adaptor license problems 165

#### W

warning, installation, cannot find 165

#### X

XP Server configure with sybcluster 72 configuring with sybcluster 69